# THE ORIGINAL MAGAZINE FOR<br>TRS-80"\* OWNERS **COMPUTHONICS!**

Cover Photo by Harry Peterson<br>H&E COMPUTRONICS INC.<br>50 N. PASCACK ROAD<br>SPRING VALLEY, NEW YORK 10977<br>\*TRS-80™ IS A TRADEMARK OF TANDY CORPORATION

New City, N.Y. 10956<br>FORWARDING & RETURN POSTAGE GUARANTEED

**PRICE U.S. \$2.95** U.K. £1.25

**APRIL 1983<br>ISSUE NUMBER 56** 

**Millimiran** 

## **PLEASE ANSWER THESE 5 QUESTIONS**

- De you have accessible? .. nformation that must nust be kept organized  $\begin{array}{c} \text{d} \text{ and } \\ \text{... } \text{... } \end{array}$
- 2. Do you ever need to perform statistical analyses?  $\dots\dots\dots$
- $\Box$  be you over nood to porterm crance.<br>  $\Box$  Would you like to have a tool that will allow you greater flexibility  $\Box$
- in managing your own or your company's money? ..............<br>4. Could you use a mail list program that will be easy to use, maintain an unlimited number ot names, allow you great sorting flexibility, and even interact with a word processor? . . . . . . . . . . . .
- 5. Do you own or have access to a TRS-80 microcomputer? . . . . . . . .

If you answered "yes" to any of these questions, we can be of assistance to you. Our Maxi Series of applications programs are designed to give you maximum versatility with a minimum of hassle. These programs were created for business use, but you'll find yourself using them for personal applications as well.

**Thorough support**  $-$  Of course, each program comes with in-depth, useroriented documentation, and is menu-driven to make it easy to use. When necessary, the Maxi programs are compatible with each other, and, whenever pertinent, are interactive with the major word processing and spreadsheet programs published by other manufacturers. Also, we maintain a telephone support line to provide you with

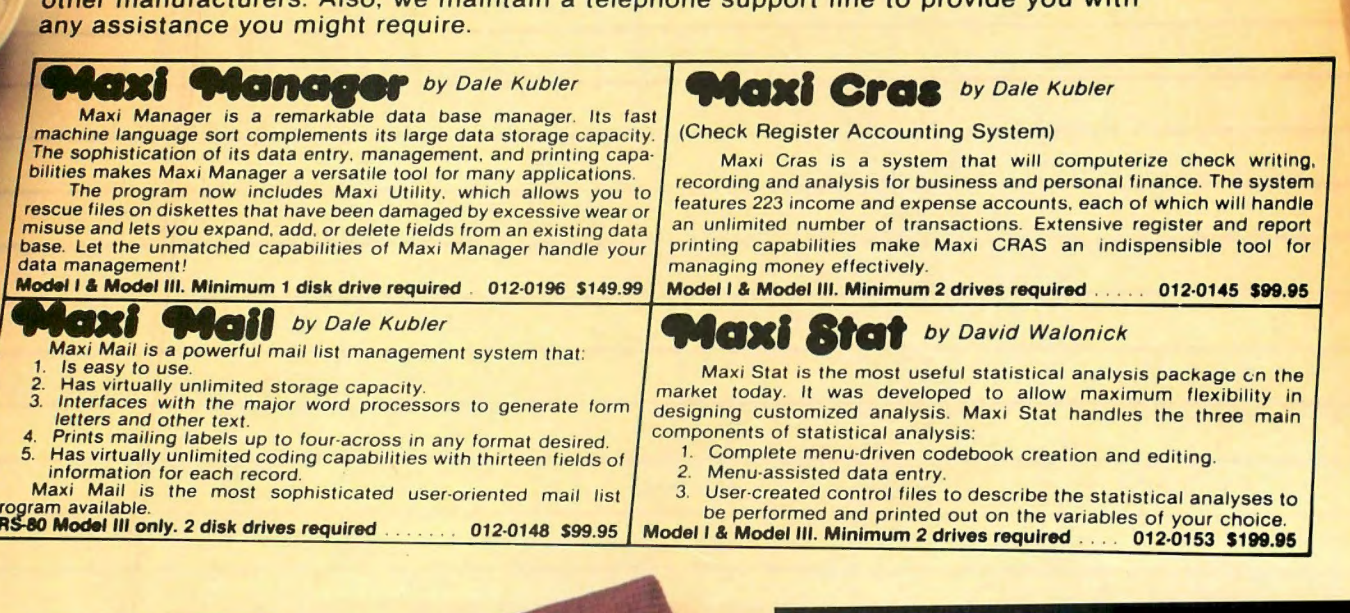

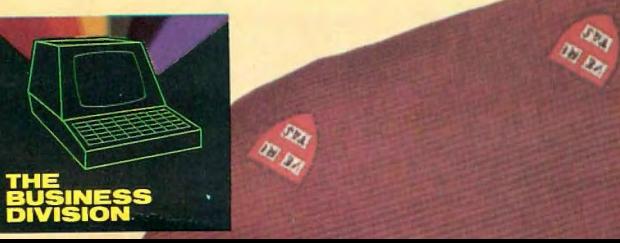

 $50<sub>S</sub>$ 

Send \$1.00 for our 16 page booklet " Getting The Most From Your Micro" All 16 pages are packed with lndepth explanations and printout usput saplanations and printed. ples from the maxi ications programs.<br>HE BUSINESS DIVISION<br>0V.0455

BOX 3435<br>LONGWOOD,FL 32750 (305) 830·8194

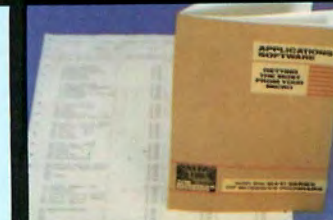

'N. x 11% IN.

**PUBLISHER**  Howard Y. Gosman

- **BUSINESS MANAGER**  Steven M. Kahan

**EDITOR-IN-CHIEF**  Hubert S. Howe, Jr.

**BUSINESS EDITOR**  Peter Shenkin

**MANAGING EDITOR**  Martin Leffler

#### **CONTRIBUTING EDITORS**

Leo M. Conrad Richard Kaplan Spencer Koenig Joseph Rosenman Gordon Speer A. A. Wicks Steven M. Zimmerman, Ph.D.

**ADVERTISING DIRECTOR**  Kevin Rushalko

**SALES MANAGERS**  Valerie Furci Sheryl Prevot

**DEALER SALES MANAGER**  Janet Lasher

**ART DIRECTOR**  Edmund Khaleel

**OFFICE MANAGER**  Beatrice Kahn

**SOFTWARE MANAGER**  Darlene Bell

**CUSTOMER SERVICE**  Robert Williams

**INVENTORY CONTROL**  Michael Wiseltier

**SHIPPING**  Joan Gentry Al Pizzo

**PRODUCT DEVELOPMENT**  Steven Kaplan David Staub

**PRODUCTION**  Adele Damiano Louis Wetstein

**MARKETING MANAGER**  Andrew Hofer

**PROGRAMMING MANAGER**  Roy Flynt Nancy Rhodes

## **CONTENTS**

#### **FEATURES**

- 11 Program Previews . . . . . . . . . . . . . . . . . . . . . . . . . . . . . . . . . . . . . . . A A. Wicks This month: ARRANGER from Triple-D Software
- 16 Sorting It Out . . . . . . . . . . . . . . . . . . . . . . . . . . . . . . . . . . . . . . . . . . Arne Rhode Addendum and demonstration program to sorting series
- 26 Practical Business Programs .... S. M. Zimmerman and L. M. Conrad Month  $#$  4 - C.P.A. Program
- 28 Ask Richard . . . . . . . . . . . . . . . . . . . . . . . . . . . . . . . . . . . . . . . . . Richard Kaplan Questions about disks, 8 vs. 16 bits, printers, and more
- 30 Ball Bearings and Football ................................. Gordon Speer 2 BASIC Programs
- 44 Product Review . . . . . . . . . . . . . . . . . . . . . . . . . . . . . . . . . . . . Richard Kaplan LemonAid Loader and Kwik Software
- 45 Book Review . . . . . . . . . . . . . . . . . . . . . . . . . . . . . . . . . . . . . . . Spencer Koenig Learning TRS-80 BASIC by David A. Lien
- 47 Pirate Software, HBO Dishes, Off-the-Air VTR, .. .. ... . Mike Shadick and Other Alleged "Crimes" of the Computer Age
- 48 SPACEX .. ........ . ... . ......... . .... ... ... ... .......... Steve Brown An assembly-language game
- 52 Good Programs Do It On Disk ........................... Ken Hipple Transferring cassette programs to disk
- 56 Rubik's Cube and Interval ....................... William H. Patrick Two BASIC Programs

#### **REGULAR DEPARTMENTS**

- 2 Bits and Pieces ........ . .......... . ............. Howard Y. Gosman Publisher's Remarks
- 4 The Crystal Ball News and rumors of interest to TRS-80 owners
- 17 Letters to the Editor Readers tell us what's on their minds
- 36 Color Computer Corner 55 Color Computer programs for the Home, School and Office
- 37 Pocket Computer Corner . .... S. M. & S. L. Zimmerman & L. M. Conrad Inspection Experiment/Game
- 40 Beginners Corner . . . . . . . . . . . . . . . . . . . . . . . . . . . . . . . . . . . Spencer Koenig Some not-so-Basic Editor functions
- 62 Computronics Classified
- 68 Advertising Directory

Entire contents copyright © 1983 by H & E Computronics, Inc. All rights reserved. Printed in the United States of America.

All correspondence should be addressed to: The Editor, H & E Computronics, Inc., 50 North Pascack Road, Spring Valley, NY 10977. Unaccepted manuscripts will be returned if accompanied by sufficient first class postage. H & E Computronics will not be responsible for the return of unsolicited manuscripts, cassettes, floppy diskettes, program listings, etc. not submitted with a self-addressed, stamped envelope. Opinions expressed by the authors are not necessarily those of H & E Computronics, Inc.

Material appearing in the *H* & *E*  COMPUTRONICS MAGAZINE may be reprinted without permission by school and college publications, personal computing club newsletters, and nonprofit publications. Only original material may be reprinted; that is, you may not reprint a reprint. Each reprint must carry the following notice on the first page in 7-point or larger type:

Copyright  $^{\circ}$  1983 by H & E Computronics, Inc., 50 North Pascack Road, Spring Valley, NY 10977.

Please send us two copies of any publication that carries reprinted material.

#### ADVERTISING RATES

Contact Advertising Director for rate card. Special discounts available for multiple insertions.

> Kevin Rushalko (603) 547-2970

For information about receiving copies of COMPUTRONICS in quantity contact:

#### U.S. and Canadian Distributor

H & E Computronics, Inc. so North Pascack Road Spring Valley, New York 10977 Attention: Steven M. Kahan Tel.: (914) 42S-1S3S

#### International Distributor

Worldwide Media Service, Inc. 386 Park Avenue South New York, New York 10016 Attenion: Sandra A. Joseph Cable: WORLDMEDIA Telex: 620430 (WUI) Tel.: (212) 686-1S20

## **BITS & PIECES Howard Y. Gosman**

This has been an exciting month, and this issue contains some great information about new computers and software, which you'll read about here and in "The Crystal Ball." We have news and predictions about no less than FOUR new TRS-80 computers (!), the new Model 16 operating system, and a VERY important tip for anyone considering the purchase of a Model 16 (see "The Crystal Ball"). This month, we're even excited about a new APPLE computer-the LISA has finally been unveiled!

#### **MULTITASKING ON DESKTOP COMPUTERS**

One of the most important features of the newest computers will be multitasking capabilities. This feature, previously available only for users of large minicomputers and mainframe machines, allows a computer to literally do two (or more) tasks at the same time (or at least it appears to). The microprocessor (Central Processing Unit, or CPU)

of your computer can accomplish most tasks at fantastically high speeds, much faster than other parts of the system can keep up with it. Thus, in the ordinary operation of your microcomputer, the CPU spends most of its time waiting- it waits for the operator to input data, it waits for the printer to finish printing a line, it waits for the disk drive retrieve data from a file, etc. Since there's so much wasted "processor time" when running a computer, it is possible (with the right operating system) to have the processor two or more jobs at once. Whenever the processor has to wait for something while doing its primary task, it will then work on a secondary, or "background" task. For example, you use a word processor to type a long paper and edit it. When finished, you have the computer start printing the paper. While the printer is still printing, you can then start typing and editing a letter (a "foreground" task) while the computer continues to

continued on page 6

The H & E COMPUTRONICS MONTHLY NEWS MAGAZINE is published by H & E Computronics, Inc., SO North Pascack Road, Spring Valley, New York 10977. The H & E COMPUTRONICS MONTHLY NEWS MAGAZINE is not sponsored, nor in any way officially sanctioned by Radio Shack, a division of Tandy Corporation.

The purpose of the H & E COMPUTRONICS MONTHLY NEWS MAGAZINE is to provide and exchange information related to the care, use, and application of the TRS-80<sup>"</sup> computer systems. H & E COMPUTRONICS, Inc. does not take any financial responsibility for errors in published materials. Users are advised to check and edit vital programs carefully.

The H & E COMPUTRONICS MONTHLY NEWS MAGAZINE encourages comments, questions, and suggestions. H & ECOMPUTRONICS will pay contributors for articles and programs published in the magazine.

The H & E COMPUTRONICS MONTHLY NEWS MAGAZINE is typeset by Photonics, Ltd., 188 Highwood Ave., Tenafly, NJ 07670, and is printed by Kay Offset Printing Service, Inc., 154 Grand Street, New York, NY 10013.

#### SUBSCRIPTION RATES

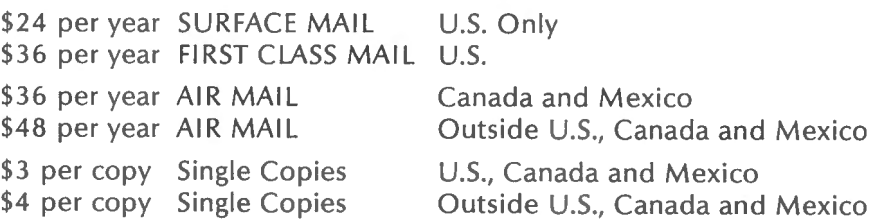

Foriegn subscriptions and sales should be remitted in U.S. funds drawn on a U.S. bank.

YOUR SUBSCRIPTION HAS EXPIRED IF . . . THE NUMBER ABOVE YOUR NAME AFTER THE DASH ON YOUR MAILING LABEL IS 56 (OR LESS). THE NUMBER FOLLOWING THE DASH TELLS YOU THE LAST ISSUE THAT YOU WILL RECEIVE. For example, if your subscription number is 16429-56, your subscription expires with this issue (issue #56).

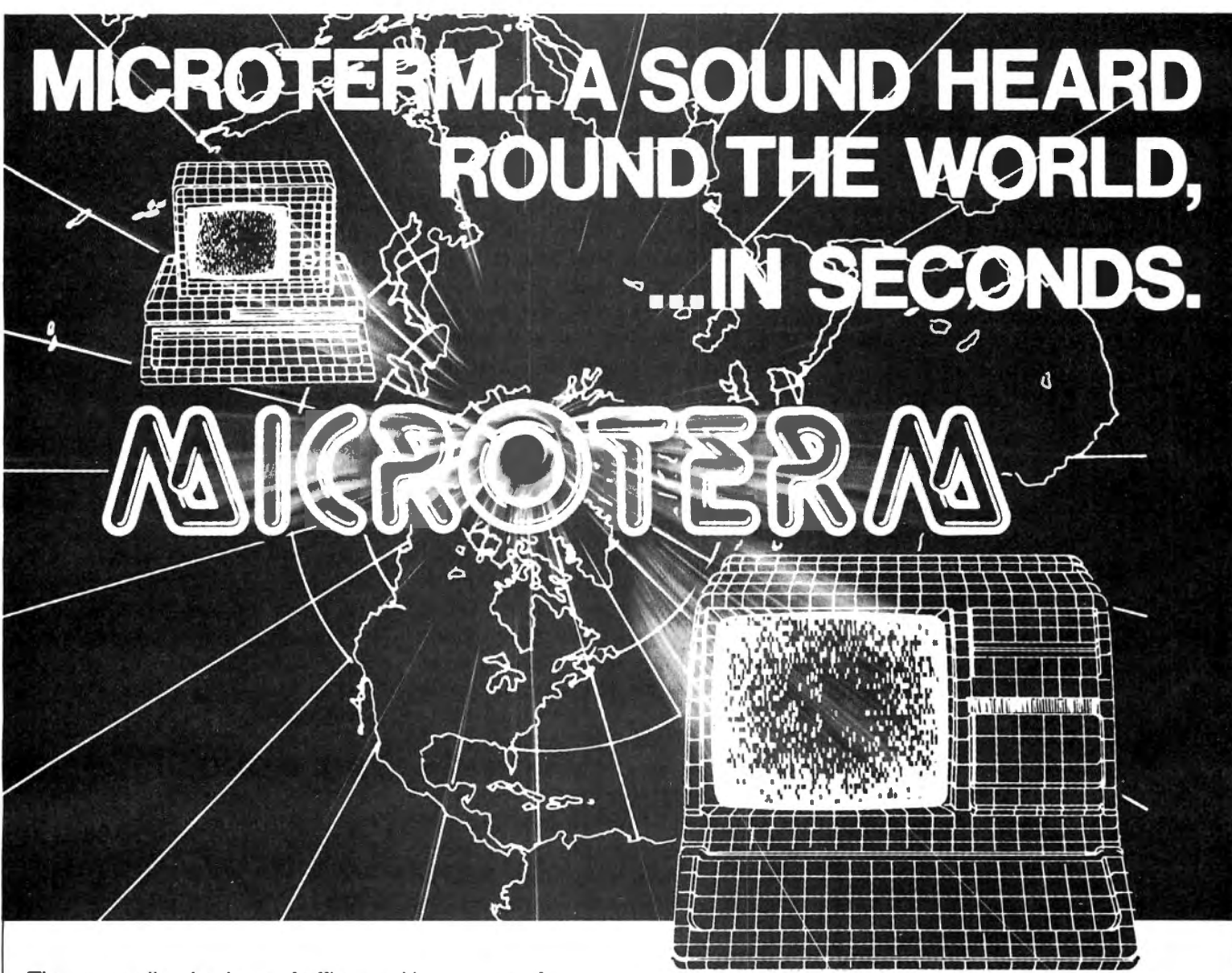

The expanding horizon of office and home use of new communications and data services tying smart terminals into networks through telecommunications links makes the world need a high speed terminal program.

Busy computers shouldn't have to wait for data simply because an old fashioned link can't handle today and tomorrow's telecommunications. Slow terminal telecommunications can stand the smart operator's world on its ear.

Into today's fast paced world, Micro Systems Software presents MicroTerm, the first truly high speed terminal for this inquisitive world. Some computers can run at up to 4800 baud null-free (9600 in some directconnect applications).

Micro Term enables you to do more in less time, in both ASCII and the new "error-free" direct file mode. Its unique Macro-Key function allows you to have 10 user-defined keys that transmit up to 64 characters at a single stroke. You can even dial a phone number and transmit the buffer at a specified time completely unattended by the operator.

And while MicroTerm improves your computer's "ears" by outperforming any other telecommunications terminal program, its low price won't take a bite from your bit budget. It's only \$79.95 retail.

You can't lose with MicroTerm's features, performance, price, documentation, or support.

It's the only terminal program enabling you to continue operations in the command mode while receiving additional data through the RS232 cable. And you can adjust video width, turn on the printer, open the buffer and do many other things and then return to the terminal mode without missing a thing.

Available for the TRS-80 Models I, II, Ill, 16, IBM PC, Zenith Z-100, and Apple II computers.

If these advantages are what you want in your world, communicate with your nearest Micro Term dealer. For information contact: Micro Systems Software, Inc., 4301-18 Oak Circle, Boca Raton, Florida 33431, Telephone Toll Free: 1-800-327-8724 In Florida (305) 983-3390

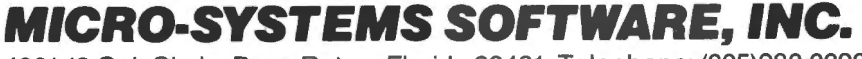

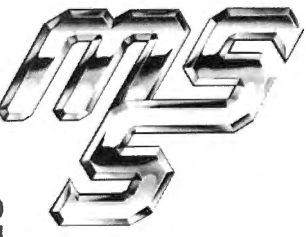

4301-18 Oak Circle, Boca Raton, Florida 33431 , Telephone: (305)983-3390 · Toll Free 1-800-327-8724

## **MAILING LIST SYSTEM** (\*Tandy trademark)

### Model I & III

## \$89.95

- **•** Simply to use...even for the novice.
- **e** Maintain virtually an infinite number of disks all in continuous alph. or zip order...essential for large lists.
- Sort 2260 entries (2 full 40 track double density disks) in· only 32K or an incredible 4640 entries (2 full 80 track disks) in only 46K !
- Super fast sort by alph. or zip order (8 sec. for 1000 entries)... both orders can exist simultaneously on disk.
- **High speed recovery of entries from** disk... pulls in over 11 per sec!
- **•** Transfer old files to our system.
- $\bullet$  Less than 5 digit zips have leading O's appended.
- **•** Supports 9 digit zips, Canadian zips.
- Zip order is "sub-alphabetized".
- System adjusts to any DOS.
- **Backup data disks are easily up**dated as entries are created, edited, or sorted...extremely useful!!
- **•** Optional reversal of name about comma.
- **Permits telephone numbers, etc.**
- **•** Prints on envelopes or on labels, 1, 2, 3 or 4 across.
- **•** Test label/envelope printing lets you make adjustments with ease.
- Master printout of your list in several formats.
- **•** Selective printing by specific zips or by zip range.
- Editing is simple and fast...automatic search. Batch transfer of edited entries to backup disks.
- $\bullet$  Provides for duplicate labels.
- **•** Deleted entries have "holes" on disk filled automatically.
- **•** Automatic "repeat" feature.
- $\bullet$  Load and "scroll" through entries.
- **•** Optional "ATTN:" line.
- **•** Plenty of user defined fields with various options for simultaneously purging and selecting the printout.
- All Ø's in address labels are replace by easier to read O's.
- Continuous display of numbers of labels/envelopes printed.
- **•** Each disk entry automatically "remembers" how many mailings have been made.
- **•** Primarily written in BASIC for easy modification...embedded machine code for those speed sensitive areas.
- **Hardware requirements: 32K,** printer, and 1 or 2 drives.

**Precision Prototypes**  410-F East Roca Refugio, Texas 78377 512-526-4758

## **THE CRYSTAL BALL News and Rumors of Interest to TRS-80 Owners**

### **ANOTHER NEW PORTABLE COMPUTER**

According to the Wall Street Journal (January 28, 1983), Tandy Corporation is coming out with a Japanese-made, five-pound computer with a full-size keyboard, a screen that can display about a third of a page of text and built-in programs that enable the machine to perform such tasks as text editing and record-keeping the moment it is turned on. In addition, a plug-in package, much like a videogame cartridge, is being prepared to make it possible for the computer to do spreadsheet financial analysis. The price of the new computer is expected to be about \$700.

A few notes of clarification about portable computers: there are at least three different sizes of computers under the general classification of "portable" computers.

At the small end of the scale are the so-called "pocket" computers, or "handhelds" which look like big pocket calculators (too big for most pockets). These computers have a complete typewriter . keyboard in miniature (which is too small to type on with both hands) and use a one-line LCD display to show text and numeric data

At the large end of the scale are the OSBORNE-sized desktop portables, which weigh between twenty and thirty pounds and have disk drives and video screens built in. These machines are sometimes jokingly referred to as "sewing machine" computers because of their size, shape and weight. This type of computer generally does not have a built-in battery power supply. (Radio Shack will also soon release a portable version of the Model Ill computer, described in our last issue.)

In the middle are what are called "notebook" computers, which have full-size keyboards, but are about the size of a big three-ring notebook, and can be operated in your lap anywhere you go. These computers usually have an LCD display that will show about four lines of text at a time. Epson was the first company to heavily advertise a computer of this type, and several other companies (such as HewlettPackard and Teleram) have also created very good machines.

The new Radio Shack computer is also a "notebook" computer, but unlike previous lap-sized portable computers, this new portable has full desktop-computer power. The new unit is called the Micro Executive Work Station. Tandy expects to sell *350,000* of them the first year.

The new computer will run programs written on other Radio Shack computers. It can also serve as an appointment book and an automatic telephone dialer and directory. In addition, it will also be able to place calls to electronic information services (such as The Source) and fetch and store such data as the latest prices of stocks.

The new Tandy computer seems to be far superior to the new Epson and HewletMt-Packard computers (and its list price is lower too).

#### **THE MODEL II HAS BEEN REPLACED**

Tandy hasn't done a good job selling the TRS-80 Model 16, and they've replaced the Model 11 with the Model 12. The Model 12 actually sells for less money than the Model 11, and has many more features (such as BOK of memory, which allowes the operating system to reside in the top 16K and leaves the other 64K for your programs and data). There's nothing wrong with the Model 16, but it's a bit expensive for the present market.

Although it *is* an excellent computer, don't buy a Model 16. Buy a Model 12 instead. Then, when you're ready, upgrade the Model 12 to a Model 16. The price comes out to be just about the same as if you purchased a Model 16-but the Model 12 has a more advanced keyboard (including eight function keys), and when upgraded to 512K, the Model 12 will still have more empty slots available for future upgrades than the Model 16 has. If you upgrade the Model 12 to a Model 16, you'll have a better computer than the regular Model 16. So forget the Model 16 and the Model II. The Model 12 will give you more "byte" for your money.

continued on page 6

*April 1983 4* 

#### **COMPITADNICS**

**COMPUTER CONNECTION** 

*laison Specials for You!* 

SOLON SERVICE

# **SOFTWARE**

Interactive Control & Programming Language

The best DATA BASE MANAGER ever designed for the TRS-80 MOD I & Ill

**ICPL** 

*"Unbelievable is the only word to describe it. "* 

- Menu Facility
- Report Generation Facility
- Full Screen I *10* Facility
- Fully Interactive from Basic Programs

ICL Interactive Control Language

\*(113049) ... . . .. .. . .. .... .. .......... .. \$59 .00

LSO Library Support Option

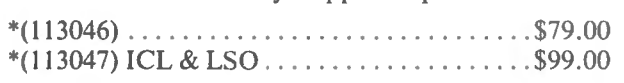

\*product of XYZT Computer Dimensions, Inc.

## **DosAide**

Ever need to go from your program to DOS without losing data? With DosAide you just hit both shift keys and your memory is saved to disk giving you full DOS functions (even go to BASIC) without losing your program data! For all Mod III DOS's.

(103015) .. .. ...... . ... ..... ... . .. .. .... \$24.95

### **POWER DRAW**

Now you can create those screen displays you have seen in other programs without the need for a video map and set/reset! Just draw it, save it, and merge it into your program! Mod I & Ill

(113005) .. ... ..... .. . . . ... . . . . . ... .. ... \$29.95

### **POWER DOT**

If you have GRAFTRAX in your Epson and do not have POWERDOT then you have only half a printer. Now create printer graphics from your keyboard easily! Mod I & III

(113006) .. . . . . . . . . .. ... .. .... . . ... .. ... \$39.95

# **HARDWARE**

## **B.T. MOD III DISK UPGRADE KIT**

Put Disk Drives into your TRS-80 MOD III. Easy to install with Photo Instruction Manual. Featuring the Holmes Disk Controller (assembled & tested) available with Hardware Real Time Clock and Battery built in. Software Clock routines included .

- 40/80 Single/Double Density Support
- Dual Sided and 8" Drive Support
- Drives are optional

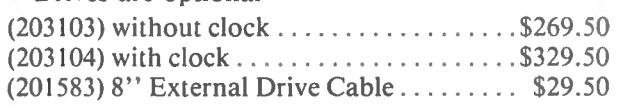

## **SPRINTER I** & III

Shift your TRS-80 into high gear with the Holmes Sprinter clock speed up. Complete with 48K of NEC 150ns (fast!) RAM. All you need to break the speed limit.

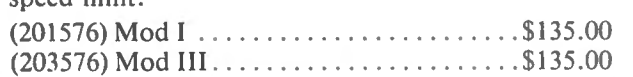

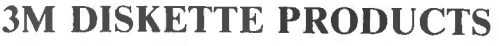

**Scotch Brand Diskette Products** Excellent and reliable.

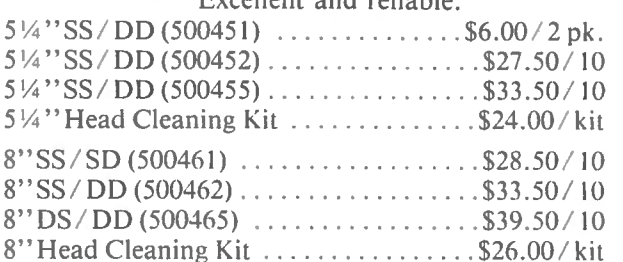

### **EPSON PRINTER CARTRIDGES**

Epson Replacement Ribbons Cartridges

for MX 70 / 80 & FX 80

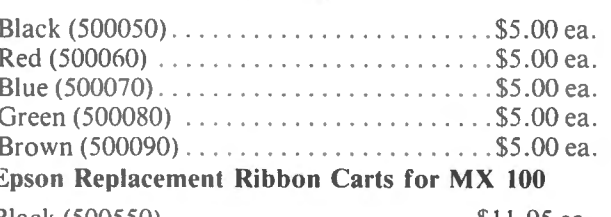

Black (500550) . .. ... . . . .. . ..... . . .... \$ 11. 95 ea . *2D Dealer Inquiries Welcome* 

*Prices Subject to Change N. Y.S. Residents Add Tax* 

*Orders Only*  **800 645 1165** 

*B. T. Enterprise Dept. JOB Carlough Road Bohemia,* N. *Y. 11716*  (516) 567-8155 (voice) (516) 588-5836 (modem) **B.T. · Enterprises is a division of Bi-Tech Enterprises Inc.** Club, MasterCard and VISA accepted.

American Express, Carte Blanche, Diners

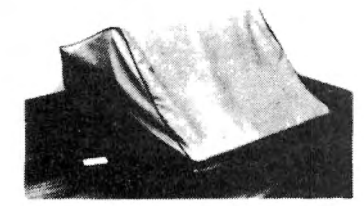

### When You Buy Quality ... NOW AVAILABLE FOR THE You Buy Quality ... NOW AVAILABLE FOR THE COMPUTERS and PRINTERS V, VI, VII & VIII

Leave your computer set up and ready for instant access; provide protection for your investment with a custom designed, professional touch for your home or office.

The best in its class, our new concept PROTECTIVE COVERS were designed to be **Protect With Quality.** Functional with the user and observer in mind.

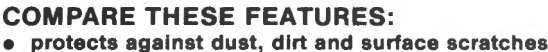

- unlike vinyl, plastic or nylon covers, static electricity is not a problem
- lint free, top quality broadcloth (65% polyester, 35% cotton) allows ventilation; minimizes risk of condensation
- $\bullet$  durable; washable  $-$  needs no ironing; maintains proper size and shape designed, manufactured and packed in U.S.A.; comes with a warranty against
- defects in material and workmanship.
- available in Cranberry, Navy or Pewter (each piped in contrasting color) to compliment any decor.

#### AN IDEAL GIFT: HELP KEEP YOUR INVESTMENT LOOKING ANO PERFORMING LIKE NEWI

- Custom Designers and Manufacturers of Computer Dust Covers-

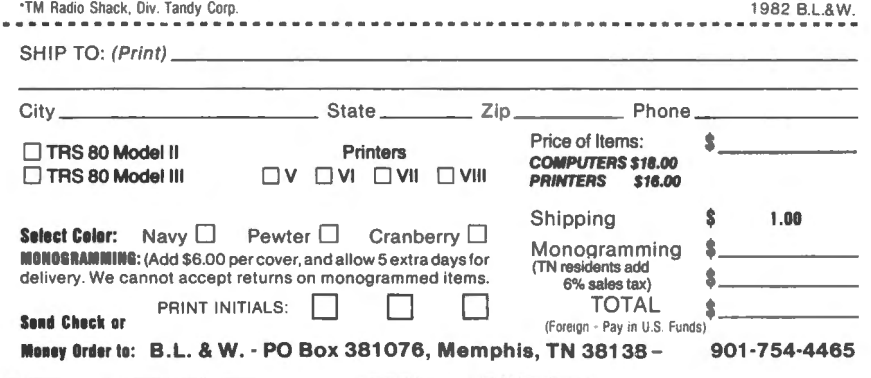

#### THE CRYSTAL BALL

continued from page 4

#### GOODBYE TRSDOS-**HELLO CP/M**

Radio Shack is getting rid of TRSDOS and replacing it with CP/M. According to our sources, Radio Shack will soon be distributing its Model 12 and Model 16 with CP/M 3.0. As you know, the Model 12 comes with BOK of memory (not with the 64K found on the Model II). CP/M 3.0 will use that extra 16K to store the CP/M operating system, thus leaving the entire remaining 64K of memory for your programs and data. This will make it easy to use every available CP/M program on the market (such as WordStar and all those other great programs you have heard about but been unable to use because they only work under CP/M).

It seems that CP/M is dominating the market. Just about every computer is being distributed with CP/M and Radio Shack has decided to take the plunge.

CP/M 3.0 is the newest, most advanced version of CP/M. Older versions of CP/M contained the entire operating system within memory. CP/M 3.0 only stores the important parts of the operating system in memory. If other parts of the operating system are required, the computer accesses the disk for the additional instructions. If you don't know that that means .. . well, let's just say that CP/M 3.0 is far superior to and more efficient than the current versions of CP/M that can be purchased for the TRS-80 from companies such as Lifeboat Associates and Pickles & Trout.

CP/M 3.0 also adds some fantastic enhancements to the TRS-80. For example, more than one computer will be able to share the same hard disk drives.

#### AND YET ANOTHER COMPUTER FROM RADIO SHACK!

Radio Shack will soon take the Model Ill off the market. It will be replaced by two new computers. One is the portable Model Ill computer mentioned earlier. The other  $is a new computer$ — the TRS-80 Model IV. The new Model IV will be an upgraded Model III, with 80track double-sided double density diskette drives, an 80-column screen and high resolution graphics, with an optional built-in 5 Megabyte hard disk drive.

#### BITS AND PIECES

continued from page 2

print out your long paper at the same time (the background task). Essentially, whenever the processor finds itself idle, it will use the time to work on background task(s). Since the processor may experience thousands of idle moments each second, all of the tasks being accomplished appear to actually be running at the same time.

A fully developed multitasking system could be the next big step forward in small business computers, and it could make some programs far more efficient. For instance, many people have purchased software to keep a schedule of appointments. This kind of package seems very useful at first, but may present problems to some users. An office which uses this kind of program may experience this type of scenario: the operator is using the computer to type a letter when the phone rings. The caller wants to make or cancel an appointment. The computer operator now has to save the text of the letter on diskette, remove the diskette from the machine, put a diskette with the appointments program in the computer, load and run the program, and then use the program to enter the new appointment in the schedule, or locate and change one already scheduled.. Then, when finished, the updated schedule must be saved on disk, the operator swaps disks again, loads the word processor, loads the text file of the interrupted letter, and starts working on the letter again. Two seconds later, the phone rings again! As you can see, the operator will never finish the letter if the office is busy.

Enter the multitasking computer: the operator is typing the letter, when the phone rings. The caller

# Attention **BARGAIN HUNTERS**

## **Receive Hundreds of Classified Ads Like These Every Month**

HARD DISK DRIVE Diablo Mod 31 1.2 MByte std. density. Includes power supp. and cable, rack mount slides, amd manual. Excellent  $\sqrt{1601}$ condition. \$450. Condition. IMPACT PRINTER 165 CPS Serial เาว parallel interfaces-Eight Selectable character sizes-Single and and double width characters-uses standard plain paper - same mechanism as the integral data

سمنعه

syste LSI-11 **H-11/DEC HEATHKIT Stal** system, 32K Byte storage, reader 1 St. punch, video terminal, complete 250 software. Cost \$4500 assembled, \$3500 kit. Like new. Sell for \$2250. 305-962-6677. 2058 Griffin Rd., Ft. Lauderdale, FL 33312.

FOR SALE: Interdata (Perkin-Elmer) 7/16 Mini with 32KB core, front panel, 50A PWR supply. Includes HS tape reader, interfaces for LP, 2 (TTY), and RS-232 (Full duplex, programmable). Includes manuals and much SW (Basic, Fortran, OS) etc.,). \$800 After 6 PY 40310 2035

COMPUTER AUTOMATION ALPHA 16; 16 k-word core memory, RTC, PF-R. Modified Mod. ASR-33 TTY Manuals, utilities, assemblers and many option boards - 16 bit I/O Driver, 16 bit I/O, Asynch modem contr. 64 bit output, 10 bit A/D -D/A. Fairly complete documentation. Up and running in Fortran. Not much more than TTY at \$1000. Herb Sauer, 303-494-8724.

FOR SALE: Heath H9 video terminal, excellent condition, \$175 or best offer. You ship. [214] 962-4484

WANTED: DIGITAL Group 32K memory board without memory chips and Phi deck controller board (kit, assembled or not working). PET COMPUTERS moving up to LSI-11. Pet business system priced to sell. PET 2001-16N Computer \$800; 2040 Dual Floppy 340K (holds more

R.

data than 6  $TRS-80$  disks) \$1,100 Digital cassettes (2) \$60 each System complete with Text Editor, disk sort, database software, real estate software and more \$2,100. Call PAUL (313)971-8447

COMPUTER SHOPPER, the new buy, sell, and trade publication, is ready to help you with the latest information on personal, small business and large-system computers, accessories and software.

Each ad-packed issue is full of bargains you are looking for. Included are ads from individuals throughout the United States who are selling their good, pre-owned equipment just so they can trade-up to new equipment coming on the market.

But. COMPUTER SHOPPER'S bargains won't be yours unless you subscribe. This useful, moneysaving publication can become your way to com-

municate with other buyers, sellers, and traders all over the nation. Whether you are a hobbyist or a part-time user, COMPUTER SHOPPER will put you in touch with the nationwide computer marketplace in time for you to take advantage of bargain opportunities.

Have something to sell? A COMPUTER SHOPPER subscriber probably wants to buy it.

Looking for a part, component or even a complete system? A COMPUTER SHOPPER subscriber probably wants to sell it.

COMPUTER SHOPPER is THE marketplace for anything in computers and is read by thousands of people who are ready to buy.

COMPUTER SHOPPER offers a unique format in which classified ads are categorized for fast location of specific items. Combining this with low individual ad rates  $-$  12 cents a word  $-$ 

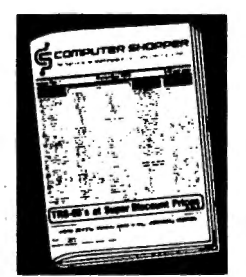

makes it the ideal place for buyers and sellers to communicate. And, its mix of individual, dealer, and manufacturer ads enable subscribers to find what they want at the best price possible.

COMPUTER SHOPPER will work for you in other ways, too. If you are just thinking about getting into computers, it can help you learn product availability and prices before you make a decision. And, through the timely ads. COMPUTER SHOPPER will keep you abreast of changes in the market which could create bargain opportunities for you.

BUT COMPUTER SHOPPER cannot work for you unless you subscribe

Want to look us over first? We'll give you your first issue FREE and then bill you for the next 12 If you are not convinced COM-PUTER SHOPPER suits your needs, just write "cancel" on the invoice and return it.

And, to let COMPUTER SHOPPER start working for you right now. with a paid subscription we'll also give you a FREE classified ad to sell your pre-owned equipment or to find equipment you want

If you don't need to use the free classified ad now, use it anytime during your subscription.

Subscription: \$10/year, 12 issues plus your first free one. Bank cards accepted. Money back guarantee

The Nationwide Marketplace for Computer Equipment :OMPUTER SHOPPER P O Box 23 · Titusville, Florida 32780

Telephone 305-269-3211

MasterCharge or VISA orders only, call TOLL FREE 800-327-9920.

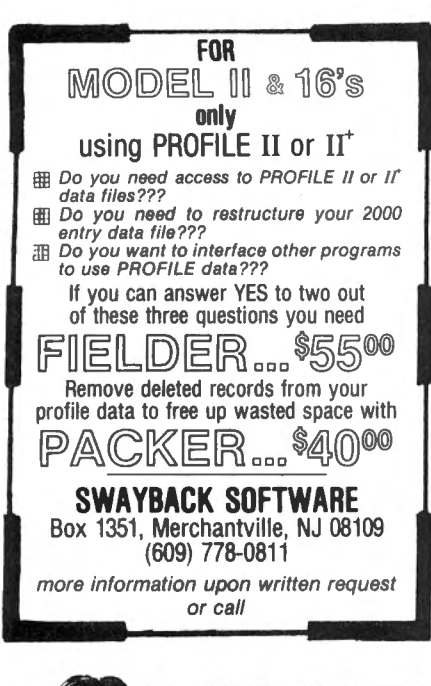

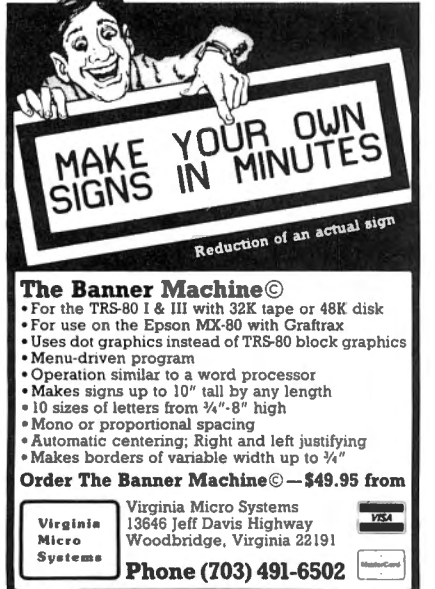

#### TRS-80 MODEL I T.M.\* GOLDPLUG - 80

Eliminate disk re-boots and data loss due to poor contact problems at card edge connectors. The GOLD PLUG - 80 solders to the board card edge. Use your ex-<br>isting cables. CPU/keyboard to expansion interface . . . . . \$18.95 Expansion intertace to disk, printer, RS232, screen printer xpansion interface to disk, prin-<br>r, RS232, screen printer<br>pecify) . . . . . . . . . . . . \$9.95 ea<br>ull set, six connectors . . . \$54.95<br>*VISA* -. Box •

EAF LUMFANT<br> **C.** Roy 14, Keller, T. Y. 76248 EAP COMPANY (817) 498-4242 \*T RS-80 is a trademark of Tandy Corp.

#### BITS AND PIECES

continued fron page 6

wants to make an appointment. The computer operator, by touching a couple of keys, causes the letter to vanish, and the appointment schedule instantly appears. The operator quickly updates the schedule, says goodbye to the caller and hangs up. Then, just as quickly, the appointment schedule disappears, and the letter reappears, ready to be completed.

Advanced systems can allow users to do many tasks at the same time, interrupting one program to use another, and then returning to the first program  $-$  at the same point where you left it. The computer runs both programs at the same time. An exciting example of this type of computer is APPLE's new LISA computer, described below. After all this time, APPLE seems to have finally introduced a machine that even we die-hard TRS-80 lovers can get excited about!

In some cases, desktop systems will support more than one opera $tor$ — the perfect example being Radio Shack's TRS-80 Model 16, which may be attached to two additional data terminals. Three operators can work at the same time on this system, reading data from the same disk files, sharing a printer, etc., all working with the same microprocessor (the 68000) in the Model 16. The biggest news about the Model 16 is that the Xenix operating system, which will allow multi-user operation, is now finally available (see below).

#### TRS-XENIX OPERATING **SYSTEM**

The TRS-80 Model 16 is finally .ready to become one of the most powerful computers available for businesses , and all of Radio Shack's competitors are going to have trouble sleeping at night once people start installing these systems  $-$  no other company in the industry offers so much for so low a price, and if word gets around that the system is as versatile and easy to use as Radio Shack says, then every other company will be scrambling to develop multi-user systems. (SPECIAL NOTE: for a hot tip on why you should not buy a Model 16 now, see this month's "Crystal Ball" department, and read about

the new TRS-80 Model 12 !)

The big news is that the real Model 16 operating system is now finally available. The TRS-XENIX operating system is based on Western Electric's UNIX system-which many people feel will be the new standard operating system for the future, eventually displacing CP/M. TRS-XENIX, created by Microsoft, is not just a "UNIX-like" operating system, it actually is UNIX, written for the TRS-80 Model 16. The really exciting big feature of this system (and the Model 16) is it's multitasking abilities. The TRS-XENIX system will allow the connection of two of Radio Shack's DT-1 data terminals to the Model 16, so that three operators may simultaneously use the system for different tasks, all using the Model 16's microprocessor, and accessing the same files, all at the same time under the XENIX system. Originally, reports showed that a complete three-user system (consisting of a Model 16 with 256K of main memory, two DT-1 terminals and an 8.4 Megabyte Hard Disk drive) would cost about \$16,000. Now, Radio Shack is advertising this system for only \$10,391 (see the impressive full page ad on p. 21 of The Wall Street Journal, January 12). If you were to purchase a system with similar capabilities from IBM, it would cost more than \$30 ,000.

Multi-user capability is one feature that all computers will eventually have to provide to stay competitive in selling small business computers. Here's Radio Shack's scenario: "Think of the possibilities. Your sales department could check inventory levels while someone in accounting updates your general ledger - at the same time someone else is working on payroll!" (And they all work using files on the same hard disk drive.) "All multiuser programs for accounting and increase the committee in the international ventory will be available in the committee of the committee of the committee of the committee of the committee of the committee of the committee of the committee of the committee coming weeks . . . plan on seeing<br>progam for word processing, electronic filing, and . .. a new, second generation electronic spreadsheet from Microsoft ... the ultimate tool for forecasting and modeling. It's so good, it was recently selected as Info World magazine 's 1982 Software Product of the Year."

A free brochure on the TRS-XENIX system and the Model 16 is available upon request from Radio Shack, Dept. 83-A-662, 1300 One

Tandy Center, Fort Worth, Texas 76102.

#### APPLE INTRODUCES THE LISA

Apple's most ambitious computer has finally been released, and the entire industry anxiously waits to see what the response of consumers will be. The Lisa, by far the most expensive Apple at just under \$10,000, has features associated with even more expensive computers.

Using an approach similar to the Xerox Star System or other com~ puters which use variations of the "Smalltalk" language, the Lisa uses very high-resolution graphics to create a picture of a· desktop on screen, with symbols (or "icons") that represent file folders, disk drives, a wastebasket and other familiar office equipment. The operator uses a"mouse", which is a handheld cursor-movement device, to place a cursor on one of the symbols and select a particular operation. For example, you can move a cursor to indicate a file folder, and a cooresponding data file is then opened for your access.

Information from many different sources is mixed on screen all at the same time with "windows" groups of simultaneous overlapping displays which can be opened and moved around on screen. An important feature of this kind of system is that numeric data, graphics and text can be passed back and forth between many different types of programs-for instance, data from a spreadsheet program can be used to generate graphs which can then be used by a word processing program. Many people predict that this type of system will be the new "wave of the future" in small computers, introducing a new era in which people can deal with computers in more human terms, instead of having to learn all kinds of special codes to put computers through their paces.

The Lisa includes a 12-inch highresolution black and white monitor (720 by 364 pixels), one Megabyte (I) of main memory (that's 1000K of RAM!), two 1.7 Megabyte floppy diskette drives, a built-in 5 Megabyte hard disk drive, a typewriter-style keyboard with 10-key numeric keypad, and a computer mouse.

One reason for the high price tag

is the inclusion of a lot of software with the Lisa package (everyone is learning something from Osborne, the first company to package standard software with every computer sold). With the Lisa comes LisaCalc (a VisiCalc-like spreadsheet), Lisa-Write (word processor), LisaGraph (to graph data from LisaCalc), LisaDraw (a graphics package), Lisa-List (a database system), and Lisa-Project (a project management system). The Lisa will also run the BASIC, COBOL and PASCAL languages and will be able to run Microsoft's new XENIX multi-tasking operating system.

#### MAKING MONEY WITH YOUR COMPUTER

Anyone who's ever wanted to start their own part-time business will appreciate this encouraging and realistic look at how a personal computer can become the basis of a successful home money-making enterprise. The authors give 33 innovative computer ideas ranging from lost pet services to roommate referrals, from direct mail advertising to personal investment analysis, from a unit comparison shopping service to novelty publications, from a computerized babysitting listing to church record-keeping, from biorhythm charts to computer music. And that's just the beginning for an imaginative self-starter.

We have seen at least three or four of these "using a computer to make money books" over the past several years. This seems to be the best of them and it is worthwhile reading if that's what you are setting out to do.

There are plenty of helpful hints on advertising services- including tips on how to write response-pulling ad copy, how to handle newspaper advertising, and tips on developing and keeping customers.

Making Money With Your Microcomputer was written by Robert J. Traister and Rich Ingram and published by TAB BOOKS INC., Blue Ridge Summit PA 17214 (717) 794 2191. The price is \$7.95. (It's not available through H & E Computronics, Inc. but it is available through local computer book stores or by calling the telephone number above)

continued on page 10

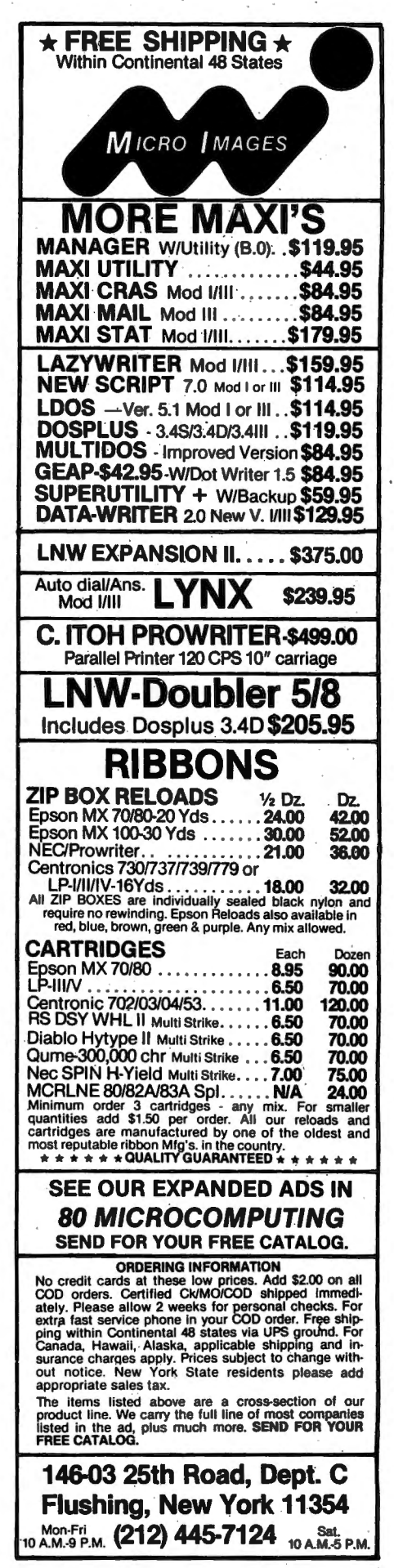

## Model 16

68000 CODE **MEMTST** A Memory test procession for the Model 16 in 5<br>versions 128 -256-384 - 512 K & ALLTEST.<br>Tests each byte 37 different ways.

Ostects bad memory before your warranty<br>expires or your programs crash due to bad memory chips

 $\blacktriangleright$  LOW PRICE  $\blacktriangleleft$ 

29.95' Tests any 1 memory size (specify size) 29.95 Feats and Financial and test whatever<br>39.95 ALLTEST will detect and test whatever<br>memory size the machine has \*Plus Ins & \$2.50 SHIFPING TRUM & 1340<br>COMMING SOOR MASTER MAIL A SUPER<br>CAPACITY SUPER FEATURE MAILING LIST<br>PROGRAM FOR THE MODEL IS

CUSTOM COMPUTER PROGRAMS FOR THE<br>MODELS 1-2-16 CALL FOR DETAILS

**80 COMPUTER SERVICES** 834 LOIS OR WILLIAMSTOWN NJ 08094 609-728-3527

VISA & MASTER CARD WELCOME

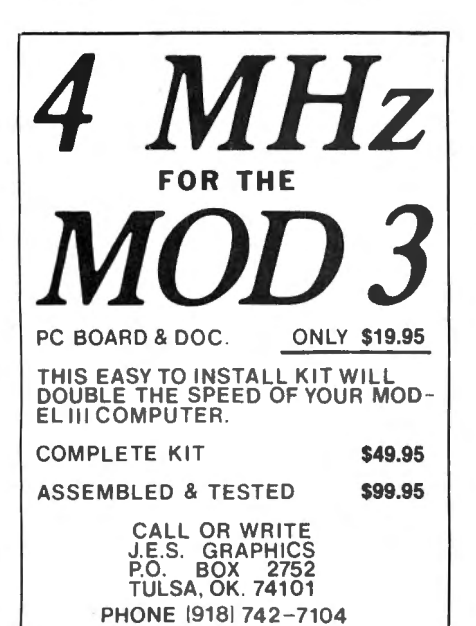

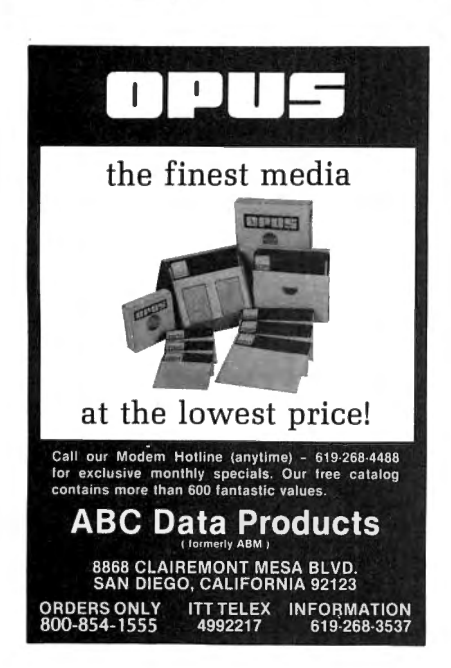

#### **BITS AND PIECES** continued from page 9

#### **ELECTRONIC ENCYCLOPEDIA**

A computerized version of the World Book Encyclopedia is now available through the CompuServe Information Service. This project is intended to test the feasibility of this type of service, and enables computer users to search through a listing of more than 31,000 subject entries and retrive any part of the ten-million word text of the encyclopedia. Subscribers can select articles from a menu display that shows all articles whose titles begin with a key word you specify. A News Flashback feature covers current events and steers the reader to related encyclopedia articles, and a challenge feature tests the user's awareness of facts covered in various articles. The encyclopedia will be updated quarterly to insure that all information is current.

#### **AUTOMATED ELECTRONIC MAIL**

A new communications utility is available that has some of the most advanced features ever seen in a microcomputer terminal program. The ACEMAIL system was designed to support the auto-dial/auto-answer features of the Hayes Stack Smartmodem, and is capable of receiving or making calls, and sending or receiving data completely unattended! With the ACEMAIL system, it is possible to program your computer to place a call at any time and date (redialing as many times as necessary to get on line), and once logged on, it can send or receive whatever files you have programmed it to transfer-all automatically.

A disk file can be created to store commands for a long list of outgoing calls, including the date, time, phone number, transmission speed, prompt delay and names of files to be transmitted. When the proper time comes, the program refers to the disk file, places the call, and makes the transmission.

The ACEMAIL system is presently available for TRS-80 Models I and III equipped with 300 or 1200 baud Smartmodems, and the Smartmodems themselves are available from the same source. The ACEMAIL 1200 Software costs \$119; the ACEMAIL 300 Software is priced at \$79. The Hayes Stack Smartmodem, 300 and 1200 baud models, are available for \$239 and \$619 respectively. The ACEMAIL system was created by ACE Computer Products of Florida, Inc., 1640 N.W. 3rd Street. Deerfield Beach. FL 33441: voice phone: (305) 427-1257; data phone: (305) 427-6300.

#### **SMALL BUSINESS MANAGEMENT SYSTEM**

Howe Software has released a SMALL BUSINESS MANAGEMENT SYSTEM designed to provide everything needed to manage a small business on a microcomputer. The system provides for order entry, prints invoices (on plain paper or preprinted forms) and mailing labels, allows recall of invoices from past orders, and keeps track of inventory, with a complete list of all products sold by product type and retail value. Bookkeeping features include a complete general ledger with records of income and expenses by categories.

A complete "installation package" customizes the program for the needs of each business. You define (or update at any time) product and price list (with a maximum of 1000 products) and build a chart of income and expense categories. Other custom items include sales tax rates, shipping and handling charges, automatic invoice numbering, and provision for price discounting.

The system is available for the TRS-80 Models I and III (priced at \$350), and also for the TRS-80 Model II, IBM Personal Computer, Osborne-1, or any CP/M computer with 8-inch disk drives (all priced at \$400). The system requires an 80 (or more) column printer with 10 character-per-inch print, and it will work on hard disk drives. For more information, contact Howe Software, 14 Lexington Road, New City, NY 10956; (914) 634-1821. (This program can also be ordered directly from H & E Computronics at 800- $431 - 2818$ .

## PROGRAM PREVIEWS

## A. A. Wicks This Month: ARRANGER

Whenever I am looking for a program to review that may be of interest to our readers, I sometimes scan the back reaches of various computer publications. This is the part of the magazine where some of the typefaces are so small I feel that I am in training to read the Bible on the head of a pin. At these times I look for the small two-column ads, placed mostly by companies or individuals who are perhaps not in a position to place \$6000-per-page four-color advertisements. I do this for two reasons - perhaps there is a gem to be found (among rocks); and, it would be nice if a worthy program were able to receive whatever benefits an exposure by my review might offer.

On one of these "back country" searches recently, I found "AR-RANGER," a disk file indexing program offered by Triple-D Software of Layton, Utah- a small town just north of Salt Lake City. (Since seeing Triple-D's advertising in another magazine, I note that they are also advertising in this one.)

ARRANGER cannot unequivocally be classified as a "gem," but far from being a "rock" it is an exceptionally fine program for the purpose for which it was designed. I had some initial problems in using this program, but, as it turned out, these stemmed from my interpretation of unclear documentation rather than from any program fault or deficiency. Once these problems where out of the way, I had no further difficulties, and was impressed with the smoothness and impressive operation of the program. Incidentally, the cooperation of the people at Triple-D was outstanding in clarifying my problem, they were interested, concerned, and cooperative, and quickly supplied me with another disk (which turned out to be unnecessary).

#### INITIATION

ARRANGER is started by placing the ARRANGER disk in Drive 0 and resetting for a new "boot-up." No provision is made for a backup of the program disk itself, and the original disk has its own operating

system. When I inquired regarding what DOS this might be, I was advised it was a Triple-D DOS, and ARRANGER is self-booting. I did not pursue this further, it works and these reviews are not particularly concerned with the inner workings of a program, except possibly as a passing interest. However, as the program would not back up, and would not provide a Directory from DOSPLUS, I assume the DOS is proprietary. This lack of a backup capability concerns me-somehow I believe a backed up disk is more comfortable to work with; but the program originators must be the ones to determine how useful this might be versus the moral issue of bootlegging possibilities. Later, there will be a description of the function "Backup" as it applies to AR-RANGER.

#### INDEX PREPARATION

Prior to running and assembling a disk directory with ARRANGER, you must decide how you propose to format this directory, by naming your disks in accordance with some plan acceptable to ARRANGER. The name applies to the disk itself $$ not the programs thereon. The name will replace the current name. For example, the name may be "TRSDOS" before renaming. Afterwards, this could be a number, or any other name up to eight characters long. For instance, I have perhaps 200 disks, and prefer to number them physically (regardless of their data name), using press-on labels. But prior to ARRANGER, they carried disk data names as above-TRSDOS, NEWDOS, etc. With ARRANGER, it was an easy task to give the disks the same "electrical" name (which is actually a number in my case), as the physical one. Others may prefer to name their disks by classification, perhaps, such as GAMES1, UTILITY4, and so on. Once the method of indexing is determined, you may begin renaming your disks, using the Rename command. This is selected from a menu following

*continued on* page *12* 

#### **MICROSETTE DISKETTES CASSETTES**

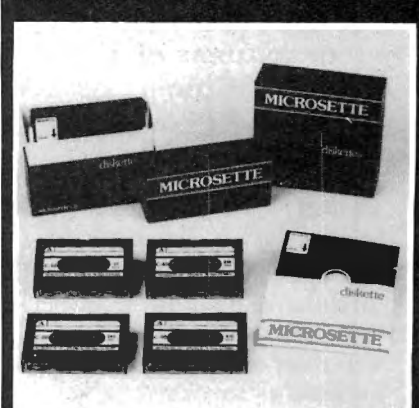

Microsette's reputation for quality and credibility has made us the leading supplier of low cost, short length cassettes. Now, we also offer 5<sup>1</sup>/4-inch single sided, soft sector diskettes in single or double density. We give the same attention to quality and realiabillty for our disks as we do for our cas· settes.

#### LOOK AT OUR PRICES includes boxes and shipping

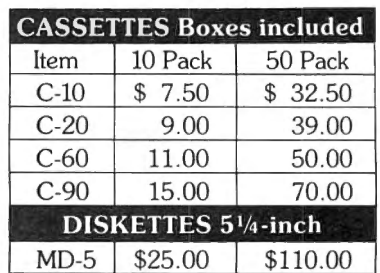

UPS shipment in Cont. USA incl. We can not ship to P.O. Boxes

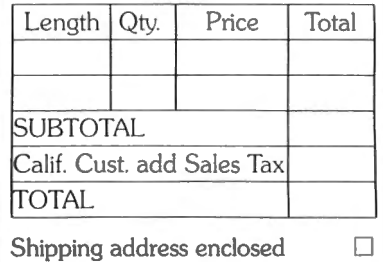

Check or money order enclosed  $\Box$ Charge to: Visa  $\Box$  MasterCard  $\Box$ Account No. Expiration Date

#### **SIGNATURE**

MICROSETIE CO. 475 Ellis St., Mt. View, CA 94043 (415) 968-1604

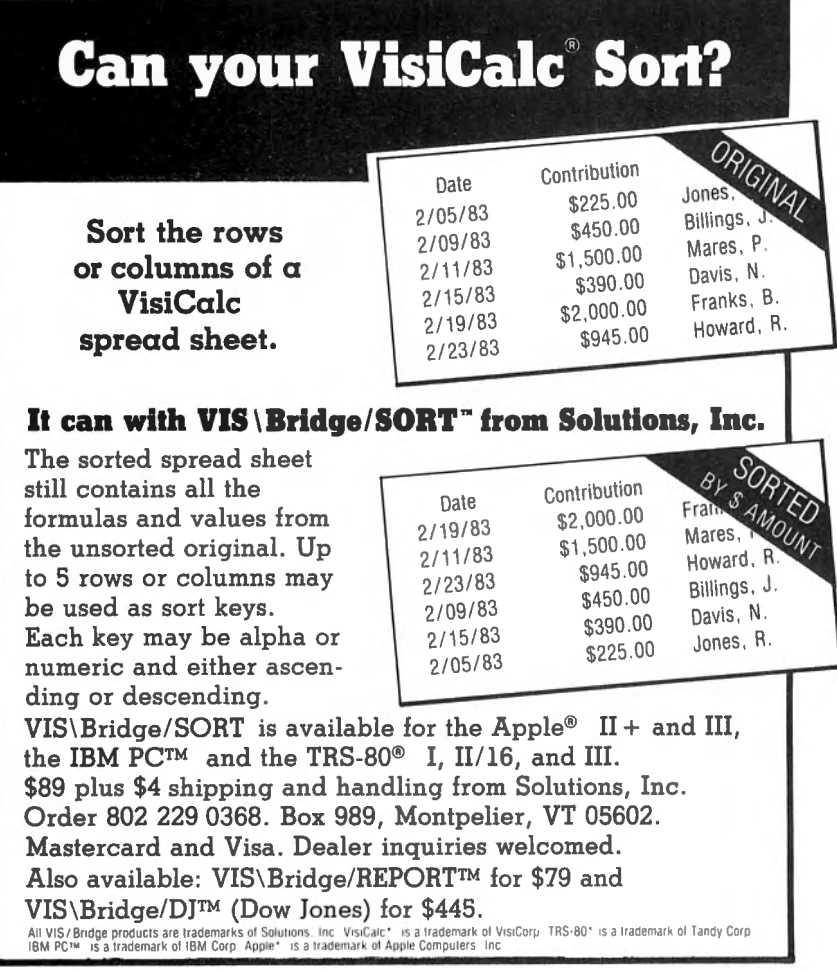

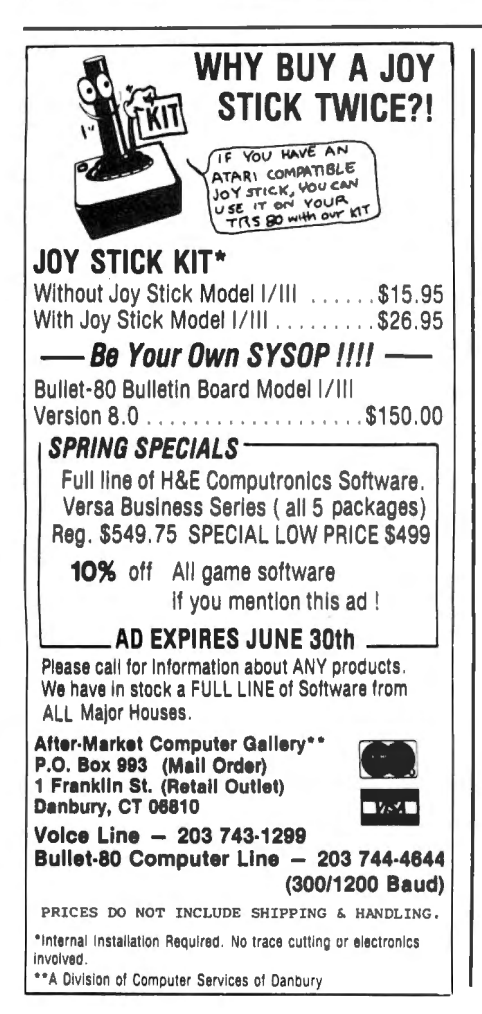

#### **PROGRAM PREVIEWS** continued from page 11

program initialization and date entry, by entering R. (The commands appear on the menu as <R>ename, etc., with the first letter providing the shortcut function entry. The Rename command is followed by a screen request to insert a disk and press <ENTER>. The old name is then displayed and a new one requested, which you now type in, and immediately the disk is rewritten with the new name. All this takes only a few seconds-less than the time to describe it. Proceeding in this way, a rapid renaming of all disks is accomplished easily. If your disks are physically distributed so that you can pick them up and insert them quickly, dozens of disks can be processed in 10 or 15 minutes.

In using Rename, if the name was previously on file (this is when you have ARRANGER established as your system index), you will be asked if you want the change stored in ARRANGER. If the reply is affirmative, the old name is deleted and the new name entered on the disk. If you should reply in the negative.

#### COMPUTAONICS:

the old name will remain in the file (but not on the disk), the AR-RANGER index will still show the old name. This is useful if you have added a new disk name not wanted. Rename will correct the disk name and the Index.

Each of the menu commands may result in certain Error Messages, if the situation warrants. With Rename, one that can occur (as noted above), is "Disk Name Already Exists," which, if allowed will result in two identical names on file. Another error message will occur if an attempt is made to rename a write-protected disk, or an unrecognized DOS is encountered. The latter is not likely to occur, inasmuch as ARRANGER recognizes nine different DOS.

The preceding Renaming function is the "work" part of using AR-RANGER. Once this is out of the way, the remaining menu functions are short and easy, and provide beneficial results.

#### **OPERATION**

The Add command adds the disk records to ARRANGER. That is, the disk name and all program file names on each disk are added with this command. Up to 45 names per disk are allowed, and in addition, pertinent information such as Free Grans, created and updated dates, number of files, whether a System or Data disk, density and DOS type, are all recorded for later information. All single density disks are recorded as "NEWDOS," although you may have no NEWDOS disks! System and Invisible files are not added. I like this, as otherwise you could have dozens of the same program name in the final index.

Add operates similarly to Rename. You are prompted to insert a disk and press <ENTER>. Once the directory is found and read in to memory, it is displayed and added to the ARRANGER file. This function too, has error messages. One of these, "Maximum Capacity Reached," occurs when 240 disks have been added (200 in single density), which is the maximum quantity. This is not restrictive to anyone wishing to extend beyond this number of disks. as long as this is planned in advance for your system of indexing. For example, your index numbering system could be such as 001-200 for the first series, and 201-400 for the

second. Another valuable flag is "Diskette (..name..) Already on File," which prevents duplication of this type.

If at any time, you may wish to update an ARRANGER index, that word, Update, will do this. This would be desirable, for instance, if new files have been added to a disk, or purged, etc. This function too, is interactive with a screen dialog.

We now come to some of the useful outputs of ARRANGER. Using View, all information about a disk is displayed, except the file names. Nine lines of information are provided, and to view more, the Up and Down arrows will scroll the display. The Print (alphabetical list), command allows you to view the file name information not provided with the preceding command. There are several interesting and useful options available here. One of these allows the output to be either viewed or printed. Also, a Sort, other than the alphabetical listing, may be requested. For example, if you only wish to see CMD-type files, this may be requested. When using a video output, you may use the arrow keys once more to scroll through the ARRANGER index. One nice feature is that the filenames are in rows on the screen, whereas the printer output is in three columns. If there are more than 250 filenames in memory, pressing Clear will continue the sort.

The Find command will search for any file name chosen. In fact, if you cannot recall the full name, it will search based upon the initial part of the file name, if you precede the portion of the name you enter with a question mark. This too, permits the locating of all file names that may start with a certain letter grouping. For example, you might have a number of biorhythm programs, all starting with "bio" that would be displayed when searched for with the command Find-?bio. Once located, the monitor will display the file name and the disk oame (or number if " name" is a number), on which the program appears. As with the other commands, the screen may be scrolled if necessary.

The Locate command may sound as if it were another Find com-

Our<br>Price Advanced Operating Systems 0 32K I & tll 39 95 32 00 T 16K 1 & 111 29 95 24 00 dventure International<br>RMOR PATROL | 0 32K | 8 | 11 | 24 95 | 19 00 | 19 00 | 24 95 | 19 00 | 19 00 | 19 00 | 19 00 | 19 00 | 19 00 | 19 00 | 19 0<br>| COMBAT | 19 95 | 15 00 | .<br>| 32K I & III ... 20.95 16:00<br>| 16K I & III ... 19.95 15:00 Our Our<br>Title List Price SCOTT ADAMS ' ADV # 1. *#2* & #3 D 32K | & 111 39.95<br>SCOTT ADAMS ADV #4, #5 & #6  $0.32K + 8.111$   $39.95$   $31.00$ <br>COTT ADAMS: ADV #7. #8. 8. #9  $0.32K$  |  $8.111$   $39.95$   $31.00$ <br>COTT ADAMS ADV #10. #11. & #12.  $0.32K$  |  $8$  |  $10^{10}$   $39.95$   $31.00$ <br>EA DRAGON 0 32K I & IH<br>
52 DRAGON<br>
52 32K I & III 24 95 19.00

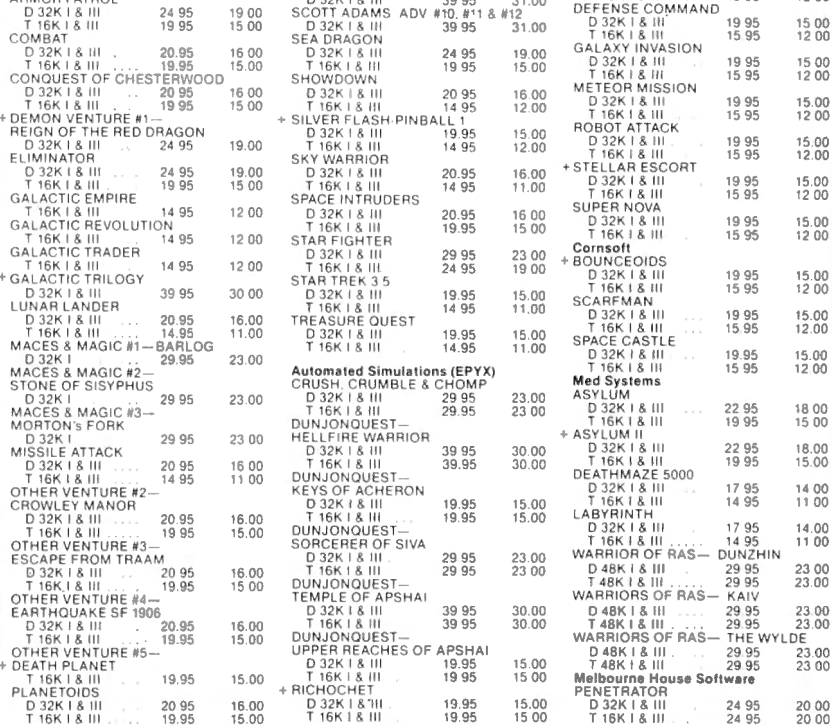

**GAMES** 

**Proven Software Solutions** for the TRS-80, PMC-80 & 81 User **At VERY Special Prices** 

Tit le

**SOFTWARE** 

 $\begin{array}{l} \vspace{2mm} \textbf{17}\ \textbf{ACK FORCE} \ \textbf{D} \ 32\textbf{K} + \textbf{8} \ \textbf{III} \ \textbf{16}\ \textbf{H} \ \textbf{16}\ \textbf{18} \ \textbf{18} \ \textbf{19} \ \textbf{19} \ \textbf{22}\ \textbf{K} + \textbf{8} \ \textbf{III} \ \textbf{19} \ \textbf{18} \ \textbf{11} \ \textbf{19} \ \textbf{19} \ \textbf{19} \ \textbf{10} \ \textbf{10} \ \textbf{11} \ \textbf{1$ 

## **Now Twice As Many Programs!**

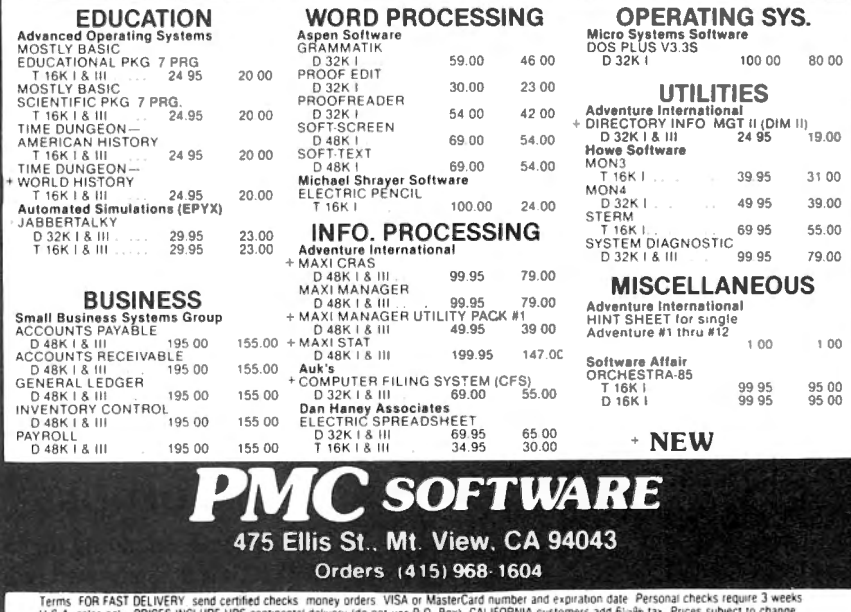

 $\cdot$   $\mathcal{C}$ 

continued on page 14

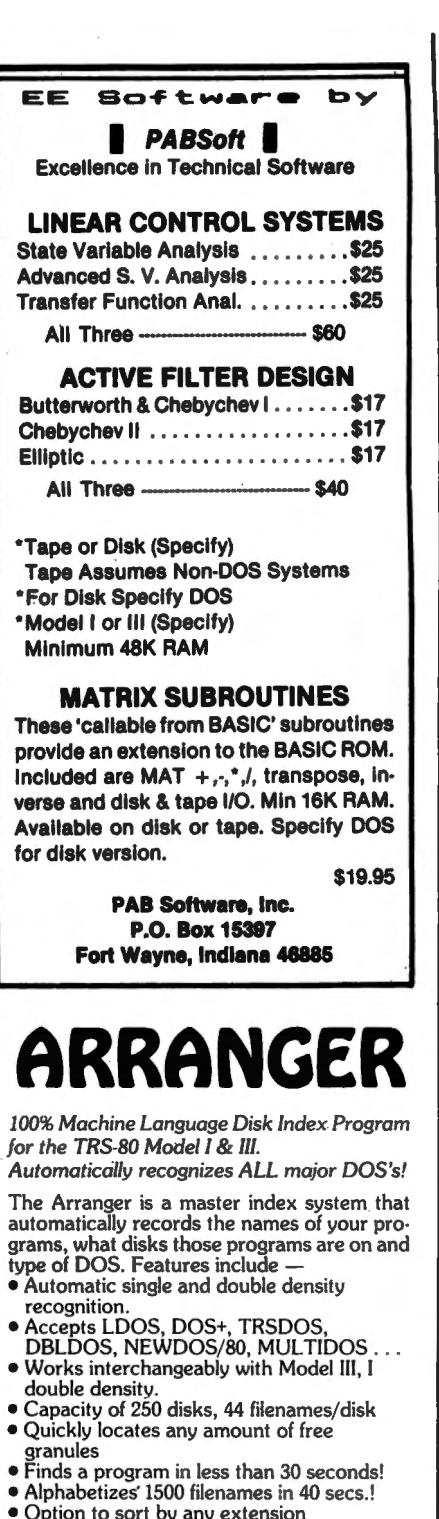

- $( /BAS, /CMD, /???)$ · Easily updates diskettes previously added with only 2 keystrokes.
- · Backup function built in.
- · Uses 1 to 4 drives, 35, 40 or 80 tracks.
- · Radio Shack doubler compatible

Requires 32k / 1 disk minimum JUST................\$29.95

#### **FREE SHIPPING SATISFACTION GUARANTEED**

Specify: TRS-80 Model number (If you've added double density to your Model I, please indicate)

#### TRIPLE-D SOFTWARE

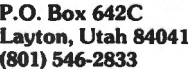

**PERSONAL CHECK VISA OR MASTERCARD** 

#### **PROGRAM PREVIEWS** continued from page 13

mand, and in a sense it is. However, in this case Locate identifies disks in the total index system that have a specified amount of free space on them. When you specify  $\langle L \rangle$ , the screen dialog requests the minimum amount of free space that it is desired to locate, in granules. Suppose you state "20" as your answer. A list of all disk names that qualify will be displayed, showing the number of granules each has on it. Of course, all disks with more than 20 available granules will be shown, but none will be shown that has less. This is an attractive feature, particularly when disk space is getting tight and you are scratching for a bit of space. It also permits full utilization of disk space.

The Scan command allows you to look through the directories of all disks on ARRANGER. All information relating to a disk will be displayed. Scrolling is controlled as with the other commands, by use of the arrow keys. In looking for some particular name while in the Scan mode, you have the option of starting at some selected name, rather than having to scan the entire file.

We now come to the Backup command. Earlier I said it was not possible to backup ARRANGER. True-when we discuss backup in the usual connotation. But in the ARRANGER sense, backup may be accomplished at any time ten or more disk records have been added to ARRANGER. Then, what occurs is that the ARRANGER and the disk index is backed up to another disk. You now have a backup from which we assume ARRANGER and the index records cannot be separated. I queried the authors about this rather unusual approach, and was told that they considered this "a passive means of protecting the program." I suppose it does accomplish that, and it does not handicap the owner of the program-but it would be a real annoyance to anyone receiving an unauthorized copy (together with someone else's index on it).

### **SPECIAL OPTIONS**

There are some operating niceties with ARRANGER that are well worth mentioning. If you have used one of the menu selections, pressing any

key will return the program to the previous selection. This markedly speeds up such functions as adding disks to the records, etc. If you press the Break key in response to a screen query, you are returned to the menu. Users having three or four disk drives may select these drives directly while in screen dialog. Also, there are several options available to use should difficulties occur because of an electrically damaged disk, for example. A lower-case driver is built in to AR-RANGER, and Model I systems have keyboard debouncer software installed. No problems should occur with Model I units that have been modified by Radio Shack, and operation with the Radio Shack or other manufacturer's doublers installed, is trouble-free.

Earlier, mention was made of the Manual mode of ARRANGER. In the Manual mode, it is necessary that you type in the disk names during Add or Update. This could happen if you did not want to Rename all of your disks, but would really slow up information entry. There is a "toggle" command available that allows you to select between Manual and Automatic entry. The latter mode is as described for all of the functions previously listed.

#### **INSTRUCTION SHEET**

The instructions that accompany **ARRANGER** cannot be classified as a manual as they comprise only both sides of a sheet of light card stock 8 1/2 by 14 inches in size. However, this text is formatted to the equivalent of six pages of standard printed pages reduced to eightpoint type size. This is undoubtedly small (about 1/8th inch), but nevertheless is in a clear, easy-toread typeset font, with Bold section headings.

The composition of this instruction sheet is another matter. It is rife with spelling errors (and a few typographical ones). There is really no excuse for errors such as these, and I would urge the authors to obtain the services of a High School English teacher to look this material over before the next reprinting. The instructions themselves are confusing in places, and one important item that has been overlooked is an Introduction - something, in this

continued on page 17

#### EVERY FEW YEARS A UNIOUE PROGRAM ARRIVES ...SO PRACTICAL..SO USEFUL IT BECOMES HERALDED BY COMPUTER OWNERS INTERNATION-ALLY AS A TRUE CLASSIC...AN INDUSTRY STANDARD...HIGHLY ACCLAIMED BY EVERY MAJOR TRS-80 PUBLICATION. YOU'VE SEEN IT WITH ONLY A HANDFUL OF TRS-80 PROGRAMS...NOW **EXPERIENCE A LEGEND WITH THE NEW... VERSION 3.0 STATE COMPANY** ۰۵ MANIPULATE DISK SECTORS, MEMORY<br>AND FILES . COPY FILES FROM AND TO<br>NON-COMPATIBLE DOS'S . ZAP A DIREC NEWDOS, NEWDOS/80 2.0, DOSPLUS MULTIDOS, NEWDOOS . AUTO DENSITY<br>RECOGNITION . AUTO DOUBLER<br>RECOGNITION . AUTO DOS RECOGNITION TORY . ZAP A SECTOR . COPY A SECTOR AND COMPARE A SECTOR . COMPARE . AUTO MODEL RECOGNITION MOD I OR FILES . PURGE A DIRECTORY . DISPLAY<br>DISK MAPS . EXAMINE FILE LOCATIONS. MOD III . REPAIR DAMAGED DIRECTORIES • REPAIR BOOT SECTORS • REPAIR HIT & READ AN ALTER DATA ADDRESS MARKS. 8Ò **GAT TABLES . CREATE A SPECIAL OR** <sup>22</sup> 1st PLACE 80-MICRO 1982<br>UTILITY PROGRAM OF THE YEAR **CUSTOM FORMATTED DISK · REFORMAT** DOUBLE SIDED DRIVE SUPPORT LDOS, Fri

DOSPLUS, AND MULTIDOS . MORE . BOOTS ON MOD I OR MOD III 35, 40, OR 80<br>TRACKS . SINGLE OR DOUBLE DENSITY. TEST MEMORY . READS ALL CURRENT<br>POPULAR DOS'S: TRDOS, LDOS,

PROTECTED MEDIA

WITHOUT ERASE . BUILT IN PRINTER ROUTINES . SOFTWARE BULK ERASE A OWNERS OPTION . EASILY CONFIGURED FOR ANY SYSTEM . MORE .

BACK UP COPY INCLUDED THE PROGRAM W/MANUAL 79.95 • THE TECH MANUAL 14.95 • THE BOOK INSIDE SU+ 19.95

## **COMERDOT**

A GRAPHICS BREAKTHROUGH' Now the ULTIMATE in graphics design and editing. PowerDOT is the state-of-the-<br>art in HI-RES Dot Mappers Unmatched in quality and features. PowerDOT allows the user to create TRUE HI-RES printouts on the EPSON (Graftrax or Graftrax+ req.), or the C.toh PROWRITER from Leading Edge without ANY hard-ware modifications' The program has the ability to create drawings several times larger than the compuler screen. You are only limited by disk storage. Your screen is merely a<br>"picture window" to a much larger drawing area. You define the picture size. You select the print mode: hi-res. lo-res, or ultra-res A very versatile utility and truly ahead of its time. Only \$49.95.

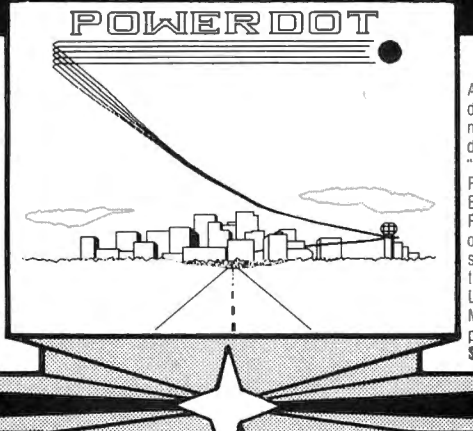

## **DOWEGOGAW**

A full screen graphics editor. PowerDRAW allows the user to draw directly to the screen utilizing cursor controlled movement. Graphics and text may be combined and saved movement. Unapple and recalled at a later time. The<br>"SAVE" formals are: CONDENSED TOKENS. EDAS SOU-<br>RCE. EDTASM SOURCE. BASIC DATA STATEMENTS,<br>BASICS STRINGS. BASIC ARRAYS, and LOAD FILE FORMAT The files may be run alone or merged into any type of program or application. Animation is also possible when screens are sequenced. Design custom forms, titles, pictures, and graphics for your applications. Received EXCEL-LENT reviews in INFOWORLD 6/82, 80-US 10/82, and 80-MICRO 10/82. Three printer drivers are included, and the program is JOYSTICK compatible. A GREAT value at only \$39.95

## POWERMAN

The most powerful, mailing system for the TRS80, Powermail is a highly sophisticated mass mailing system designed to run under all of the popular DOS's currently available for the Mod I or III. The program is written entirely in machine language for max operation speed, and occupies only 4K of the available RAM in<br>your computer. There are no slow periods when Powermail is running. New features have been added to the program that others have always lacked. You now have the ability to keep track of mailings using the 24 flags that are incorporated into the Powermail program. The Powermail system will handle a file up to 8 megabytes, or 65.535 names, whichever is smaller. The program will run in as little as 32K and one disk drive, although 48K and 2 drives are desirable. The program will also sort the entire maximum file size and open up to 168 files simultaneously during the process. Only \$99.95

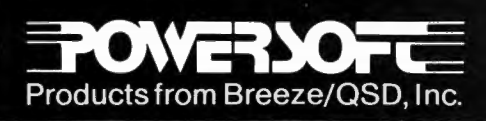

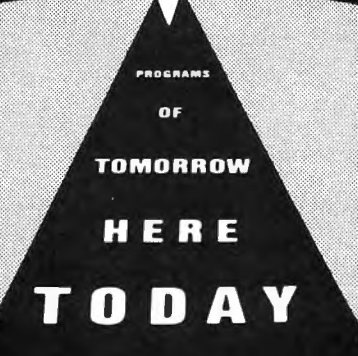

**Available from Selected Dealers Everywhere** 

POWERDRIVER

New printer drivers for the new Radio Shack" Superscripsit" This new generation of custom printer drivers allows you to utilize all of SUPERSCRIPSIT'S features with your EPSON, PROWRITER and C.ITOH F-10 STARWRITER printers. You can now utilize all of the printers custom features such as compressed, expanded and proportional print, underlining, boldface, superscripting, and sub-scripting. All drivers can be called from within SUPERSCRIP-SIT at "document open time." Order by printer designation as follows: Only \$29.95 each

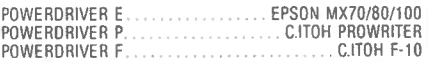

11500 Stemmons Fwy., Suite 125 Dallas, Texas 75229<br>To order call toll free 1-800-527-7432 For product information (214) 484-2976

## **SORTING IT OUT Arne Rohde**

#### **1.1ntroduction**

In the series of articles on sorting and searching which have appeared in Computronics, we have seen a number of different algorithms which can be used to sort an array into a particular sequence. These algorithms have not been programmed as stand-alone programs, but as routines which could be used in other programs. Normally sorting programs are not written to show the sorting process as it occurs, but the TRS-80 with its memory mapped video display is suited to a real-time demonstration of sorting techniques.

The program presented here is based on the sorting algorithms presented in the series "Array of hope for BASIC programmers," and the technique was inspired by a sorting demonstration program contained on the MMSForth disk (MMSForth version 1.9). The sorting demonstration on the Forth disk contains several sorting routines, where the data being sorted are single byte values contained in the video display area.

#### **2. The Sorting Program**

The sorting demonstration program consists of two main sections. The first section contains the code to generate a random array of single-byte values which. is to be sorted. The array is kept in memory, to allow the same set of data to be used for each of the sorting methods.

The values generated are in the range from 20H to OBFH, in other words all the printable ASCII characters and the TRS-80 graphic characters. On Model I computers without a lower case modification, lower case alphabetical characters will not be shown, as they are converted to upper case when they are stored in the video RAM.

The menu allows the selection of each of the sorting routines, or the generation of a new random set of data The main portion of the program consists of the seven different sorting routines. Each routine can sort up to 960 elements, leaving the bottom line on the screen free for displaying text during the sorting process.

When a sorting algorithm has been chosen, the number of elements to be sorted must be entered. For all except the insertion sort the screen is then filled with the randomly generated elements to be sorted, and the sorting process then begins.

The program can be used for purposes other than demonstrating various sorting algorithms. Since the sort· ing routines can be programmed in different programming languages, they can also be used to give an indication of the relative execution speed of various languages and compilers. The comparisons are perhaps of limited value, since all manipulations are performed on integer values.

The program has been run in the version shown under several compilers, and some of the algorithms have been programmed in other languages.

#### **3. Execution Timings**

All the timings have been performed on a Model I TRS-80 at its standard speed, running under New-

dos/80 Version 2 with interrupts enabled. The timings may be improved slightly by disabling interrupts, and possibly also by running under the ROM BASIC without any DOS present.

On the Model Ill and on any other computers where wait states are introduced during screen scanning, these waits shouid be disabled. On the Model Ill, port 236, bit 5 is used to control the video wait function. If bit 5 is set to zero, then the video does not generate waits, if set to 1 then waits will be generated when accessing the video RAM area. Thus the instruction OUT 236,0 could be inserted in the program on the Model Ill to select no video wait, 64 character mode, and disables the alternate character set.

The timings have been performed using a stopwatch instead of the internal timer, and several of the times are averaged over more than one execution. Because of the slowness of interpreted BASIC, only a few times have been recorded for comparison purposes.

Each sort routine used the maximum 960 elements for the timing runs. The same array was used for the timings of the various algorithms used with each compiler.

The execution speed of some sorting algorithms are more dependent than others on the number of duplicates in the data to be sorted. With 960 characters to be sorted and only 160 different characters available there must be many duplicates. The timings should therefore not be considered as absolute values, but rather as guides to the relative speeds of the algorithms and compilers.

In the languages where the random generation function is not directly available, the random numbers have been chosen by filling the array with a portion of the ROM memory. This gives 256 different characters values in the array. This will have a slight influence on the sort timings for these languages. The languages where this technique have been used are Pascal-80, Fortran and assembler.

#### **4. Interpreted BASIC**

As could be expected, the interpreted BASIC version of the program is the slowest. The program has been written with spaces between words, and with a few comments in appropriate places, and this also affects the execution speed negatively.

The program was run with the BASIC supplied with Newdos/80 Version 2, and because of the lengthy execution times only a few of the sorting algorithms have been timed.

The times for interpreted BASIC were as follows:

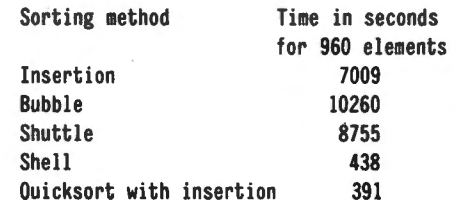

continued on page 18

#### PROGRAM PREVIEWS

continued from page 14

case, that would tell the reader what the program is for, what it does, and how it does it, succinctly, before the specific details are given. As it is, the instructions start out by telling in three short sentences how to start the program running, and then there is a discourse on how numbers (for disk names), should be entered with and without leading zeros.' In general, the instructions continue in this disjointed manner, with no practical grouping of the information. On the scale of 1 to 10 as provided in these reviews, this documentation rates a 4.

As critical as I am of the documentation, the exact opposite must be said of the program operation. Every function operates cleanly, and with phenomenal speed. It is a pleasure to use a program in which machine language is directly at work, and this is obviously reflected in the alacrity of searches, sorts, and screen listings. As the speed of operation was amply demonstrated for me with a few hundred file names, I can easily accept the producer's claim that AR-RANGER will sort 1500 file names in just 40 seconds, and find one program name from the same number of names in 30 seconds or less. Some error trapping would be desirable-I lost all that I had entered at one point with a "lockup" of the computer when I inadvertently addressed a drive that had no disk in it. ARRANGER does not include an "information line" as some disk index programs do; this may or may not be important to the user.

#### **PROGRAM BACKGROUND**

According to Triple-D, ARRAN-GER was three years in development. Rich Foy wrote the first version in BASIC for personal use. Then Dan Foy (at the time, 16 years old), assumed the task of writing the program in machine code as a challenge to his capabilities. He did this throughout his Junior and Senior years of High School before the program evolved satisfactorily in July 1982. Dick, Dave and Dan Foy are Triple-D (get it?).

The program is now entirely in

machine code, and its source listing requires about 160K, and it requires 17 minutes to assemble it into a CMD file. The program makes only two calls to  $ROM - o$ ne for delay and the other for a keyboard driver. When a disk is updated, the entire file is re-written, and each time the program names are sorted, it is a total sort. Further development is taking place on the sort portion of the program, and tentative experiments have put it at about one-half again of its present rate of speed, which even now, as has been mentioned, is exceedingly fast.

#### **SUMMARY EVALUATION**

ARRANGER is a useful and attractively priced disk index program. The broad array of information gathering functions, and the alphabetized printout will make it a welcome addition to anyone who has large disk records to maintain, and wishes to handle these expeditiously and accurately, with an excellent printout of the results.

ARRANGER-Model I, Model 111 (specify), 32K, 1-drive min. Triple-D Software, P.O. Box 642, Layton, UT  $84801 - $29.95$ 

A. A. Wicks 30646 Rigger Road Agoura, CA 91301 **·** 

### **LETTERS TO THE EDITOR**

Errors in TRSDOS Patches

I just received my February issue of Computronics and I am sorry to report that you made four errors in listing my patches (page 60), and I would appreciate it if you would inform your readers. I am also going to explain to them how to correct the errors if they were unfortunate enough to have entered them.

#4 should be:

PATCH \*6 (ADD=5850, Fl ND=3A62,CHG=BF5F).

Users would have no problem with this one, since the patch would not be able to "find" the erroneous values.

#12 should be:

PATCH \*5 (ADD=4F04, FIND=DO,CHG=C9).

Users who erroneously entered this

patch can fix it by patching as follows:

PATCH \*5 (ADD=4F04,FIND=D9, CHG=C9).

 $#17$  should be:

PATCH \*4 (ADD=4E28,FIND=20,  $CHG=18$ ).

If users were successful in making this patch, two patches will be necessary to correct it. Since the address is wrong for the routine as published, it may not have worked when users tried to enter it. If they got a STRING NOT FOUND error, they merely will have to enter the correct patch. Otherwise:

PATCH \*5 (ADD=4E28, FIND=18,  $CHG=20$ ).

Then enter the correct patch  $#17$ . #18 should be:

PATCH \*O (ADD=4EA9,FIND=CA,  $CHG = C3$ ).

The correction routine is the same as that for #17. If the patch WAS entered and accepted, correct it by

PATCH \*5 (ADD=4EA9, FIND=C3, CHG=CA)

and then enter the correct patch #18.

I know I don't need to point out that patches entered incorrectly can wreak havoc with a user's DOS. Please get these corrections to your readers in the next issue.

Jerome I. Weintraub 690 Mountain View Road El Cajon, CA 92021 **·** 

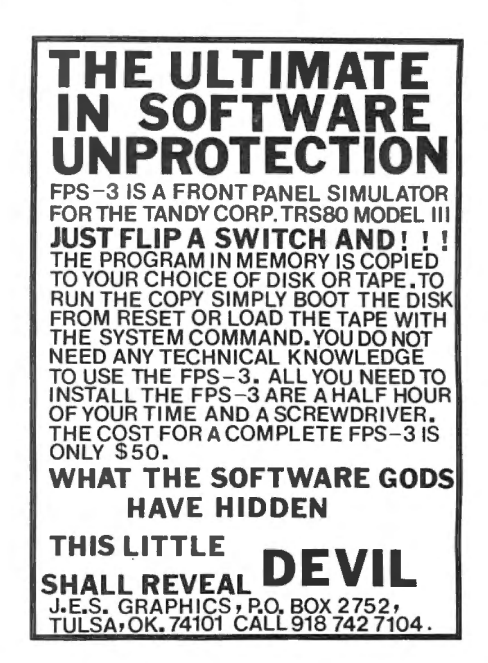

#### **SORTING IT OUT**  continued from page 16

The bubble sort is by far the slowest, the time for 960 elements corresponds to almost 3 hours! The quicksort is more than 25 times faster with the chosen data, and this factor increases with increasing numbers of elements to be sorted. The insertion sort which is actually simpler to code than the more popular bubble sort is about 30 percent faster, but still about 18 times slower than quicksort.

The difference in time between the Shell sort and quicksort is not very great, the fastest execution of Shellsort being actually faster than the slowest execution of quicksort. The difference can be expected to be greater when more elements are to be sorted, but with the numbers chosen here there is very little difference in speed. Quicksort could possibly be speeded up by a better selection of the pivot element when each portion is being sorted.

Another problem with interpreted BASIC is that the execution speed of a GOTO or GOSUB is dependent on the location of the destination line relative to the source line, or its location relative to the start of the program. GOTO and GOSUB near the beginning of the program will be faster than near the end of the program. Quicksort is therefore at a disadvantage in this case, since it is positioned ·near the end of the program.

Variables in a BASIC program are allocated in memory in the sequence in which they are encountered when the program is executed. The variables which are used first will be referenced faster than. variables which are allocated later, since the search for a variable name is a sequential search. Thus the execution speed of a sort algorithm will be faster if it is executed first, rather than being executed after all the others have been executed; since each of them allocate new variables.

BASIC program execution speed can be improved by removing all spaces and remark statements, but at the cost of making the programs almost illegible. The program size will, of course, also be smaller. Several compress programs are available to remove unnecessary spaces from BASIC programs.

#### **5. Compressed-interpreted-BASIC**

Some time ago I wrote a compress program which does more than remove uneccesary spaces and comment lines from BASIC programs. Lines are also combined into longer lines when they do not contain conditional statements. Thus the lines

> 510 AE =  $AM + 1$  $520$  PLE = AE - 2

could be combined into a single line if line 520 is unreferenced, whereas the lines

> $\cdot$  1290 IF JH $>$ IH THEN 1140  $1300$  JL = JH - 1:AW = PEEK(JH)

cannot directly be combined even if line 1300 is unreferenced. However, they can be combined with the addition of an ELSE between the two lines.

The compress program also removes the effect of destination line location on GOTO and GOSUB statements, since these are recoded to give an indirect jump directly to the destination line. Thus all GOTO and GOSUB statements will require the same execution time, irrespective of their location and the location of the destination line.

Only two of the sorting algorithms were executed with the compressed program, but the times give an indication of the savings possible by simple means. The times were as follows:

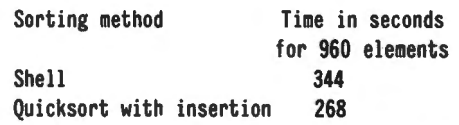

The difference between the Shell sort and the quicksort has become more pronounced, which seems to indicate that the quicksort in normal BASIC is being slowed down by the GOTO statements, since the program lines for this sort are located nearest the end of the program.

Compression and direct GOTO and GOSUB are two methods for speeding up execution of BASIC programs. Another method is compilation with one of the compilers available. The Microsoft compiler was one of the first available, but also one of the most expensive, so it does not exist in my program collection. ACCEL2 from Southern Software in England was one of the first compilers to appear at a reasonable price, and it has since been followed by ACCEL3.

#### **6. ACCEL2 and ACCEL3**

The ACCEL3 compiler is available in the USA from Allan Gelder in San Francisco for \$99.95. It is a rewrite of ACCEL2 with a number of extra features. The compiler is resident in memory together with the program to be compiled, and the program is compiled directly to memory, replacing the original BASIC source.

The compilation process is faster in ACCEL3 than in ACCEL2, and took less than 5 seconds for the sort demonstration program. The compiled program was about the same size as the source, but to this must be added the portion of the compiler which must be resident at all times.

There are very few restrictions on programs to be compiled with ACCEL3 compared to interpreted BASIC, but not all statements are compiled. The uncompiled statements will still be executed, but they will be interpreted. Thus there is not much to be gained from compiling programs using only double precision real arithmetic, whereas programs using integer arithmetic can be speeded up considerably, as the sorting demonstration shows.

The times for ACCEL2 are slightly faster in several cases, but at the inconvenience of slower compilation, larger compiled programs, and more restrictions on the allowable BASIC program constructs. The program as shown was compiled with both ACCEl2 and ACCEL3 without any changes.

The sorting times were as follows

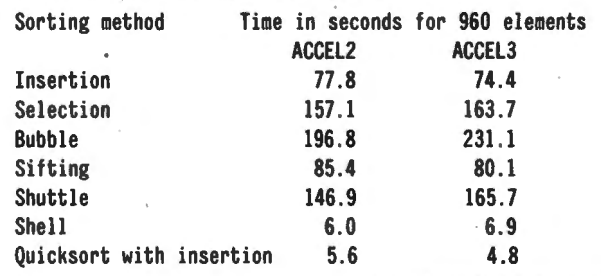

continued on page 20

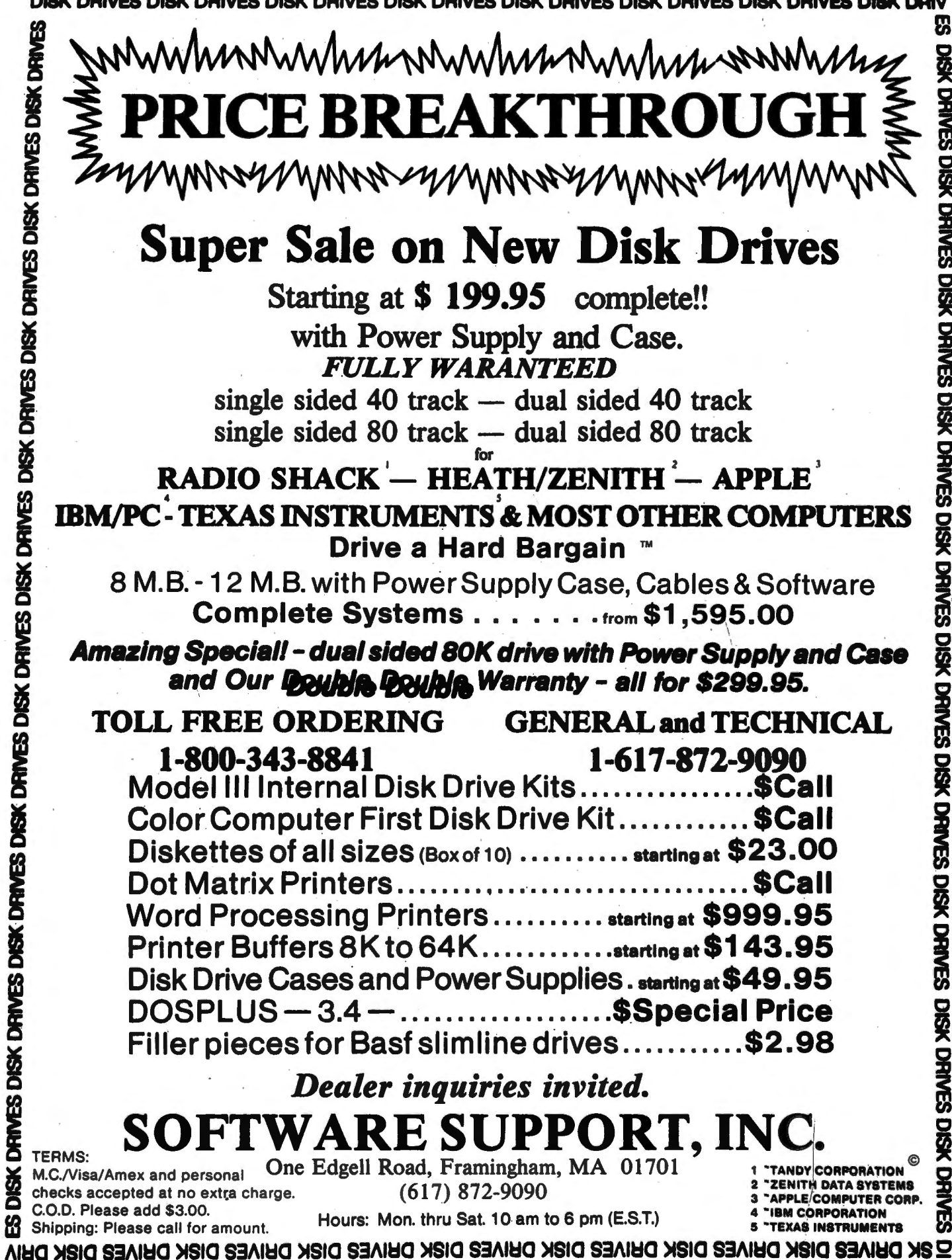

E

È

Ж

#### **SORTING IT OUT**  continued from page 18

The improvements compared to interpred BASIC are very impressive, ranging from about 50 times to about 90 times faster. It is fascinating to watch a screen being filled with random characters which are then sorted within about 5 seconds.

The disadvantage of ACCEL3 compared to other compilers is that the disk BASIC interpreter must be present while the program is being executed, as must a portion of the compiler resident in high memory. The compiled program can be saved to a disk file, but it cannot be loaded and executed in the same way as assembly language programs. A compiler called ZBASIC is available with these features.

#### **7. ZBASIC 2.2**

ZBASIC is a BASIC compiler written by Andrew Gariepy and sold by Simutek in Tucson, AZ. The disk version of the program costs \$89.95, and a tape version is available at a slightly lower price.

As mentioned above, ZBASIC has a few advantages compared to ACCEL3, but it certainly also has a number of disadvantages. Actually ZBASIC can be considered a new language, except for programs using only integer arithmetic. Most programs cannot be written and tested in interpreted BASIC and then compiled for increased speed, as is the case with ACCEL3. Instead, the programs must be written in the ZBASIC dialect, and compiled each time a correction has been made.

The process is simplified for smaller programs since the source program, the compiler, and the compiled program can be resident in memory at the same time. For larger programs the revised source program must be saved to disk, the compiled program saved to disk, control passed to the DOS, and the program loaded and executed from disk. This is a rather slow process, even if the compilation is relatively fast, being only a few seconds for the demonsfration program.

The difference between BASIC and ZBASIC can best be illustrated with a few examples. In the ZBASIC dialect the commands AUTO and EDIT are used to generate a tone on the cassette port, CDBL and CINT will search for a particular byte in memory, DELETE gives a delay of a specified number of milliseconds, ERR and ERL move portions of memory, and FN provides the remainder after an integer division. There are other, smaller, differences. For example all string data in DATA statements must be enclosed in quotes, and FOR loops cannot specify a variable as STEP.

The demonstration program required a few minor changes to be compiled with ZBASIC. The Shell sort FOR loop starting at line 950 contains a variable as STEP, and this had to be changed for ZBASIC. The FOR statement is changed to an assignment  $(FI = I)$ , and the NEXT statement in line 1010 is changed to an addition and a conditional GOTO.

One of the main advantages of ZBASIC is the execution speed for integer arithmetic, as can be seen from the following times for the sorting algorithms.

(see top of next column)

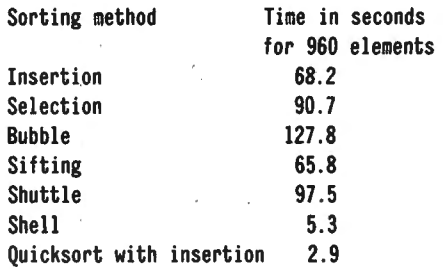

#### **8. Forth**

The MMSForth system from Miller Microcomputer Services of Natick, MASS contains a sorting demonstration which inspired the BASIC program reproduced here. The demonstration contains four sorting algorithms, but there are two variants of the quicksort. One of them contains embedded assembly language code for improving the execution speed.

The version of MMSForth used was 1.9 which has been superseded by version 2.0 some time ago, but since I have not upgraded to 2.0 I have not been able to compare the times for the later version,

One difference between the Forth version and the other versions of the program is that the random values are produced as they are moved to the screen. If the random values were generated first, the times for the sorting methods would be reduced by about 4 to 5 seconds each. No attempt has been made to modify the original demonstration program, either to move the data generation or to optimize the sorts. .

The times for the four sorting methods were as follows:

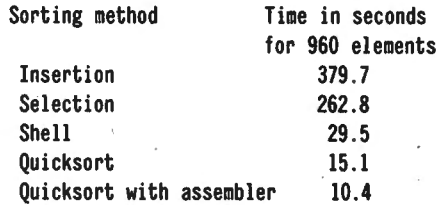

There is an apparent anomaly between the relative times for insertion sorting and selection sorting, but this is apparently due to an inefficient coding of the insertion sort in the Forth demonstration, and perhaps a more efficient coding of the selection sort. I have not attempted to analyze the algorithms in detail, since there is some truth in the statement that Forth is a WOL (Write Only Language).

Compared to interpreted BASIC the execution times for Forth are impressive, but they cannot compete with the times for the two compiled versions of BASIC. Only the quicksort implementation with embedded assembler code is comparable in speed to the ACCEL3 and ZBASIC versions.

#### **9. Pascal-80**

One of my friends who owns a TRS-80 has the Ramware version of Pascal-80. A later, improved version is now sold by New Classics Software of Denville, NJ for \$99. The Ramware version was used to code 3 of the sort algorithms.

The Pascal-80 implementation is a semi-compiler,

continued on page 22

# BeaLin Corp. OFFERS YOU...

## TRAX-SW

RETAIN YOUR \*TRS-80 BLOCK GRAPHICS CAPABILITY WHILE ADDING ALL OF THE FEATURES OF \*\*GRAFTRAX-PLUS SUCH AS UNDERLINE MODE, SUBSCRIPT/ SUPERSCRIPT, LINE DRAWING GRAPHICS, ETC. PLUG IN BOARD SUPPLIED WITH OR WITHOUT \*\*GRAFTRAX-PLUS. (Not available for serial MX-80 Printers.)

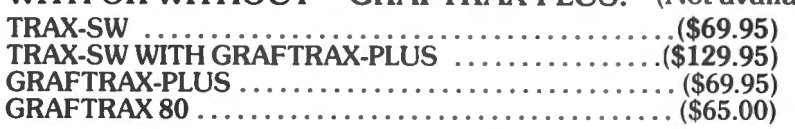

## LNW MODEL I .................................................. \$1495.oo

48K/4MHZ OPERATION

5-8 Double density controller supports Hi-Res B&W and Color TRS-80 Model I compatible; supplied with a NEC JB 1260 Hi-Res green phosphor monitor, DOSPLUS 3.4 and LNW Basic

## LNW MODEL II ................................................. \$1995.oo

125K & all Model I features, supports Model I systems and CPM. Supplied with CPM and NEC JB 1260.

*(Special prices for package purchases* - *call for quotation)* 

## PRINTER SWITCHES

## Manual Version-Mod I, IIl.. .. \$79.95 Mod II, XII, & XVl....\$99.95

Manual/Software Selectable-Mod I, IIl...\$119.95 Mod II, XII, & XVl..\$129.95 Switch between two printers, use your computer to produce draft copies on one printer. Then make final copies on letter quality printer without switching cables.

*(MODEL II &XVI requires NO cable modification.)* 

## VERBATIM DATA LIFE DISKETTS (Box of 10)......\$29.95

## LNW EXPANSION SYSTEM.......\$369.95 **PAGE-IT.........\$29.95**

MENTS • INDENTS CODE - LINE NUMBERS<br>1200 BAUD VERSION ....... \$599.00 STAND OUT • UNPACKS BASIC CODE

TEAC DISK DRIVES 40 TK/SS/DD . . (\$250.00) A disk utility that prints basic programs<br>New Thin Line drives available at an additional \$10.00. <br>COMPATIBLE WITH MOST OPERATING For the year warranty/price includes case and power supply) SYSTEMS • HIGHLIGHTS REM STATE -

• DOUBLE SPACE OPTION • SUPPORTS SPECIAL OPTIONS OF 15 PRINTERS

USE OUR DATA LINE TO BROWSE THROUGH THE MANY ITEMS WE HAVE AVAILABLE. YOU MAY PLACE ORDERS OR HAVE SPECIFIC QUES-TIONS ANSWERED. DATA LINE FORMAT IS 300 BAUD, 7 BIT, NO PARITY SATISFY ALL OF YOUR COMPUTING NEEDS, COMPLETE SYSTEMS, DISK DRIVES, PRINTERS, EPSON RIBBONS & REPACKS, PAPER PRODUCTS, PLUS MUCH MORE. CALL OR WRITE FOR FREE CATALOG. USE OUR DATA LINE TO BROWSE THROUGH THE MANY ITEMS WE<br>
HAVE AVAILABLE. YOU MAY PLACE ORDERS OR HAVE SPECIFIC QUE<br>
TIONS ANSWERED. DATA LINE FORMAT IS 300 BAUD, 7 BIT, NO PARITY<br>
SATISFY ALL OF VOUR COMPUTING NEEDS, COMPLET

*Software shipping and handling* - *\$3.50 • Trademark of Tandy Corp.*  PHONE VOICE *••Trademark of Epson* (301) 490-2744 MODEM (301) 730-2229

VISA OR MASTERCARD ACCEPTED - DEALERS INQUIRIES WELCOME

#### **SORTING IT OUT**

#### continued from page 20

since the source code is compiled to an intermediate code, usually known as P-code. The P-code is then interpreted when the program is executed. In theory, and sometimes also in practice, the processor independent P-code can be moved from one processor to another, by merely coding the interpreter program for the new processor. This is not the intention in Pascal-80 which presumably uses P-code because it is simpler to compile a program to P-code than to machine code.

The disadvantage of compiling to P-code is that the code must be interpreted, and although it is much faster than interpreted BASIC, it is still considerably slower than machine language.

The times for the three sort algorithms coded in Pascal-80 were as follows:

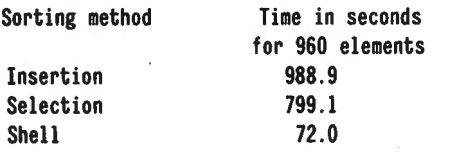

The times for the sorts are about 7 times faster than interpreted BASiC, but 5 to 14 times slower than compiled BASIC. The advantages of Pascal-80 seem to be limited to the improved program structure which Pascal provides compared to BASIC. There seem to be no advantages in execution speed compared to compiled BASIC.

#### **10. Fortran**

Fortran (an acronym for Formula Translating System) is the oldest high~level computer language still in general use. Its ancestry dates back to 1954, and its age certainly shows; . even though several updated versions have been produced since then. The latest version, known as Fortran-77, contains several extensions which improve the previous version, known as Fortran-IV.

Microsoft has written a Fortran compiler, sold by Radio Shack for the TRS-80 at \$99.95. Three of the sorting algorithms have been coded for an old version of this compiler, and this coding process caused a few problems.

The Microsoft Fortran has been extended with PEEK and POKE functions which allow it to reference the screen area directly. However, if the byte being PEEKed has the most significant bit set it will be treated as a negative number. This causes all TRS-80 graphic characters to be treated as negative, and thus sorted before the printable ASCII characters.

It took a long time and several gray hairs to get the Shellsort to work. The compiler contained a bug in the comparison of two one-byte values, causing the sort routine to give unexpected results. Thus the statement

IF (PEEK(I) .LT. PEEK(I + 1)) GOTO 620

will give incorrect results depending on the two onebyte values being PEEKed. The statement can be changed to the following

> $J = PEEK(I)$ IF (J .LT. PEEK $(I + 1)$ ) GOTO 620

which will function correctly. The two sets of state-.

ments should be equivalent, but did not give the same results. Since this was an old version of Fortran the bug may not be present in current versions.

The Microsoft Fortran is a true compiler, generating machine language in the compilation process. The generated code should therefore be fast and comparable in speed to the ACCEL3 and ZBASIC compilers. The times were as follows:

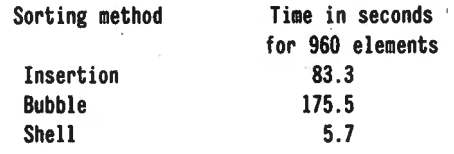

The times are comparable with ACCEL and ZBASIC, and much faster than semi-compiled languages such as Pascal-80. The source program is much longer than the BASIC program, since Fortran only allows a single statement on each line. Also there are restrictions on the subscripts allowed for array references, on parameters for DO loops (the equivalent of Basoc FOR loops), and on IF statements which only allow a single statement and no ELSE clause.

For those who have been brought up on BASIC, it would probably be something of a disappointment to start programming in Fortran. Fortran also shares a disadvantage with .most other compiled languages, that the correction process is long and tedious. First an editor is used to make the corrections, a compiler is then called to perform the compilation, a linker is used to link the program with the required modules from the Fortran relocatable library, and the load module can then finally be called to execute the program.

#### **11. Assembly Language**

Theoretically, assembly language should provide the fastest execution speed, but in practice optimizing compilers can often produce better code than programmers who only occasionally write assembly code. The Z80 has a complicated instruction set, and it can be difficult to remember all the instructions and the relative execution speed of each.

Another problem with assembly language is that to provide legible code, the code may have to be more comprehensive or slower than . code which can be produced by a compiler. For example I would prefer not . to write code which is self modifying, or which, as the interpreter for TRS-80 BASIC, contains jumps into the middle of instructions. For example, a compiler could concievably generate the following code:

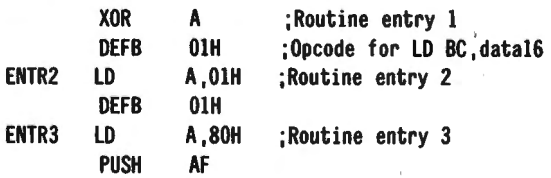

whereas most programmers would probably prefer the following version which uses one byte more for each entry.

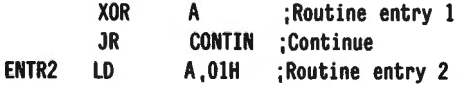

continued on page 24

· 22 April 1983

**New Release** 

Now supports Mailing Lists, Form Letters, "ZAP-PROCESSING", and 18 more printer drivers.

> IF YOU STILL THINK YOU HAVE TO SPEND \$200 FOR A GREAT WORD PROCESSING SYSTEM, THEN YOU NEED TO READ THIS AD!!

**\$69.95** 

**STILL ONLY** 

## **The Magnificent RD PROCESSING SYSTEM** For the TRS-80 Model I and III • Supports over 50 different popular printers includ- • Superscripts.

- ing OKIDATA Microline 80, 82A, 83A, 84A, Qume, Centronics 737, 739, Radio Shack Line Printer IV, VI, Daisy Wheel II, EPSON MX-80, MX-100, Graftrax, Graftrax Plus, Gemini-10, Gemini-15, NEC PC-8023A-C, Spinwriter 5510, 5515, 5520, 5525, C. ltoh Prowriter 8510, Starwriter FP-1500, F-10, Tee 8500R, Smith-Corona TP-1, Brother HR-1 , COMREX Com-Riter CR-1, IDS Microprism 480, and Diablo 630.
- Supports proportional space right-margin justifying on Centronics 737, 739, Radio Shack Line Printer IV, Daisy Wheel II, Graftrax Plus, NEC PC-8023A-C, Spinwriter 5510, 5515, 5520, 5525, C. ltoh Prowriter 8510, Starwriter FP-1500, F-10, and Diablo 630.
- Powerful Mailing List and Mail-Merge capabilities for personalizing standard legal documents and Form Letters, handling infinite number of data records per run, infinite number of data fields per data record, and data fields as large as up to 1000 characters each.
- Brand new feature called "ZAP-PROCESSING", allows you to display and edit any type of data or program file in "ZAP" (byte-hexidecimal) format.
- Any character or symbol your printer can print, even dot graphics, can be used in mid-line printing with the Special Character feature.
- Written in fast Z80 machine language with typeahead key-stroke buffering for speed typing.
- Single key-stroke control of all editing functions for ease of use.
- Continuous on-screen display of word count, line count, and free memory count.
- Superscripts, subscripts, underlined, bolded, expanded and condensed type styles - combine and intermix within a line.
- Automatically justifies and word-wraps on the screen as you type.
- Search, Replace, and Global Search and Replace.
- Odd and even page user-definable headers, footers, and page number lines, with automatic page numbering.
- User-definable linespacing, sheet size, top, bottom, left, and right margins.
- Move blocks of text and copy blocks of text from disk, to disk, and within the text.
- Examine disk directory on any disk and kill files while editing.
- Powerful full-screen editing features for EDTASM and BASIC files, including automatic renumbering of lines.
- Built in function to dump contents of screen to printer.
- Print-previewing formats text, inserts headers, automatically numbers pages, etc. on the screen without printing it on paper.
- Page by page pausing capability for sheet fed printers.
- Supports both parallel and serial printers.
- Printer control code access.
- Works with NEWDOS, NEWDOS80, TRSDOS, MULTIDOS, LOOS, and DOSPLUS - Single or Double Density.
- Compatible with most all available spelling checker programs.

**VISA** 

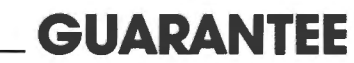

**..----------GUARANTEE** ----\_\_\_\_, Many word processing systems claim theirs are the best, but few would dare guarantee them. Not us! We are confident that **ZORLOF** is the most useful word processing system on the market for under \$200. If you don't agree, return it within 30 days for a full refund .

Add \$2.00 shipping & handling. Florida residents add 5% sales tax. Checks require 3 weeks to clear banks.

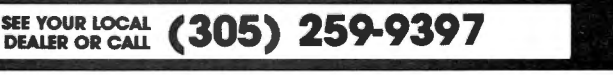

ANITEK SOFTWARE PRODUCTS O P.O. BOX 1136 O MELBOURNE, FL. 32935 O (305)259-9397

#### **SORTING IT OUT**

continued from page 22

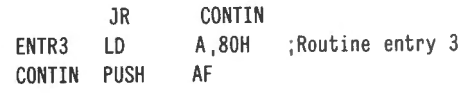

The second version is much easier to read and understand, and should also be easier to modify if the need arises.

It is possible, without any attempt at optimization of code, to write assembly language programs which are considerably faster in execution than programs compiled with ZBASIC, as the following figures for four different sorting routines show.

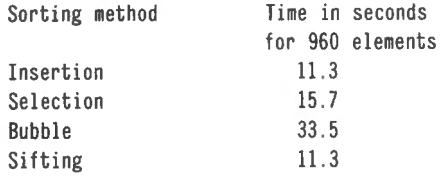

The times are about 300 to 600 times faster than interpreted BASIC, and about 4 to 6 times faster than compiled ZBASIC code. The code could be improved, and made even faster. The bubble sort seems to be slower than necessary, and could probably be optimized to be almost as fast as the selection sort.

For execution speed alone it seems that assembly language should be the primary choice, but for speed of coding any of the high level compiled languages could be preferable. Perhaps the ZBASIC compiler is a suitable compromise since machine language code can be embedded directly in BASIC statements where speed is essential, but for most integer arithmetic applications the speed of the ZBASIC compiled code should be adequate.

#### **PROGRAM LISTING**

<sup>10</sup>' 20 'SORT demonstration program <sup>30</sup>'Programmed by Arne Rohde, Pilevej 31, 7600 Struer 40 'Denmark, August 1981 50 DEFINT A·S,U·Z:DEFSTR T:B=15360:DIM Sl(l2),S2(12),R(959) 60 CLS :PRINT@512,"Generating random array": FOR I=0 TO 959:  $R(I)=RND(16\beta)+31$ : NEXT 70 CLS 80 PRINT "SORTING DEMONSTRATION" 90 PRINT:PRINT "Choose sorting method to demonstrate." 100 PRINT "I for insertion sort" 110 PRINT "2 for selection sort" 120 PRINT "3 for bubble sort" 130 PRINT "4 for sifting sort" 140 PRINT "5 for shuttle sort" 150 PRINT "6 for Shell sort" 160 PRINT "7 for quicksort" 170 PRINT"8 for new data array" 180 PRINT "9 to exit" 190 TK=INKEY\$:IF TK<"l" OR TK>"9" THEN 190 200 IF TK="9" THEN 1400 ELSE IF TK="8" THEN 60 210 VT=VAL (TK) 220 LINE INPUT "Array size (1 - 960)? ";TK 230 AM=VAL(TK):IF AM<1 OR AM>960 THEN 70 ELSE AM=AM+B-1 240 CLS 250 ON VT GOTO 300, 400, 500, 600, 700, 900, 1100 260 GOTO 70 300 AE=B:PRINT @960,"lnsertion sort"; 310 AN=R(AE-B) :POKE16383,AN:AN=PEEK(16383)  $32\beta$  I = AE - 1

330 IF I>=B THEN IF AN < PEEK(I) THEN POKE I+1, PEEK(I):  $I = I$ - 1: GOTO 330 340 POKE I+l,AN: AE=AE+l:IF AE<=AM THEN 310 350 GOTO 1500 400 FOR I=B TO AM:POKE I, R(I-B) :NEXT:PRINT @960,"Selection sort"; 420 FOR J=B TO  $AM-1: NKV = PEEK(J)$ 430 FOR I=J+l TO AM 440 IF PEEK(I) < NKV THEN NKV = PEEK(I): NIP = I 450 NEXT 460 IF NKV<PEEK(J) THEN AW=PEEK(J) :POKE J,PEEK(NIP):POKE NIP.AW 470 NEXT 480 GOTO 1500:REM Extraction completed 500 FOR I=B TO AM:POKE I, R(I-B): NEXT: PRINT @960, "Bubble sort"; 510 AE=AM+l  $520$  PLE = AE - 2 530 IF PLE < B THEN 580: REM sort complete 540 PE = PLE: PLE =  $-1$ : FOR I = B TO PE 550 IF PEEK(I) > PEEK(I + 1) THEN AW = PEEK(I): POKE I, PEEK(I  $+1$ ): POKE  $I + 1$ , AW: PLE =  $I - 1$ 560 NEXT I 570 GOTO 530: REM repeat until no exchange 580 GOTO 1500 :REM Sort terminated 600 FOR l=B TO AM :POKE I, R(l -B) : NEXT: PRINT @960, "Sifting sort"; 610 AE=AM+l 62 $\beta$  FI = B 630 FI = FI + 1: IF FI >= AE THEN 690: REM Forw pass end 640 IF PEEK(FI)  $>=$  PEEK(FI - 1) THEN 630 650 AW = PEEK(FI): POKE FI, PEEK(FI - 1): BI = FI 660 BI = BI - 1 670 IF BI > B THEN IF PEEK(BI - 1) > AW THEN POKE BI, PEEK(BI  $-1$ ): GOTO 660 680 POKE BI, AW: GOTO 630 690 GOTO 1500: REM Sort end 700 FOR I=B TO AM:POKE I, R(I-B): NEXT: PRINT @960, "Shuttle sort"; 710 AE=AM+ I 72 $\beta$  PLE = AE - 2: PFE = B 730 IF PLE < PFE THEN 820 : REM sort complete 740 PE = PLE: PLE =  $-1$ : FOR I = PFE TO PE 750 IF PEEK(I) > PEEK(I + 1) THEN AW = PEEK(I): POKE I, PEEK(I  $+ 1$ ): POKE I + 1, AW: PLE = I - 1 760 NEXT I 770 IF PLE < PFE THEN 820 780 PE=PFE+l : PFE = PLE : FOR I=PLE + I TO PE STEP -1 790 IF PEEK(I) < PEEK(I-1) THEN AW=PEEK(I):POKE I,PEEK(I-1): POKE  $I - 1$ , AW: PFE =  $I - 1$ 800 NEXT 810 GOTO 730: REM repeat until no exchange 820 GOTO 1500 :REM Sort terminated 900 FOR I=B TO AM:POKE I, R(I-B): NEXT: PRINT @960,"Shell sort"; 910 AE=AM+l 920 DST = 1: IF AE - B< 2 THEN  $1\beta 4\beta$  :REM Already in sequence 930 IF 4 \* DST + 3 < AE - B THEN DST = DST \* 2 + 1: GOTO 930 94 $\beta$  FOR I = B TO B + DST - 1 950 FOR FI = I TO AE - DST - I STEP DST  $96\beta$  IF PEEK(FI)  $\Leftarrow$  PEEK(FI + DST) THEN 1010: REM Sequence OK 970 AW = PEEK(FI + DST): POKE FI + DST, PEEK(FI) 980 BI = FI 990 IF BI - DST>= B THEN IF PEEK(BI - DST) > AW THEN POKE BI, PEEK(BI - DST) : BI= BI - DST: GOTO 990 1000 POKE BI, AW 1010 NEXT FI 1020 NEXT I 1030 DST = INT(DST / 2): IF DST >  $\beta$  THEN 940

랖  $\blacklozenge$ 

```
1040 GOTO 1500 :REM Sort completed 
1100 FOR I=B TO AM:POKE I, R(I-B):NEXT: PRINT@960, "Quicksort";
1110 AE=AM+l 
112\emptyset Sl(\emptyset) = B: S2(\emptyset) = AE - 1: REM set array limit
113\beta SP = 1: REM One portion remaining
1140 IF SP < 1 THEN 1270: REH No more portions - end 
1150 SP = SP - 1: IL = SI(SP): IH = SZ(SP)1160 IF IH -IL < 11 THEN 1280 
1170 I = (IH + IL) / 2: REM Middle item index
1180 AP = PEEK(I): REM Make pivot = A(middle)
1190 JL = IL: JH = IH: REM indexes for search
1200 IF PEEK(JL) < AP THEN JL = JL + 1: GOTO 1200
1210 IF PEEK(JH) > AP THEN JH = JH - 1: GOTO 1210
1220 IF JH<JL THEN 1250 
123\beta AW = PEEK(JL): POKE JL, PEEK(JH): POKE JH, AW
1240 \text{ JL} = \text{JL} + 1: \text{JH} = \text{JH} - 1: IF JL<=JH THEN 12001250 IF (JL - 1 - IL) < (IH - JL) THEN SI(SP) = JL: S2(SP) =
IH: IH = JL-1 ELSE S1(SP) = IL: S2(SP) = JL - 1: IL = JL
1260 SP = SP + 1: GOTO 1160: REM Use smallest portion
1270 GOTO 1500: REM Sort completed
1280 JH=IL+l 
1290 IF JH>IH THEN 1140 
1300 JL=JH -l :AW = PEEK(JH) 
1310 IF JL >= IL THEN IF AW < PEEK(JL) THEN POKE JL+1,
PEEK(JL): JL = JL - 1: GOTO 13101320 POKE JL+1, AW: JH=JH+1: GOTO 1290
1400 END 
1500 PRINT @1000,"Hit any key to continue"; 
1510 TK=INKEY$:IF TK="" THEN 1510 ELSE 70File PG5604: Sorting it
out
```
#### **12. Summary**

The following table presents a summary of all the

timings measured for the various sorting algorithms and the various languages.

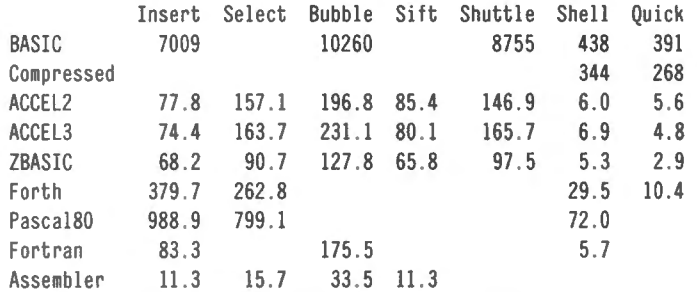

#### **13. Further Measurements**

Several other languages and compilers are available for the TRS-80, but not all of them allow for direct reference to the screen area. I have the TRS-80 Cobol compiler, but it does not contain any instructions which allow for direct reference to memory. The sorting routines could be coded to sort an array and then write the result to the screen, but this would make the program completely different from the others.

Readers are welcome to try the BASIC program on any other BASIC compilers, or to recode the program in any other language which allows for direct memory references. It would be interesting to see the execution speeds for these programs.

Arne Rohde Pilevej 31 7600 Struer, Denmark <sup>F</sup>

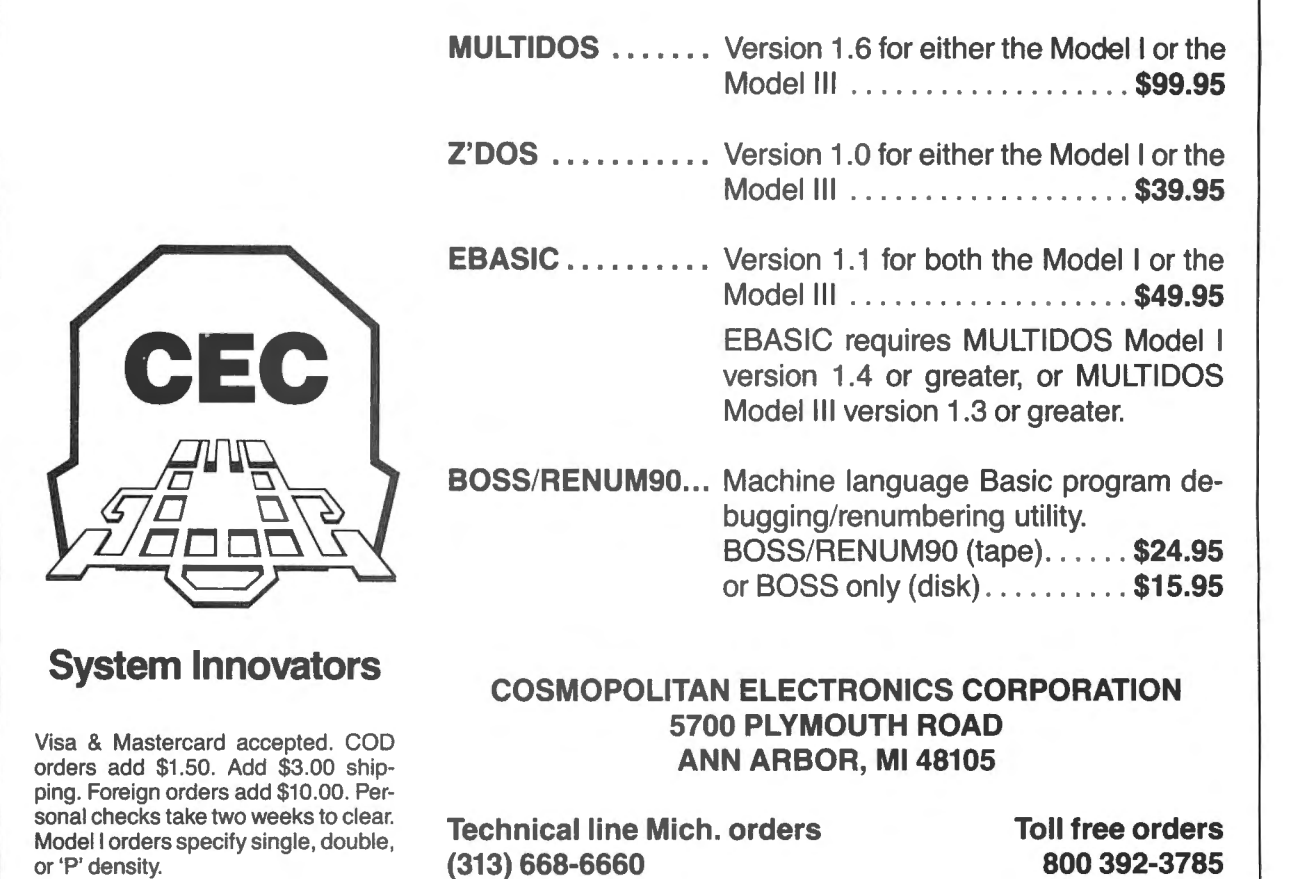

## **PRACTICAL BUSINESS PROGRAMS**

## **S. M. Zimmerman and L. M. Conrad Month #4: CPA Program to Produce Balance Sheet and Profit and Loss Statement**

Copyright<sup>e</sup> Zimmerman & Conrad 1983

This month continues the review of the second group of programs in our general ledger set. The first program in this group, TRANS, was reviewed last month. TRANS is- used to input the initial values of a data set. This month's program is CPA, the program which produces the balance sheet and profit and loss statement. The last program. in this group is TRIAL. The principal function of the TRIAL is to produce a trial balance to be used in the task of tracing down errors. We have found the trial balance program is seldom used, however when an error occurs it is needed.

With the addition of the CPA program you may now set up your chart of accounts, input your transactions, and produce a periodic set of accounting reports.

The publication schedule for the general ledger system is as follows;

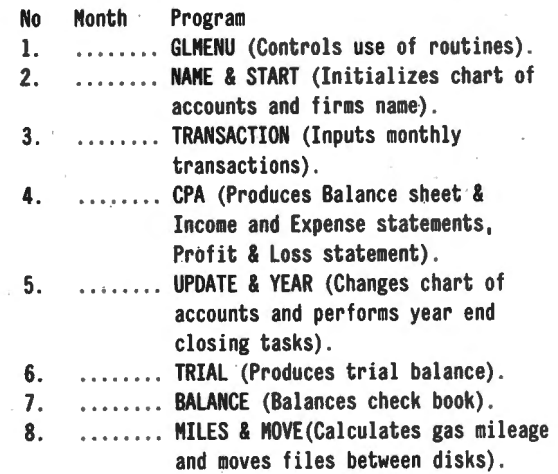

The operational procedures of for CPA will be reviewed.

#### **RljNNING THE PROGRAM**

CPA is designed to work on a printer only. The intent is . to produce an account report set for review by management. If you wish a set to work on the printer only we recommend you make two copies of CPA. Name one CPA and the other CRT. In the case of the CRT version change all the LPRINTs to PRINTs. You will also have to add a counter to stop the material on the screen so it may be read. We wrote such a version and found we never used it, so we dropped it from our accounting set.

The objective of CPA is to produce a profit and loss statement and a balance sheet. The title information will be printed out first:

#### THIS IS CPA PRINTER OUTPUT FOR P&L/BALANCE SHEET

The first question is necessary if you are using an operating system with its own line counter.

The next question is relative to the name of the current transaction file. This is the file you created when you ran the transaction program TRANS.

#### CURRENT TRANS?

The name we gave to this file in our example was MAY. The next question is relative to a line counter:

#### LINE COUNTER (Y/N)?

If your system does not have a built in line. counter this question can be eliminated by leaving out line 40 when you copy the program.

#### OLD BAL?

'·

The OLD BAL or old balance sheet information is the information you have to carry forward from the · previous month. We named the old balance file APRIL2 last month and in the next question will name the new OLD BAL MAY2.

#### NEW OLD BAL?

The next question is relative to the disk used.

#### DISK?

You will next be asked for the date to be placed on the run.

#### · DATE'l

The profit and loss statement will be printed on your printer. When it is complete the balance sheet will be printed on the printer. You will be given the opportunity to line up your paper to print the balance sheet after the profit loss statement is complete.

#### SETUP FOR BALANCE SHEET AND ENTER?

When the program is complete you will automatically return to CLMENU.

#### **EXAMINING THE PROGRAM**

The program starts out with a CLEAR 290 to make room for the string variables to be used. If your chart of accounts is greater than 70, there is some possibility you will get an OUT OF STRING SPACE error, If you do, all that is necessary is to increase the 290 until the error disappears. If you increase 290 to far with only 32k in your system you could run out of memory. This is the reason *we* have kept this number low.

Line 20 defines the format to be used to print the information on your printer. If your business requires bigger numbers than the formats given, all you need to do is to increase the size and line up the headings. The size of the format used was selected so as to fit on .an 80 column printer and perform the task for our business. To increase the format you add  $#$  signs where wanted. In E\$· the first set of pound signs is for the account number, the second set is for the debits and the third set is

for the credits.

Line 360 and 560 also contain formats which may have to be adjusted for businesses with bigger numbers. Line 360 is for the profit and loss statement, line 560 prints the totals.

As noted in the section on using the program, line 40 is included to allow the program to be used with operating systems such a DOSPLUS which have built in line counters.

Line 50 and 60 input the name of the files to be used and the disk upon which you want to write the files. Line 70 inputs the information from a file called NO. In this file is stored the number of current assets, fixed assets, etc.

Line 80 inputs the date and prints it on the printer. Line 90 inputs the values of the debit and credits associated with each of the accounts in the chart of accounts. Lines 100 and 110 input the values of the transactions. In line 100 we placed an upper limit of 999 transactions per period on our system by the TO 999 in the middle of the line. If you need to increase this number you may do so.

In line 120 we close the file we have just read in. At no time in our system are more than three files open at any one time. When you start your system you do not need a special file specification.

Lines 130-150 input and print the name to be placed on top of the accounting reports.

From this point the program jumps to line 270 for the purpose of closing the books. This task is complete by line 330 and the job of printing the profit and loss statement begins. We used the old term profit and loss in line 340 to title our statement. You need only change profit and loss to income and expense if you feel like it.

From this point on to line 630 the task of printing the profit and loss statement is performed. When ths job is complete the program is directed to go to line 170 to print the balance sheet. The task of printing the balance sheet is completed in line 260. At this point the program automatically returns to GLMENU.

#### PROGRAM LISTING

10 CLEAR 290: REM "CPA" 20 E\$="### % % #,###,###.## ##.###.###.##" 30 CLS: PRINT "THIS IS CPA PRINTER ONLY OUTPUT FOR P&L/BALANCE SHEET" : INPUT "CURRENT TRANS";BZ\$ :N0\$="NO" :FF\$="FILE" 40 INPUT "LINE COUNTER (Y/N)";LC\$: IF LC\$="Y" THEN CHD"FORHS (T)" 50 INPUT "OLD BAL"; NX\$: INPUT "NEW OLD BAL "; NQ\$: INPUT "DISK ";DZ\$ :FQ\$=FF\$+"N" 60 NP\$=NX\$+"P" :NZ\$=NQ\$+"P"+" :"+DZ\$:NQ\$=NQ\$+" :"+DZ\$ :SU=0 70 OPEN"I",1,NO\$ : FOR I=l TO 6: INPUT #1 ,P:N(I)=P:SU=SU+P: NEXT I: CLOSE  $1:Z=SU:$  DIM  $X#(Z,2)$ ,  $S#(Z,2)$ ,  $QP(Z)$ ,  $QQ(Z)$ 80 INPUT "DATE";DA\$: LPRINT DA\$ 90 OPEN"I",1,NX\$: FOR I=l TO SU : INPUT#l,X#(I,l),X#(I,2): NEXT I 100 CLOSE 1: OPEN"I",1,BZ\$: FOR I=1 TO 999: INPUT #1, P1%, P2%, P3%, P4%, A1#, A2#: K=P3%: KK=P4%: IF P1%=0 THEN 120 110 X#(K,1)=X#(K,1)+A1#:X#(KK,2)=X#(KK,2)+A2#: NEXT I 120 CLOSE I 130 OPEN"I",1,FO\$: FOR I=1 TO 5: INPUT #1,PP\$: LPRINT PP\$ 140 NEXT I 150 CLOSE 1

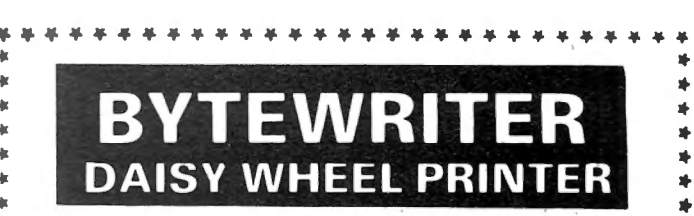

..

\*\*\*\*\*

..

### **NEW / NOT REFURBISHED**

### LETTER QUALITY PRINTER AND TYPEWRITER IN ONE PACKAGE  $\rightarrow$  $\sum_{k=1}^{k}$

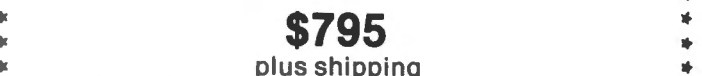

... .. ii The BYTEWRITER is a new Olivetti Praxis elec·tronic typewriter .. • with a micro-processor controlled drive( added internally. .. ii No software driver needed. ..

Maybe we goofed by not charging more for a DAISY WHEEL PRINTER

What's wrong with it?<br>We guess everyone must be getting used to<br>paying over \$2000 for a new Daisy Wheel Printer<br>and over \$1500 for a refurbished Daisy Wheel<br>Printer. Anything that costs less must be junk.<br>Right? ... Right? ,.

**WRONG!**<br>The BYTEWRITER is not only cheaper it is better! ... ..

## ... **B** .. **YTEWRITER** ... ..

- $\stackrel{*}{\ast}$   $\parallel \star$  10, 12, or 15 characters per inch switch selectable
	- $\star$  Interchangeable daisy wheel many different typestyles readily available
	- -
	-
- Following are some of the features of<br> **BYTEWRITER**<br>
10, 12, or 15 characters per inch switch<br>
selectable<br>
Interchangeable daisy wheel many differ-<br>
ent typestyles readily available<br>
Correctable Electronic Typewriter op .. ... \* Correctable Electronic Typewriter opera .. ... tion with nothing to disconnect .. ... \* Correctable film or nylon cartridge ribbon .. ... \* Self test program built in .. ... \* Only 14 internal moving parts tor incredible .. ... reliability, ease, efficiency and accuracy .. ... .. .. Two keyboard positions tor standard Amer .. ... ican type or special characters for foreign .. ... languages ... .. .. ...

.. • Centronics compatible parallel input operates with  $\uparrow$ <br>
\* TRS-80, APPLE, IBM and many others  $\downarrow$ <br>
\* **Call or Write to** 

... ..

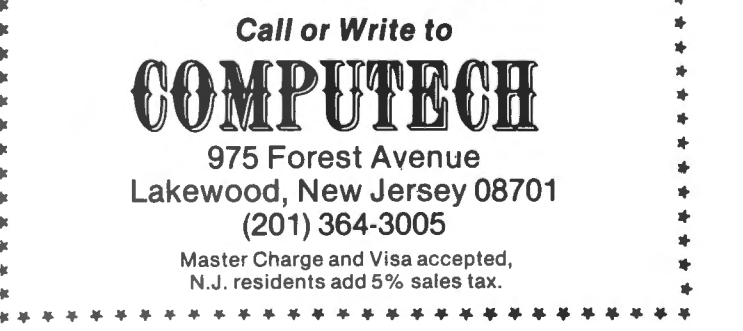

continued on page 43

## **ASK RICHARD Richard Kaplan**

last month you advised against using aluminum foil for mailing diskettes, stating that this can cause serious harm but achieves nothing positive. This seems to be quite a common practice. Are you sure that information was correct?

That point does deserve an explanation. Aluminum foil will, indeed, protect a diskette against magnetic fields.

#### Then why did you advise against using aluminum foil to mail diskettes?

The dangers of static electricity are magnified if the aluminum foil touches the surface of the diskette (inside the jacket). This is why I cautioned not to use aluminum foil. However, if you place the diskette in its paper jacket, the actual diskette surface will not be exposed. Thus, as long as a diskette is in its protective paper jacket, aluminum foil can, indeed, offer protection against damage.

#### You mentioned that aluminum foil provides protection against "magnetic fields." Aren't X-rays also a source of danger, as in the classic rubber stamp, "Magnetic Media-Do Not X-ray"?

There is little evidence to demonstrate that X-rays, such as those used in an airport or post office to inspect packages, cause measurable damage to a diskette. Xrays do not affect magnetic media, such as diskettes. Damage to floppy diskettes (erasure of information) is often caused by a source such as a magnet or a paper clip which has become magnetized.

#### Does the diskette with the disk operating system on it have to always remain in the drive, or is it used only when the computer is first turned on?  $-$  Stan Smith; Clearwater, Florida

If you load BASIC from a diskette ("Disk BASIC") , the operating system (TRSDOS) usually must remain in the first drive (drive 0, often called the "system drive"). This is necessary because not all of BASIC is loaded into the computer at one time. Some commands in a program require the computer to load instructions from the diskette in order to find out what the command means. Thus, as a general rule, a diskette containing the disk operating system must always remain in the system drive. But there are some exceptions to this rule: for example, during the operation of a utility such as BACKUP, you may temporarily have a non-system diskette in the system drive, as when copying a nonsystem diskette onto a blank diskette.

#### What did you mean when you said, "if" you load BASIC from disk?

Both the Model I and Model 111 already have a version of BASIC installed in the machine itself in the form of ROM (read-only memory, or "permanent" memory). This version of BASIC is commonly referred to as "Level II BASIC," or "Cassette BASIC," since it is the version which is used on a TRS-80 equipped only with a cassette recorder.

How is Cassette BASIC different from Disk BASIC? Disk BASIC contains more features than Cassette BASIC does, such a built-in sorting (alphabetizing)

command on the MODEL Ill.

#### How can I get to Cassette BASIC on my disk-based computer?

On the Model I or Model 111 (the Model 11 does not have Cassette BASIC) you can choose to use Cassette BASIC by pressing BREAK and simultaneously depressing the RESET key.

#### Why would I want to use Cassette BASIC on my diskette system?

Since Cassette BASIC is in "permanent" memory (ROM), it does not occupy any "temporary" memory (RAM). Therefore, more room is available for your programs and data.

#### I have heard computers referred to as "8-bit" or "16 bit." What does this mean, and is it significant in choosing a computer?

A bit is the smallest unit of information stored in a computer. (8 bits make up a byte, which is generally equal to one character in computer memory.) An 8-bit computer can only work with 8 bits of information in its primary "arithmetic center" at one time. When a computer can deal with more bits at one time, it is capable of more complex operations. A 16-bit computer, dealing with 16 bits at once, can perform more complex calculations with more information at one time, and 16-bit computers often seem to operate far faster than 8-bit computers. Another very important advantage of 16-bit computers is their ability to take advantage of far more memory space. An 8-bit computer can only directly "address" (use) a maximum of 64K of memory. A 16-bit computer is capable of addressing 512K of memory at once. A computer that has more memory space can perform much of its work on data that is present in memory, without having to repeatedly load and save data on a disk. For instance, if you have to search through a data file on a diskette for information, it will take much longer than if you are able to load the entire file into memory at once, and then just search through memory instead.

#### Are there computers which use more than 16-bits?

Yes. Generally, the number of bits a computer can deal with at once defines the " size category" into which a computer falls. Microcomputers generally use 8 or 16 bits. Minicomputers can handle 16 or sometimes 32 bits. Mainframe computers (which sometimes fill a whole room) generally use 32 bits and can often work with as much as 64 bits of information at one time when performing certain complex operations.

#### I know that a big selling point of the TRS-80 Model 16 is its 16-bit capability. Should I buy this computer because of this?

If you are thinking in terms of the future, maybe. In terms of the present, no.

#### Why should I not buy the Model 16 now because of its 16-bit capability?

Before any computer becomes useful, software must be available. Unfortunately, very little 16-bit software is currently available for the Model 16. Most software

operates by simulating a Model II on a Model 16. In particular, a 16-bit version of BASIC, which would take advantage of the 16-bit processor's greater capabilities, is not yet available for the Model 16. As a result, programs written in BASIC will have little noticable speed improvement (except possibly for faster disketteaccess time.)

#### But if I am thinking about the future, wouldn't it be wise to purchase a Model 16 now, since it will eventually have 16-bit software available?

Probably not. Radio Shack recently introduced the Model *12,* which is apparently a replacement for the Model II. Some people feel that, when upgraded to Model *16* capability, the Model *12* may be a more advanced computer than the regular Model *16* is! In fact, rumors are circulating that the Model *16* may itself be discontinued. (See this month's "Crystal Ball" for more on the Model II/12/16 story.)

You said earlier that 8-bit computers can use 64K of memory, and I know that the Model II has 64K. But if the Models I and Ill are also 8-bit computers, why can they only get a maximum of 48K?

The Model I and Model Ill both do have 64K of memory, but 16K is in the form of ROM which holds information that the computer needs to have access to, such as Cassette BASIC (discussed earlier) and instructions needed to generate characters and place them onto the video screen. Since the computer can only address 64K, and 16K is used for the ROM, only 48K of "addressing space" is left over for RAM.

Speaking of "memory for the video screen," I've often heard it said that my TRS-80 has a memory mapped video display. What does this mean?

A memory mapped video display is a feature of computers that have an area of memory set aside which reflects exactly what is appearing on the video screen at all times. In order to print a character on the screen, the character is simply placed somewhere in the video memory (the "map" of the screen), and that character instantly appears in a cooresponding position on the screen. Any character on the screen can be instantly changed simply by changing one character in the video memory. This feature makes it very easy to create complex and attractive screen displays, as when using features like BASIC's PRINT @ statement. Computers that have the ability to print the contents of the video display on a line printer don't actually read the screen  $itself$  - they just read the video map in memory.

#### What is the alternative to memory-mapping?

A computer without a memory-mapped video display would save some memory, but it would have to use some other method (generally through software) of addressing a specific point on the screen in order to create a "formatted" display. Computers without the ability to address a specific point on the screen (such as video displays for most computers that use " dumb" video terminals) can only add characters to the screen at the current position of the cursor. Video output is then merely a continuous stream of characters sent to

continued on page *38* 

#### **HIGH-SPEED** OW-COST RII H

STANDARD RECORDER AND CASSETTES. . . . NO REPROGRAMMING HASSLES. . . . NO EXPENSIVE MODIFICATIONS.

## **NO-FUSS HIGH SPEED SOFTWARE** TAKE THE SYSTEM AND CLOAD OFF YOUR MIND

II enhancement for reliable fast taping (select 1000-3000 baud). LBOM... Deluxe regular and KWIK loader for Mod I Features: save, load, verify, search, chain-load, catalog, and test- with handy pre-recorded tape switch. Built-in audio read of both BASIC and machine-code programs . . . plus: long pgm monitor for automatic hearing of Saves and Loads ......\$23.50 names, passwords, debounce, slow 'list', self 'backup', and more.<br>**KOS3** (Mod 3, 16k to 48k)

~~ u~: w~: u~: u~: u~: w~: u~: The KWIK Cassette Operating System for Model 3. All \*kwicos\* and the speeds, Color Computer, etc. Built-in audio monitor.<br>^ speeds, Color Computer, etc. Built-in audio monitor. Speeds, Color reatures at 2200 baud, plus KWIK set of: clock display, Time, Date,<br>Cassette high/low, I/O routing, etc. Use of the USB Mithout nower supply fraguites 6 yds 25 mA) seg on

 $t_{\rm 2}$  6  $t_{\rm 2}$  6  $t_{\rm 2}$  6  $t_{\rm 2}$   $\sim$   $\sim$   $T_{\rm A}$   $p$   $F$   $I \leq F R \leq t$  and  $r$   $\sim$   $r$   $\sim$   $r$   $\sim$   $r$   $\sim$   $r$   $\sim$   $r$   $\sim$   $r$   $\sim$   $r$   $\sim$   $r$   $\sim$   $r$   $\sim$   $r$   $\sim$   $r$   $\sim$   $r$   $\sim$   $r$   $\sim$   $r$  Makes stand-alone fast-loading (2x-6x) T A P E U S E R S ! adaptor for Color Computer tape loading.<br>Copies of any standard 500 baud "SYS- MAKING TAPE FAST, FOOL-PROOF Set CTR volume and forget it..........\$9.99 TEM" program. (At 6x, 3 minute program AND FUN IS OUR BUSINESS. HAVE Model LSS-2...solid-state SOFTROL (1) elimi-

Similar to KWINK', but for BASIC pgms only. CALL FOR FAST, FRIENDLY AN- *pushbutton tape positioning in Play and Re-*

MAKES 500 or 1500 baud copy of any other Software questions (417) 326 7154.<br>Makes 500 or 1500 baud copy of any other Software questions (417) 326 7154. Makes 500 or 1500 baud copy or any other solutions of the destions (417) 320 7154.<br>
Ask for Lloyd. Hardware questions **LED status lamp.** For more info, see Feb **1818.99**<br>
As issue 80 Micro, page 432. ......\$18.99

→ *NEW*... *KNET* (*Model 1 32-48K) \$15* Call either number for S/H orders. For high baud network down-loading

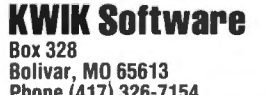

Phone (417) 326-7154

Ask for Lloyd. Hardware questions (417) 345 7643. Ask for Wayne.

speed-up programs work? Send \$3 for DEMO tape (refund with first order). WE FLAT GUARANTEE... If you are not satisfied with ANY product in this ad, you get your money back. No hassles. No delay.

KWICQS (Mod 1, 4k to 48k) \$26 *Juggling for good! Choose the model you need below.*  KWIK Cassette Operating System for Mod 1. The easy-to-use Level Laboration LL-1... Regular, and 'KWIK' high speed loader Mod 1...\$14.99 **S26 LPL...Our most versatile loader.** For Mod I regular<br>**S26** E00 hourd and KWIK, Mod Liverkelikes, Mod III all 500 baud and KWIK, Mod I workalikes, Mod III all KWINK (Model 1,'4k-48k) \$15 ······••llil••Wliiitiii hoiiuiitliiowiieiirlllisiii <sup>u</sup> ply (requires 6 vdc 25 mA) ............. \$29.99

 $T A P E = I S E S I$  and  $T A P E = I S E S I$  and  $T A P E = I S E S I$ loads in 44 sec!) (At 6x, 3 minute program and and FUN IS OUR BUSINESS. HAVE *nates 'switch hits' (2) one second motor-turn-*<br>
QUESTIONS? WE'RE HERE TO HELP *nates 'switch hits' (2) one second motor-turn-*KLOAD (Model 1) \$15 ... DON'T HESITATE TO WRITE OR *off delay ends end-of-program 'pinch hits' (3)* SIFTING TO KWINK, DUT OF DASIC PUITS ONLY. SWERS. NO OBLIGATION. Cord...no plug pulling (4) instant plug-in in-<br>
SWERS. NO OBLIGATION. KLQAN (Mod 3, 16k-48k) \$1 2 FOR BEST PHONE ANSWERS *stallation ... no CTR rewiring (5) works with*  LEMONAID LOADER

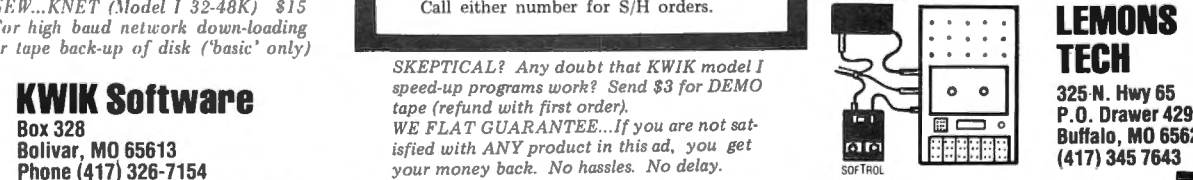

325 N. Hwy 65 **P.O. Drawer 429 Buffalo, MO 65622** (417) 345 7643

Call either number 'til 10pm most any day for orders or info. US ppd. \$4 COD or overseas (except APO/FPO). MO res. add tax

## BALL BEARINGS AND FOOTBALL

### **Gordon Speer**

#### **BALL BEARINGS**

We have a local industry that manufactures bearing balls. They are made from steel wire by cutting into cylindrical shape, "heading" into spheres (the same type of machine is used to form heads on nails and bolts), grinding to exact shape slightly oversize, case hardening in a smoky furnace, and polishing to final size and finish in tumblers in a process which is well known to lapidarists. I assume they have lots of charts and tables similar to this one, but I suspect they still don't use the metric system much. This program produces a table on the video display which computes the volumes, masses, and number-per-kilogram of various sizes of bearing balls. The program contains quite a variety of formatting algorithms for you to study.

100 CLS : CLEAR 100 110 PRINT."BALL BEARINGS" 120 PRINT" ---- INCHES---- CM CC GRAMS N/KG 131 DATA 1/8,5/32,3/16,7/32,1/4,9/32,5/16,3/8,7/16,1/2,5/8,3/4,7/8 140 FOR L=1 TO 13 150 READ SS 'SIZE OF BALL BEARING 161 LET D=VAL(LEFT\$(S\$,l))/VAL(RIGHT\$(S\$,LEN(S\$)-2)) 'DIAMETER 170 LET CM=D\*2.54 'DIAMETER IN CENTIMETERS 180 LET V=4/3\*3.14\*(CM/2) f3 VOLUME IN CC 190 LET M=V\*7.85 'GRAMS EACH 200 LET N=1000/M <sup>'NUMBER PER KILOGRAM</sup> 210 PRINT S\$; TAB(7)D; TAB(17-SGN(INT(CM)))CM; 220 PRINT TAB(27)V;TAB(39)M; 225 PRINT TAB(5Ø) USING"######";N 230 NEXT 240 GOTO 240

#### **FOOTBALL**

Now that the on-again off-again football season is finally over here is a football game you can play on your Level-II computer and video display. If you are curious about the length of it (or any other program) you might like to know that the available memory (?MEM) after loading the program is 5716 bytes less than the available memory before loading it. Therefore your 16K computer will hold programs more than twice this sizel

John Kemeny mentions Dartmouth Football in his 1972 book Man and the Computer, and I have an idea this version is descended from the Dartmouth-Yale game through many revisions. You should remember Dr. Kemeny, a Hungarian immigrant in 1940, who graduated first in his New York City High School class, graduated summa cum laude from Princeton, worked for Albert Einstein, and served as chairman of the Mathematics Department at Dartmouth before becoming President of Dartmouth College. If you see a car bearing New Hampshire license plates BASIC, that's him. He's co-inventor of the BASIC computer language.

The program plays a pretty good game of football, complete with field goal, safety, and two minute warning, but typical of the older basic programs does not use graphics, because of the limitations of the old teletype terminals originally used with BASIC.

100 DIM S(2) 110 CLEAR 100 120 CLS 130 PRINT CHR\$(23) 140 PRINT@462."F 0 0 T B A L L" 150 FOR N=1 TO 3000:NEXT 161 GOSUB *3131*  170 PRINT 180 PRINT "THIS IS BIG 8 FOOTBALL 190 PRINT "I WILL OUARTERBACK OKLAHOMA 200 PRINT "YOU WILL QUARTERBACK NEBRASKA 210 PRINT:PRINT "CALL PLAYS BY NUMBER:" 220 GOSUB 240 230 GOTO 260 240 PRINT"1=RUN", "2=TRICKY RUN", "3=SHORT PASS", "4=LONG PASS", "5=PUNT", "6=QUICK KICK", "7=PLACE KICK (FIELD GOAL)" 250 RETURN 260 PRINT  $270$   $2=0$  $280$  T=0  $29B S(0)=0$ *311* S(2)=J 310 PRINT "TOSS OF COIN: H OR T?" 320 Z\$=INKEY\$ 330 IF Z\$="H" THEN 360 340 IF Z\$="T" THEN 360 350 GOTO 320 360 ON RND(2) GOTO 370 ,420 370 PRINT "OKLAHOMA WON THE TOSS" 380 GOSUB 3010  $399 P=1$ 400 X=40 410 GOTO 460 420 PRINT "NEBRASKA WON THE TOSS" 430 GOSUB 3010 440 P=-1 450 X=60 460 Y=55+FIX((.5-RND(0))\*10) 470 GOSUB 3010 481 PRINT"KICKOFF IS GOOD FOR"Y"YARDS" 490 GOSUB 3010 500 Y1=20+FIX((RND(0)-.5)\*10) 51 $\beta$  IF RND( $\beta$ )<.8 THEN 53 $\beta$ 520 Y1=Y1+FIX(RND(0)\*80) 530 Y=Y-Y1 540 PRINT "RETURN IS GOOD FOR"Y1"YARDS" 550 GOSUB 3010 560 GOTO 1000  $570 P=1$ 58Ø X=2Ø 590 X1=20  $698$   $D=1$ 610 PRINT "NEBRASKA'S BALL ON THEIR OWN 20 YARD LINE" 62Ø GOSUB 3Ø1Ø 630 GOTO 1940 640 GOSUB 240 650 PRINT"NEXT PLAY-"; 660 A\$=INKEY\$ 670 Z=VAL(A\$) 680 IF ABS(Z-4)<4 THEN 700 690 GOTO 660 *711* R=RND(I) 71 $\beta$  R1=RND( $\beta$ ) *721* F=I 730 IF Z>4 THEN 830

#### COMPUTRONICS:

740 IF Z<3 THEN 1020 750 PRINT "IT'S A PASS-": 760 GOSUB 3010 770 IF Z=3 THEN 1160 78 $\beta$  Y=FIX(16 $\beta$ \*(R1-.5)/3+3 $\beta$ ) 790 IF R<.1 THEN 1240 800 IF R<.25 THEN 1310 810 IF R<.7 THEN 1270 820 GOTO 1210 83 $\beta$  Y=FIX(1 $\beta\beta$ \*(R-.5)/3+4 $\beta$ ) 840 IF Z=7 THEN 2770 850 IF D=4 THEN 870 860 Y=FIX(Y\*1.3) 870 PRINT "PUNT IS GOOD FOR"Y"YARDS" 880 GOSUB 3010 890 IF X+P\*Y<0 THEN 2350 900 IF X+P\*Y>100 THEN 1650 910 IF F=-1 THEN 930 920 IF D<4 THEN 1000 93 $\beta$  Y1=5+FIX((.5-RND( $\beta$ ))\*14)-F\*FIX(Y\*RND( $\beta$ )/3) 94 $\beta$  IF RND( $\beta$ )<.9 THEN 96 $\beta$ 950 Y1=Y1+FIX(RND(Ø)\*80) 960 Y=Y-Y1  $970 F = -1$ 980 GOSUB 2970 990 PRINT "RUN BACK IS GOOD FOR"Y1"YARDS"  $1000F = -1$ 1010 GOTO 1510 1020 PRINT "RUN - RUN - RUN 1030 GOSUB 3010 1040 IF Z=2 THEN 1100  $1\beta 5\beta$  Y=FIX(32\*(R-.5)/3+3) 1060 IF R1<.05 THEN 1130 1070 IF R1<.95 THEN 1330 1080 Y=FIX(RND(X)\*60)+Y 1090 GOTO 1120 1100 Y=FIX(20\*R-5) 1110 IF R1>.85 THEN 1080 1120 IF RND  $(\emptyset) > .13$  THEN 1330  $1130$  F=-1 1140 PRINT "FUMBLE \*\*\* FUMBLE" 1150 GOTO 1330 1160 Y=FIX(60\*(R1-.5)/3+8) 117 $\beta$  R=RND( $\beta$ ) 1180 IF R<. 05 THEN 1240 1190 IF R<. 15 THEN 1310 1200 IF R<.55 THEN 1270 1210 PRINT "COMPLETE" 1220 IF RND(Ø)>.85 THEN 1080 1230 GOTO 1330 1240 PRINT "INTERCEPTED AFTER"Y"YARDS"  $125B$  F=-1 1260 GOTO 890 1270 PRINT "INCOMPLETE" 1280 GOSUB 3010 1290 Ү=В 1300 GOTO 1330 1310 PRINT "QUARTERBACK SACKED "; 132 $\beta$  Y = - FIX(1 $\beta$ \*R1) 1330 GOSUB 2970 1340 IF F=0 THEN 1360 1350 PRINT "AFTER "; 1360 IF Y<0 THEN 1410 1370 IF Y=0 THEN 1470 1380 PRINT "GAIN OF"Y"YARDS" 1390 FOR Q=1 TO 700:NEXT

Access. any record in your data base in one second flat.

**PROPERTY** Data-Writer 2.0 uses a powerful file access method called "twolevel sequential direct access. While it sounds complicated, what it does is simple: It permits access to any record in your data base (up to 10,000 records) in one second flat.

Data-Writer is a powerful data base manager. Use it with a word processor or by itself as a complete system for managing textual and numeric data.

DATA ENTRY: You may define up to 20 variable-length fields of up to 240 characters each with your word processor, or 20 fixed-length fields of up to 35 characters with Data-Writer's Entry program. Special features perform validity checks on your data during entry.

FILE ACCESS: Once your data base file is created, use Access to review existing records, make changes and add new records. Access any record in your data base in just one second.

FILE MANAGER: Restructure your data base without editing it. Add new fields, delete fields, rearrange fields, append one field to another.

**SELECT:** Create a subset of your file by specifying limiting<br>criteria, such as SELECT IF SEX = F or SELECT IF AMOUNT  $>$  100. Several select statements may be combined. Use this powerful feature to send form letters to all the females in your data base or just to the doctors.

SORT: A fast two-level sort, lets you sort on any field without having previously designated it as a key. You can even sort by last name or zip code embedded in a line.

**REPORTS:** Write reports such as inventories, accounts payable and receivable, insurance coverage, stock issues...the list is endless. Print totals and subtotals of columns of data. Save your format on disk.

#### MATH PROCEDURES, LABELS, FORM LETTERS.

Use Data-Writer for order tracking, client billing, expense recordkeeping, operational reporting with totals and subtotals, form letter production to a large list or a subset, mailing list maintenance and other business and personal applications. Data-Writer's ease of use appeals to businessmen and secretaries alike.

Data-Writer is both powerful and easy to use.

Here's what Data-Writer users say:

- "I would like to congratulate you on your excellent work on Data-Writer... I am a very satisfied user of your systems.'
- "I enjoy Data-Writer very much and I am finding it very efficient in managing my business accounts.'
- "It's a very, very useful package."
- "I am delighted with Data-Writer. Keep on making the best better."

"Why hasn't someone done this before!"

For the TRS-80 Models I, III (48K, 2 disk drives, lower case required). Available at your favorite software store or order from Software Options, 19 Rector Street, New York, NY 10006. (212) 785-8285. Toll-free order line:

(800) 221-1624. Price \$145 (plus \$3 per order shipping and handling). New York State residents add sales tax. Visa/Mastercard accepted.

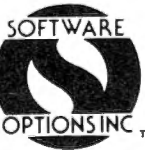

#### **FOOTBALL**

continued from page 31 1480 GOTO 1420 1410 PRINT "LOSS OF"; - Y: "YARDS" 1420 IF F>=0 THEN 1510<br>1430 IF RND(0)>.5 THEN 1510 1440 PRINT "FUMBLE RECOVERED" 145 $\beta$  F= $\beta$ 1460 GOTO 1510 147Ø PRINT "NO GAIN" 1480 GOSUB 3010 1490 IF F<0 THEN 1430 1500 GOTO 1770 151<sup>8</sup> X=X+P\*Y  $152\beta$  IF X<= $\beta$  THEN 224 $\beta$ 1530 IF X>50 THEN 1570 1540 PRINT "BALL ON NEBRASKA'S"X"YARD LINE" 1550 GOSUB 3010 1560 GOTO 1770 157 $\beta$  IF X>=1 $\beta\beta$  THEN 161 $\beta$ 1580 PRINT "BALL ON OKLAHOMA'S"100-X"YARD LINE" 1590 GOSUB 3010 1600 GOTO 1770  $161\beta$  IF P< $\beta$  THEN  $167\beta$ 1620 IF F<0 THEN 1650  $1630$  P=-1 164<sup>B</sup> GOTO 174<sup>B</sup> 1650 PRINT "TOUCHBACK - OKLAHOMA" 1660 GOTO 1900 1670 IF F<B THEN 1740 1680 PRINT ">>>>>> SAFETY <<<<<<" 169Ø GOSUB 263Ø 1700 PRINT "OKLAHOMA MAKES A FREE KICK FROM THEIR 20"  $1710 X=86$  $1720$  P=-1  $\cdot$ 1730 GOTO 460 1740 PRINT ">>>TOUCHDOWN<<< BIG RED!!!" 1750 GOSUB 2670 1760 GOTO 390  $1770$  D=D+1  $178\beta$  IF F>= $\beta$  THEN  $186\beta$ 1790 IF P>0 THEN 1830 1800 PRINT "NEBRASKA'S BALL"  $1810 P=1$ 182Ø GOTO 193Ø 1830 PRINT "OKLAHOMA'S BALL" 1840 GOSUB 3010 1850 GOTO 1920 186 $\beta$  IF P\*(X-X1)>=1 $\beta$  THEN 193 $\beta$ 1870 IF D<5 THEN 2010  $188B$  IF P< $B$  THEN  $18BB$ 1890 GOTO 1830 1900 X=80 1910 PRINT "SOONERS' BALL ON THEIR 20"  $192\beta$  P=-1  $1930$  D=1 1940 PRINT "FIRST DOWN" 1950 GOSUB 3010 1960 IF P\*X<P\*(50+P\*40) THEN 1990 1970 X1=50+P\*40 1980 GOTO 2080 1990 X1=X 2000 GOTO 2080 2010 ON D GOTO 2020, 2030, 2040, 2050 2020 PRINT"FIRST"; : GOTO 2060 2030 PRINT"SECOND";:GOTO 2060 2040 PRINT"THIRD"; :GOTO 2060

2050 PRINT"FOURTH"; 2060 PRINT" DOWN AND"10+P\* (X1-X) "YARDS TO GO" 2070 GOSUB 3010 2080 PRINT  $2090$  T=T+1 2100 IF T<45 THEN 2140 **2110 PRINT** 2120 PRINT">>>>> TWO MINUTE WARNING <<<<<" **2130 PRINT** 2140 IF T<50 THEN 2220 215 $\beta$  IF RND( $\beta$ )>.2 THEN 222 $\beta$ 2160 PRINT 2170 PRINT "END OF THE GAME" 2180 GOSUB 3010 2190 GOSUB 3030 2200 RUN 2210 RUN 2220 IF P>0 THEN 640 2230 GOTO 2400 2240 IF F<0 THEN 2340 2250 IF P>0 THEN 2280  $2260$  P=1 2270 GOTO 2370 2280 PRINT "SAFETY" 2290 GOSUB 2630 2300 PRINT "NEBRASKA TAKES A FREE KICK FROM THEIR OWN 20 YARD LINE"  $231B$  X=2 $B$  $2320$  P=1 2330 GOTO 460 2340 IF P>0 THEN 2370 2350 PRINT "TOUCHBACK NEBRASKA" 2360 GOTO 570 2370 PRINT "TOUCHDOWN OKLAHOMA" 2380 GOSUB 2670 2390 GOTO 440  $24BB$  P=-1  $241B$ . IF D>1 THEN 247 $B$ 242 $\beta$  IF RND( $\beta$ )> .5 THEN 245 $\beta$  $2436$   $Z=3$ 2440 GOTO 700  $2450$   $Z=1$ 2460 GOTO 700 2470 IF D<4 THEN 2540 2480 IF X<=30 THEN 2510  $2490$  Z=5 2500 GOTO 700  $2510$  IF  $10+X-X1<3$  THEN  $2420$  $2520$   $Z=7$ 2530 GOTO 700 2540 IF 10+X-X1<5 THEN 2420 2550 IF X>X1 THEN 2610 560 IF RND(0)>.5 THEN 2590<br>570 7=2 2580 GOTO 700  $259B$  Z=4, 2600 GOTO 700  $261B$  IF RND( $B$ )>.25 THEN 2590 2620 GOTO 2570  $2630 S(1-P)=S(1-P)+2$ 264*B* GOSUB 3030 2650 FOR Q=1 TO 2000:NEXT:PRINT 266Ø RETURN 267 $\beta$  FOR Q=1 TO 2000:NEXT:IF RND( $\beta$ )>.8 THEN 2720 2680 PRINT "KICK IS GOOD!!"  $269\beta S(1-P)=S(1-P)+7$ 2700 GOSUB 3010

2710 GOTO 2640 2720 PRINT "KICK IS BLOCKED" 273 $\beta$  S(1-P)=S(1-P)+6 2740 GOSUB 3010 2750 GOTO 2640 2760 PRINT 2770 PRINT "PLACE KICK" 2780 F=-1 2790 IF R>.15 THEN 2830 2800 PRINT "KICK IS BLOCKED" 2810 Y=-5 2820 GOTO 1510 2830 IF P\*(X+P\*Y)>=P\*(P\*60+50) THEN 2900 2840 IF P\*(X+P\*Y)<P\*50+50 THEN 2880 2850 PRINT "KICK IS WIOE OF THE GOAL" 286Ø IF P=1 THEN 165Ø 2870 GOTO 2350 2880 PRINT "KICK IS SHORT" 2890 GOTO 500 2900 PRINT "FIELD GOAL!!!!" 2910 P=-P 292 $\beta$  S(1-P)=S(1-P)+3 2930 GOSUB 3010 2940 GOSUB 2640 2950 IF P=l THEN 440 2960 GOTO 390 2970 X2~X+P\*Y 2980 IF X2>=100 THEN 1610 2990 IF X2<=0 THEN 2240 3000 RETURN 3010 FOR Q=l TO 1000:NEXT

3020 RETURN 3030 'SUBROUTINE FOR GRAPHICS 3040 CLS:PRINT CHR\$(23) 3050 PRINT" SCORE" 3060 PRINT: PRINT" NEBRASKA"S (2) 3070 PRINT:PRINT" OKLAHOMA"S(0) 3080 PRINT@960, "G JO 20 30 40 50 40 30 20 JO G"; 3090 PRINT@J44,STRING\$(14,140); 3100 PRINT@272,STRING\$(14,140); 3110 PRINT@400,STRING\$( 14,140); 3120 PRINT@448,STRING\$(30,140); 3130 PRINT@896,STRING\$(30,140); 3140 X=32:FOR Y=7 TO 19:SET(X,Y):NEXT 3150 X=88:FOR Y=7 TO 19 :SET(X,Y) :NEXT 3160 FOR X=0 TO 120 STEP 12 3170 FOR Y=22 TO 43 3180 SET(X,Y) 3190 NEXT 3200 NEXT 3210 FOR N=1 TO 3000:NEXT 3220 CLS:PRINT CHR\$(23) 3230 RETURN 324Ø<sup>1</sup> 3250 'ADAPTED FOR LEVEL-II 3260 'BY MR GORDON E. SPEER

Gordon Speer 3304 Woodlawn Road Sterling, IL 61081 •

## **CONVERT YOUR SERIAL PRINTER TO PARALLEL**

The UPI serial printer interfaces allow an ASCII serial printer to be connected to the parallel printer port on TRS-80 Models I, II and Ill.

Software compatibility problems are totally eliminated because the TRS-80 "Thinks' that a parallel printer has been attached. No machine language driver needs to be loaded into high memory. VISACALC, SCRIPSIT, BASIC, FORTRAN, etc. all work as if a parallel printer was in use.

The UPI interfaces are completely self contained and ready to use. A 34 conductor cable and connector plugs onto the parallel printer port of the Model I expansion interface or onto the parallel printer port on the back of Models II and III. A DB25 socket mates with the cable from your serial printer. The UPI interfaces convert the parallel output of the TRS-80 printer port into serial data in both the RS232-C and 20 MA. loop formats.

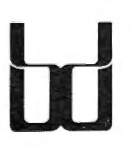

**BINARY DEVICES**  Formerly SPEEDWAY ELECTRONICS 11560 TIMBERLAKE LANE NOBLESVILLE, IN 46060 (317) 842-5020

TRS 80 is a trademark of Tandy **VISA** MasterCard

Switch selectable options include:

- Linefeed after Carriage Return
- Handshake polarity (RS232-C)
- Nulls after Carriage Return
- 7 or 8 Data Bits per word
- 1 or 2 Stop Bits per word
- Parity or no parity
- ODD or EVEN parity

#### **NEW VARIABLE BAUD RATE MODELS**

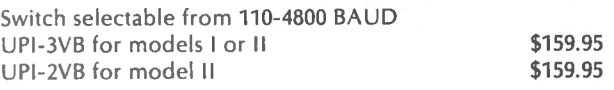

#### **CLOSEOUT ON SINGLE BAUD RATE MODELS**

Our UPI-2 and UPI-3 will drive virtually any ASCII serial printer. UPI-3 for model I or III Closeout \$109.95 UPI-2 for model II Closeout \$109.95 Specify BAUD rate 50-4800. Quantities limited.

Shipping and handling on all orders.  $$4.00$ 90 day warranty on all interfaces Ten day return privelege on UPI-3VB and UPI-2VB Longer cables available

**ICOMPUTAONICS!** 

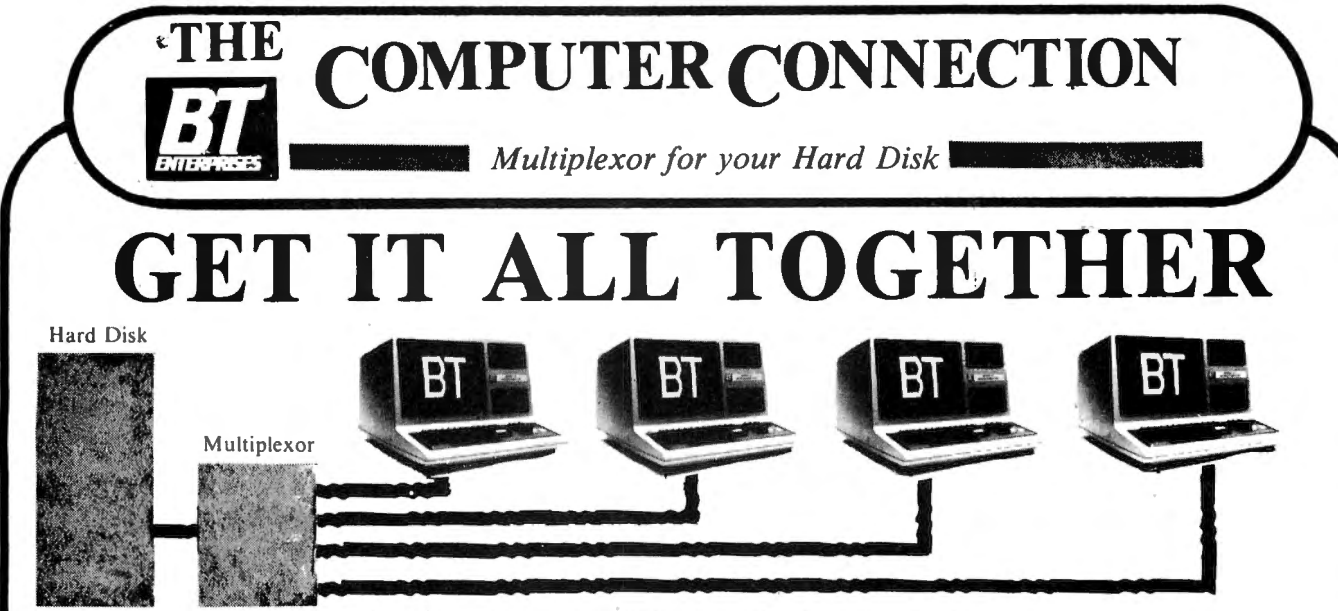

#### ADD COMPUTERS TO YOUR HARD DISK

Adding a hard disk to your computer is the first step in making your micro a powerful computer. Adding more computers to your hard disk makes it a real system. The Bi-Tech MULTIPLEXOR does just that. Joining a MULTIPLEXOR with your hard disk sub-system enables you to share a hard disk with many computers, and it does so without the need for additional sub-systems. The **MULTIPLEXOR** allows users to share programs and data present on the hard disk, thus affording a true data base to all of its users.

#### The Bi-Tech MULTIPLEXOR:

- $\star$  is capable of operating at a faster speed than the hard disk. There is no waiting time as with other systems.  $\star$  offers the same data transfer rates as in a single computer to hard disk sub-system.
- 
- $\star$  is totally transparent to the user, software, and hardware
- $\star$  is now available for most computers with a BT Hard Disk sub-system and also for many other hard disk systems.

#### MULTIPLEX VS MULTIUSER

Unlike multiuser systems, which share the microprocessor, the concept behind multiplexing is to share only the disk storage. This frees each computer to use as much processor time as required without affecting the other users. The Bi-Tech MULTIPLEXOR links multiple computers to a single hard disk sub-system.

#### MULTIPLEX VS NETWORK

The Bi-Tech MULTIPLEXOR's parallel transfer capability preserves the Hard Disk Drives fast transfer rate . No time is wasted on parallel/serial conversions as would be in a network scheme. Serial networks require one computer to be the host for the rest of the system. In a Multiplex system any computer can be run completely independent of the other computers. As such, each computer is not affected by a hardware or software failure on another computer. In addition, a network also requires expensive decoders at each station, but a Multiplex station needs only an inexpensive host adaptor to link into the Bi-Tech MULTIPLEXOR.

#### SPECIFICATIONS:

•Single Circuit Board• No External Power required• No Speed loss between CPU & Hard Disk• 4 Users per Multiplexor may be daisy chained • WD 1000/1001 Compatible • Software independent •

PRICES

Bi-Tech MULTIPLEXOR complete ... . .................... . ..... .. ... .. .. ....... .......... \$795.00 Bi-Tech Model I/ Ill Host Adapter . . . .... . .. ... ...................... .. .................... \$325.00 Bi-Tech Model II Host Adapter . ... ... .. ... ... ..... . . . ... . ..... .. ... ....... ........... . ... \$575.00 Bi-Tech IBM-PC Host Adapter .  $\ldots \ldots \ldots \ldots$ \$595.00

#### *Other computers available soon Call*

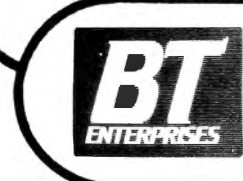

*B. T Enterprise Dept. 2D Dealer Inquiries Welcome JOB Carlough Road Prices Subject to Change*  **Bohemia, N. Y. 11716** *N. Y.S. Residents Add Tax* **N.Y. Call (516) 567-8155** (516) 567-8155 (voice) *Orders Only*  800 645 1165 (516) 588-5836 (modem) American Express, Carte Blanche, Diners B.T. Enterprises is a division of Bi-Tech Enterprises Inc. Club, MasterCard and VISA accepted.
**COMPUTER CONNECTION** 

The Best of the "Muscle Micros"

## DON'T JUDGE A COMPUTER BY IT'S COVER

... If you were to have a Microcomputer operating at 4 MHZ ... If you were to have a Hard Disk built in ... If you were to have a floppy disk drive built in ... If you were to have an Amber Phosphor Monitor built in ... If you had the finest Hard Disk Operating System available

## THE BT HARD DISK MODEL III MICROCOMPUTER

Starting with a basic TRS-80 Model III, add one Tandon 40 Track Dual Sided Disk Drive, 48K of High Grade NEC Memory, the famous Holmes Engineering Disk Controller System, with Real Time Clock, and the security of B.T. Enterprises engineering, assuring long life, and dependability!

The we really get started; include a 4 MHZ Module installed to make the Model III Microprocessor operate at twice the speed of a standard Radio Shack Model III. Also include the use of a Superdense Disk Drive for extra Floppy disk storage. Then have installed a Hard Disk Drive (Winchester Technology). When the system is configured, the Hard Disk Drive contains the operating system and becomes the master (primary) drive. The Hard Disk has 40 times the speed of data transfer as compared to a normal floppy disk as well as containing the storage capacity of more than 30 standard floppy disk dri ves.

Each unit is built and tested in our Long Island, New York assembly plant and delivered to your dealer complete with a Dos Plus 3.5 Hard Disk Operating System which we consider to have the finest features of any Operating System available.

#### AVAILABLE CONFIGURATION

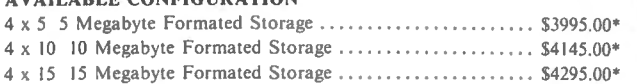

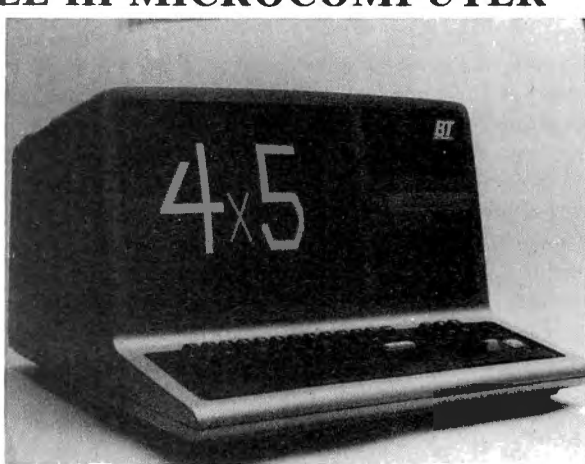

Add \$20.00 Shipping & Handling

## B.T. HARD DISK SUB SYSTEMS

We want you to have all the power that your TRS-80 is capable. These Five, Ten and Fifteen Megabyte formated units are easy to use, just plug them into the expansion' buss of your Model I or Model III. Comes complete with the fantastic DOS PLUS 3.5 Operating System!

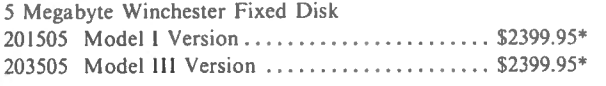

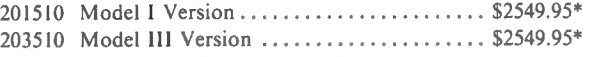

SYSTEM PRICING 15 Megabyte Winchester Fixed Disk 201520 Model I Version ......................... \$2699.95\* 203520 Model III Version ..................... \$2699.95\*

\*All B.T. Hard Disks Drives come complete with the following: 10 Megabyte Winchester Fixed Disk Postman Hard Disk Mailing System (\$225 Value) XYZT Library Suppot Option (\$79.00 Value) XYZT Interactive Control Language (\$59.00 Value) Add \$10.00 shipping and handling and the Mini-Dos Utility (\$29.95 Value) shipping and handling

## FOR YOUR DEMONSTRATION STOP IN AT THE FOLLOWING DEALERS<br>Bi- l'ech Computer Stores 80 Micro-Omputer Store. Computer Scree, Inc.

10 Carlough Rd. 158 Remsen St. 146-03 25th Rd. 383 Chemin Pl. 6018 15 10) 5o7-Xl55 (5 18) 2.15-9007 (212) 445-7 124 IX l9) 472-47X9 Bi-Tech Computer Stores Computer Serv. of Danbury Eberhard Engineering, P.C. Informatique Lanaudiere I na Oa~ \1 i1,:ro l'nmputer Center \ 1icro l nlorrnat 14ui.· l.:na l I n;i I r1.·c S~:-11.·111:- CM D Pcrform;.inl.:\.' Miller Place, N.Y. 11764 Windsor, CT 06095 Mission Viejo, CA 92629

20 Washington Aye. 192 Broad St. 2XJ62 Margurite Pkwy Suite 2 673 Clairette 151.JJ t-.22-f.5 1.J (5 1til 7.J.J-K27ll 12UJI f\l\X -.ll\62 171.JI .JY5-J 7X2

B Flushing. N.Y. 11.154 Orummondville, Quebec. 12C51.9<br>Bohemia, N.Y. 11716 Cohoes. N.Y. 12047 Flushing. N.Y. 11354 Drummondville, Quebec. 12C51.9

Sompari and Contract and The Prince Ridge Dr.<br>
1 Franklin St. 27 Pince Ridge Dr. (1787 - 1815) St. 11287 - 111387 (1816) Duchee JOK 2M0<br>
2003 243 1299 - 1214 1215 1217 - 12187 - 1218 1229 - 1239 1249 1259 1269 1279 - 1219 SHdi., De \ "alo1' (Juehcc .IUI\. 2\10 JhO Central A\c. E. Ru1h1.· rforJ. '.\ ..I . U707J Danbury. CT 06KIU Smi 1htown. '.\ .Y. l 17g7 151-l) XKY-5 1JJ (20 1) 9.19-7.14 1 (20J) 74.1- <sup>1299</sup>1516) 54.1-7777

Laual Quebec 117P 2Y3

*Orders Only* 

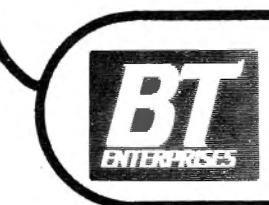

*B. T. Enterprise Dept. JOB Carlough Road Bohemia,* N.Y. *11716*  (516) 567-8155 (voice) (516) 588-5836 (modem) B.T. Enterprises is a division of Bi-Tech Enterprises Inc.

2D *Dealer Inquiries Welcome Prices Subject to Change* 

N. *Y.S. Residents Add Tax*  800 645 1165

> American Express, Carte Blanche, Diners Club, MasterCard and VISA accepted.

## **COLOR COMPUTER CORNER 55 COLOR COMPUTER PROGRAMS**

One of the big problems facing all Color Computer users is where to find software and information about their computer. The Color Computer is a powerful and versitile machine, but support from Radio Shack and others has been so slow in coming that many owners feel a constant frustration when searching for software and books. Well, a few companies are finally starting to concentrate on this relatively undeveloped market, and one of them is ARCsoft Publishers, who now have several books devoted exclusively to the TRS-80 Color Computer. We're going to briefly cover one of those books this month.

#### **55 COLOR COMPUTER PROGRAMS FOR THE HOME, SCHOOL, AND OFFICE**

This book has a lot of good points to recommend it. The programs are generally quite useful, designed for small businesses, students and teachers, or anyone who wants to get more out of their Color Computer. Each program is clearly described, with a complete explanation of its operation, and the program listings themselves are presented in a large, uncommonly clear typeface (this is a very important point, as anyone who's ever typed in a program out of a book will understand). In addition to providing. users with many practical programs, this book will also provide many insights for programming novices. The book is divided into seven sections by type of program. A highlighting of the most interesting programs follows.

Business programs for the Color Computer are a real rarity, so every program in this section is important. Here's some details of some of the best programs:

PROFIT ESTIMATOR helps answer a common question in the business office. Whether your business sells great quantities of wholesale merchandise, smaller quantities over the counter, or single items via mail order, you need to be able to get a fast estimate of your expected cash flow and potential profits. This(program provides an "instant advisor," allowing fast comparisons for quick decisions.

Given information about quantities of items, prices, quantity sold, discounts, etc., the program will calculate unit price, unit profit, gross profit, return percentages, sales needed to break even, and more (depending on which part of the program you're using).

INVOICING is a program that is designed to speed up the process of calculating all of the various totals needed to fill in an invoice. After entering information for each item sold, the program will display the total retail price of the items on the invoice, sales tax (if applicable), shipping charges and the total due. This data can then be quickly entered on the invoice, or, if you have a printer attached, you can easily modify the program to print out the results on paper.

WAGES is designed as a quick calculator of gross wages for all your employees. Given hours and pay rate for each employee, the program returns the gross pay for each, including overtime for employees who have worked over 40 hours.

INVENTORY REVIEW this time saving program is designed to produce a useful report of inventory levels and other helpful information. After entering product descriptions, names of suppliers, retail price and quantity presently on hand, the program will sort all of the information and then produce an inventory report, sorted alphabetically by manufacturer, then again sorted by product name. Whether you have results displayed on the video screen, or print them on your printer, the report will include total number of items in inventory, number of different items in various price ranges, and total retail value of the inventory.

Other programs in this section provide instant calculations of price markups, interest, unit price, and sales commissions, and will produce business graphs and charts.

Programs for students consist of a series of tests on state capitals, major U.S. cities, canadian provinces, the history of invention, moderate and advanced math "flash" quizzes, a hex chart, ASCII codes, and techniques for graphing.

Teachers will find a useful program for evaluating exam scores, an advanced version that alphabetizes scores by student's names, a universal testing program that accepts any type of questions and answers, and a class roll sorter.

Five music programs are provided: a simple piano program which plays notes when you press keys on the keyboard, a musical scale test, a keyboard music player that shows an animated keyboard while you play a tune, and two preprogrammed tunes: a minuet and a ragtime piece.

A wide variety of other programs are. also included, from useful tools to games. Electric bill analysis accepts data for a whole year of bills and reports on your energy usage; two photography programs do calculations for flash exposures and closeups; a program that creates a sorted list of names and addresses; a program that synchronizes graphics on your computer with pretaped sounds from your cassette recorder; a savings account interest calculator; and a series of graphics and game programs: DRAW STRAWS, UP IN LIGHTS, DICE, PASSWORD, CIVILIZATION, KALIEDOSCOPE, SKETCH PAD, BLINKING MAN, CHINESE WATER TORTURE, THE TUNNEL, PORTHOLE, WAVING WOMAN, and YELLOW TIME BOMB.

The book ends up with a useful appendix that gives a series of charts of Color BASIC and Extended Color BASIC functions and statements, operators, video and graphics control codes, control keys, special characters and error messages.

This book will be a welcome addition to the library of any Color Computer owner, and by using these programs you'll become familiar with many programming techniques that you can put to use immediately in your own programs.

55 Color Computer Programs for the Home, School, and Office by Ron Clark, published by Arcsoft Publishers, Woodsboro MD 21798, 126 pages (paper), \$9.95. Available from H & E Computronics, (800) 431-**2818. ■** 

## **POCKET COMPUTER CORNER Steven M. Zimmerman, Leo M. Conrad, and Stanley M. Zimmerman This Month Inspection Experiment/Game**

Copyright<sup>e</sup> 1983 Zimmerman, Conrad, and Zimmerman

This pocket computer experiment/game is designed to aid in the understanding of the limitations of 100% inspection and in number recognition for a young person. Because the program is written on the pocket computer it may be played anytime by a child, or may be used in a professional meeting if enough pocket computers are available

The game consists of identifying how many three or less digit numbers of the numbers printed on the computer's display, are between a lower specification limit and an upper specification limit inclusive. For a childs, use it is suggest you make the game simpler by defining the lower limit as zero and asking the child to count the number of numbers less than 100, or the number of two digit numbers rather than three etc. The use of this program, like many other, is limited only by your imagination.

The computer is started with a seed number and then proceeds to produce a series of random numbers. As they are produced, the computer counts the number beyond the defined limits and prints the random number of the display with a PAUSE statement for a small amount of time. To play the game the player counts the number of numbers in the define range as the numbers are flashed on the display. When the game is over the players results may be compared to the computer's count.

#### **PLAYING THE GAME**

Make sure the computer is in the RUN or DEFinable modes before you try to run it. Typing R. ENTER starts the program in either mode. The first thing you will see is · INSPECTION EXPERIMENT on the computer's display. The next thing you see is the question:

#### (N)EW (R)UN?

This menu allows you to start a new cycle with a new random number, or to run a new cycle using the random number currently in the computer. It is suggested you continue to use the current random number once you start the program. Use the (N) EW option only if you wish to control the results for some reason, or when the program is first placed in the computer.

Because of your computer's limited memory there are no built-in error traps to prevent you from making errors. You must answer with the single letter inside the parentheses as shown. If you make an error, the computer assumes you selected the (R)UN option and starts a new cycle.

If you selected the (N)EW option by typing N ENTER you will see:

#### SEED NUMBER?

A seed number is needed to start your random number generator. Selecting a small number will create a potential start up problem. The first few numbers

generated will be zeros. To avoid this select a number seven digits long. Type 1111111 ENTER as your answer to the above question to duplicate our results. The next question is:

#### NUMBER OF ITEMS?

There is no limit to how many items you wish flashed on the screen. It is suggested you start with a small number when used as a childs game so as not to lose the child's attention. When used as an inspection experiment you want to have at least 100 items flashed, so some fatigue factor enters into the inspection process. One concept the program can be used to demonstrate, is the boring nature of 100% inspection and the possible errors which occur. It is normal for individuals to count good items as bad, as well as bad items as good. For the sample run let's run 25 numbers. Type 25 ENTER to proceed to the next question:

#### LSL/USL?

LSL stands for lower specification limit and USL stands for upper specification limit. In the case of a child, if you wish them to count the number of two digits the lower specification limit would be 10, the smallest two digit number, and the upper specification limit would be 99, the largest two digit number. Let's use these limits for our experiment. Type 10 ENTER, and for the next question mark do as follows:

#### ? 99 ENTER

Take care to notice the LSL is the lower limit of the items being counted by the computer, and USL is the upper limit of the items. This way of thinking may not be consistent with the manner in which you specificy the limits of quality of parts. It is convenient to use this approach in the program.

The computer now flashes 25 numbers on the display. Count the numbers between 10 and 99 inclusive with care. When the computer is finished you will see the instruction:

#### ENTER FOR COUNT?

After you have pressed the ENTER key you should see:

#### DEFECTIVES 3

If your computer happens to return to the first menu without stopping (this seems to happen to us often) you can still obtain the same results. Press the BREAK key and type R. 40 and you will see the results indicated above, or type Q ENTER and the value 3 will appear on the screen.

#### **EXAMINING THE PROGRAM**

This program is relatively short. Only 13 lines of code were needed to complete the routine. Following is a list of the variables have been used in this program:

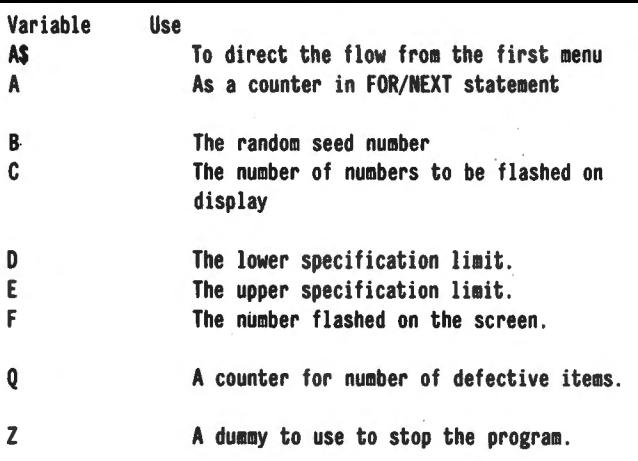

The letter A has two uses. Its first use is in the main menu. Once this use is complete the letter is reused for a counter in the FOR/NEXT loop producing the numbers on the display.

The program may be divided into three parts. Part I consists of lines 1, 2, 3, and 4. Line one prints the title of the program on the display and then uses an INPUT statement to route the program to either start (N)EW, or to make a (R)UN.

Line *2* inputs a new seed number if the player tells the computer to start new. The seed number is multiplied by 100 ,000 and then made into a postive number in line 2. This aids in getting the random number generator started just in case the player selected a small number.

Line 3 is used to select the number of items to be flashed on the display. There is no limit on this variable. Line 4 inputs the lower and upper specification limits. Careful selection of these limits will result in games or experiments for different purposes.

Part II of the program is contained in lines 14 through 20. This code prints the random number on the display and counts, using the variable Q, the number of numbers between the lower and upper specification limits. If you wish to change the size of the random number being produced, you need only change the value which is divided into B in line 17. In line 7 the value of B is divided by 100,000 and changed to an integer to yield a number between O and 999 inclusive.

In line 18 the number of numbers falling between the lower specification limit and the upper specification are counted. Notice the number between the limits are counted not the number outside the limits!

The next part of the program consists of lines 30 and 40. This code is used delay the program and to print the number of items inside the specification limits.

#### PROGRAM LISTING

l:PAUSE "INSPECTION EXPERIMENT":INPUT "(N)EW (R)UN ?" ;AS 2:IF AS=l"N" INPUT "SEED NUMBER?";B:B=l0f5\*ABS (B) 3:INPUT "NUMBER OF ITEMS ";C 4:INPUT "LSL/USL ?";D,E 14:Q=O 15:FOR A=l TO C 16:8=238-INT (23B/(10t8+1))\*(10t8+1) 17:F=INT (B/(1015))  $18:$ IF F<=DIF F <= E LET Q=Q+1 19:PAUSE " ";F 20:NEXT A 30:INPUT "ENTER· FOR COUNT ?";Z 40:PRINT "DEFECTIVES ";Q:GOTD 1

#### SUMMARY

This program can be used both as an industrial experiment or as a game. It is useful for illustrating the problems associated with 100% inspection, or to aid a child in learning numbers.

Steven M. Zimmerman, Ph.D. College of Business and Management Studies University of South Alabama Mobile, Alabama 36688

Leo M. Conrad lmagineering Concepts P.O. Box 9843 Mobile, Alabama 36691-0843

Stanley M. Zimmerman Olensky Bros. Ccmputers 3763 Airport Blvd. Mobile, Alabama 36608

#### ASK RICHARD

continued from page 29

the screen (as with a teletype terminal that can only print a continuous stream of characters on paper).

I've been told that the CP/M operating system is supposed to run on just about any microcomputer, and that this is why programs written for CP/M will also run on any computer. But then someone else told me that there's a different version of CP/M for every machine. How can, this be if its supposed to be the same system on all computers?

The CP/M operating system is supplied in a different version for every CP/M computer. It has to be different for every computer, because the hardware (the microprocessor and its supporting circuitry, and the machine's peripheral equipment) is different on each computer. When two computers use different processors, the "machine language" used by the two machines is different. The different versions of CP/M are written in the native machine language for each computer.

Put very simply, when you run the CP/M operating system on different computers, it makes them all act as if they were the same kind of computer-CP/M essentially acts as a "translator" between the machine itself and higher level languages such as MBASIC. A computer which is equipped with its own version of CP/M (and the MBASIC language) can then run any program written in MBASIC, no matter what computer the program was originally written for. A computer running CP/M "emulates", or mimics, all other computers that use CP/M.

Very often I've been told that I should purchase MBA\$1C to run a particular program. What is MBASIC, and why must I purchase it?

MBASIC is a version of the BASIC programming language written by Microsoft, Inc. Microsoft has become more or less an "industry standard," since they wrote the first (and most popular) commercial version of BASIC for microcomputers. MBASIC is Microsoft's BASIC which is designed to run on CP/M computers.

Because of the way in which MBASIC works, you need to have MBASIC present in your computer not only to write an MBASIC program, but also when you

run the program. Many commercial software programs are written in MBASIC because MBASIC allows easy corrections and updates, and also because many users of mass-marketed software like to be able to modify and customize programs for their specific needs. If a program is written in machine language instead of a language like MBASIC, modifications become extremely difficult, if not impossible.

#### **What do "ASCII" and "EBCDIC" stand for?**

ASCII (American Standard Code for Information Interchange) and EBCDIC (Extended Binary Coded Decimal Interchange Code) are two codes for representing data in a computer. EBCDIC is used mainly in large mainframe IBM computers. All present microcomputers use the ASCII code, in which every character is assigned a decimal number from 1 to 127. 95 of these characters are more or less standard among all computers (all 52 upper and lower case letters, numbers, and certain punctuation and special symbols). This standardization is what enables computers built by different manufacturers to "talk" with each other, and to use the same standard printers.

#### **What is a "diskette emulator"?**

A diskette emulator is a device (sometimes called a "SEMIDISK" or "RAMDISK"), usually available as a circuit board which is installed in a computer, which can hold a very large amount of information in RAM memory. When such a device is installed, it is usually designed so that is uses exactly the same commands to store and retrieve information as those used for floppy diskette drives. The result is tremendously decreased access time when using the emulator instead of a diskette drive.

Diskette emulators are available for many different computers. Their price is generally in the \$500 to \$2000 range.

#### **I'm currently shopping around for a printer and, frankly, I'm confused by so many specifications. To begin with, should I buy a** dot matrix **or a** letter quality **printer?**

Letter quality printers produce printed copy as good as (or better than) a typewriter's output. Unfortunately, they are expensive and relatively slow-from about 10 to 55 cps (characters per second).

Dot-matrix printers have letters formed by dots arranged in a grid, or matrix. Many people feel that output from this type of printer is unacceptable for business correspondence. However, dot-matrix printers are usually much faster than letter quality printers (often 120 cps or more), and they are also much more inexpensive.

#### **What is a** bi-directional **printer?**

A bi-directional printer prints from left to right on one line, then on the next line, prints backwards from right to left. Since time which would normally be spent returning the print head to the beginning of the line is saved, bi-directionality is a speed-increasing feature.

#### **What is the difference between bi-directionality and**  logic seeking?

A bi-directional printer alternates printing lines forwards and backwards. A logic-seeking printer, on the other hand, calculates the direction to print which would require the shortest traveling distance for the print head. If a line printed from left to right only contained 5 characters, the printer would return the print head to the left and print from left to right instead of moving the print head over all the way to the right side of the paper first. Very often, a printer which is bi-directional will be logic-seeking as well.

#### **What are** proportional spacing **and** justification?

A proportionally-spaced character set is one in which different characters are different widths, depending upon their actual size. For example, a lower-case letter "i" takes up far less space than a capital "M". Proportionally-spaced printing resembles typesetting and appears more pleasing to the eye.

Justification (sometimes called "right-justification" refers to adding spaces in a printed line in order to line up both left and right margins exactly. For example, newspapers are always right-justified; the right margin always ends exactly at the same point due to small amounts of space added in between words, and sometimes between the letters in each word.

#### **What width of paper should my printer be able to handle?**

This is a very common question among new computer owners, and it illustrates a quite prevalent misconception. The width of the paper that your printer uses may have nothing to do with the number of characters that may be printed on each line, since different printers will print varying numbers of characters per line, and many dot-matrix printers allow you to select several different sizes of characters.

#### **Then how many characters should my printer print on each line?**

Some printers are available which only print 40 characters per line. I do not recommend purchasing these, since little software is available for such a printer.

An 80-character printer is the smallest line width for practical use. Much business software is designed for such a configuration, and a compressed printing mode (which will print 132 characters per line, in small type) is usually available for printing larger reports on dotmatrix printers.

For serious work, I recommend purchasing a 132 character printer. That is, if you plan to run your business with your computer or to generate large amounts of printed reports, 132 characters per line are usually required.

#### **But didn't you just say that an 80-column printer with a compressed printing mode can print 132-columns?**

Yes, but if you plan to use your printer for serious applications, it is usually worth the additional expense to purchase a full 132-character printer. In order to activate the compressed printing mode, a short command must be given to the computer, but sometimes this command cannot be given to the printer when using a commercially sold program.

Questions from readers on all aspects of personal computing are welcomed. Please enclose a selfaddressed, stamped envelope with your request.

Richard Kaplan **H** & E Computronics 50 North Pascack Road Spring Valley, NY 10977

## **BEGINNER'S CORNER Spencer Koenig Some** not~so-BASIC **Editor Functions**

If you've stuck with me so far, you'll remember we've been going over the various edit functions for several of the most popular Disk Operating Systemd (DOSs). Last time I was just getting into MULTIDOS. This is a very interesting operating system in that it has some edit functions similar to those I've seen on mainframe editor packages (I've worked with WYLBUR on the New York City University IBM 360/370 system).

Just as an aside, I found working with WYLBUR a little mind boggling. It's such a huge program with so many options that it can be inhibiting to try to accomplish the simplest of commands. The manual, covering the edit functions as well as information on the operating system itself, must weigh 10 pounds plus. It's really immense.

MULTIDOS isn't as large or difficult to work with, but it does have an option similar to one of WYLBUR's (and yes, there is an ORVYL too). MULTIDOS has an option called GLOBAL EDITS. The global editing feature allows you to make changes throughout the whole program with one command. You can change variable names, integers, strings, and items contained in a data list. You · can also compress strings, split lines or merge them, and change "reserved" words. See EXAMPLE 9.

#### EXAMPLE 9

MULTIDOS Global Edit Commands

-<ENTER> Enter Global Edit Mode

Once you're in Global Edit Mode, a message will appear which will ask you for the Target and line number. See EXAMPLE 10.

... ..... ...... ...\_\_, \_\_\_\_

#### EXAMPLE 10

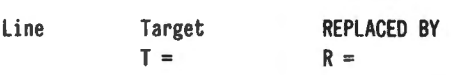

In order to change any of the items mentioned above, you enter the name or label, which can be as many as 255 characters long. The item, however cannot be contained in quotes. If you look at EXAMPLE 11 you can see a list of the types of changes possible using MULTIDOS. It looks pretty incredible.

#### EXAMPLE 11

Changes available under Global Edit

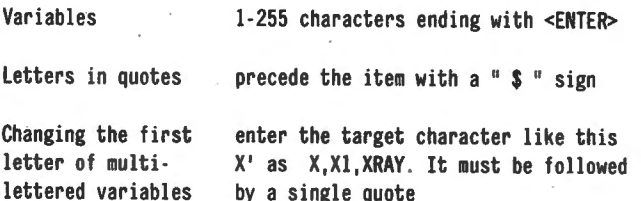

To change the second enter the target character enclosed in character leaving single quotes 'X' the first alone.

(Notice: Lower case is not acceptable for variables or reserved words.)

To change reserved Changing "RUN" to -RUN you must use<br>words or using "<" and ">" to bracket the target item arithmetic operators or any of the control codes Merging adjacent Lines can only be merged to the 1ines line numbers after them i.e. line 1 and 2 become line 1. Answer the TARGET question with a  $\frac{n}{n}$  and the line # to be appended to. Splitting lines Lines can only be split into consecutive lines else run time errors will occur when references to lines in between the split lines occur. The in between lines will not be found. To use the split function answer the TARGET query with  $-HHH$ .  $-HHH$  is the word to be split. If the target is a reserved word then bracket it with " $\lt^{\text{II}}$ ">". If no target is specified then the line will split at the first colon encountered giving you line 1 and line 2.

Splitting lines can be hazardous. I suggest you look at EXAMPLE 12.

EXAMPLE 12 The splitting of lines: 10 PRINT"HELLO": PRINT"BYE"

 $T=-$ , LINE  $A=10$ , LINE  $B=20$ 

The resulting lines look like this:

10 PRINT "HELLO" 20 PRINT"BYE"

#### Splitting lines at reserved words:

10 AS="HELLO":BS="BYE":PRINT AS:PRINT BS

T=-<PRINT>  $BS$ , LINE  $A=10$ . LINE  $B=20$ 

Leaving the results :

10 A\$="HELLO":B\$="BYE" 20 PRINT 8\$

40 April 1983

COMPUTADNICS:

Once you have entered in the TARGET, you will be asked to enter the range of lines within which to search. Afterwards you will enter in the REPLACEMENT. If by chance you made a mistake in the TARGET, simply hit the < ENTER> key in answer to the replacement question. This will return you to the TARGET query whereby you use the SHIFT+@ keys to delete the TARGET and then enter in a new one.

When you've passed this stage you will go on to the next (Thanks for that piece of info) where you will be asked (one more time) if you are sure you want these changes made (Y/N). This is also the last chance to correct any errors, so you'd better be sure. If you answer "Y," the fun begins, and you begin to see the changes take place under the title lines:

#### LINE TARGET REPLACE.

To break out of the Global Edit mode, hit <ENTER> after a successful change or <BREAK> at any of the prompts, and that about covers the subject as it relates to specific editor in some typical and well conceived operating systems (thank you Howard Cosell). Right? Wrong, keyboard breath (I like Hill Street Blues).

Now we get to the topic that I've been building up to for so long. Can you use an ordinary and/or not so ordinary word processor to do some of the same work more efficiently, less dangerously, and (sometimes) with less muss and fuss? Good question! The answer is a definite MAYBE, depending on circumstances and what you want to do.

Most of the things that your specific operating system BASIC can do can be done using a word processor as long as there is good planning and careful consideration before, during and after program coding. First, let's look at the the can's and can'ts of using a word processor. See EXAMPLE 13.

#### EXAMPLE 13

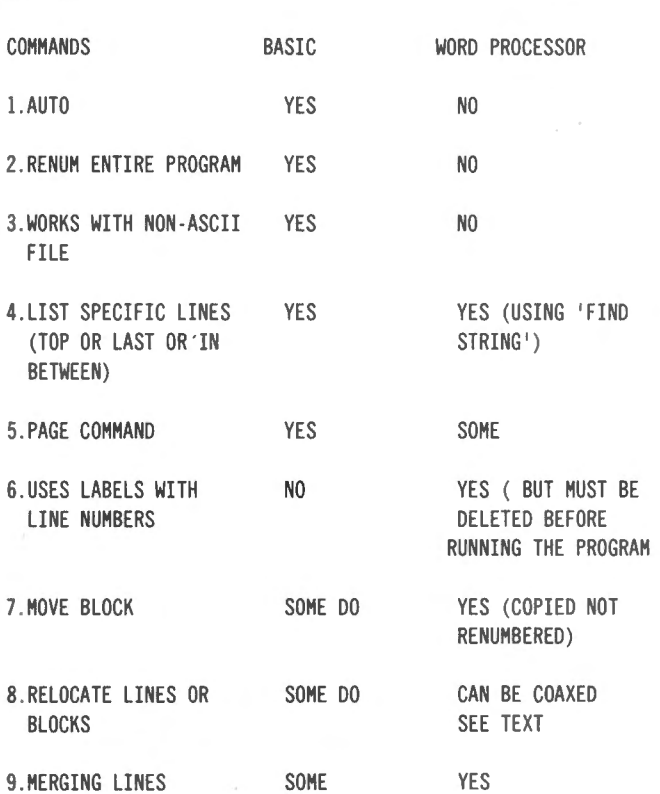

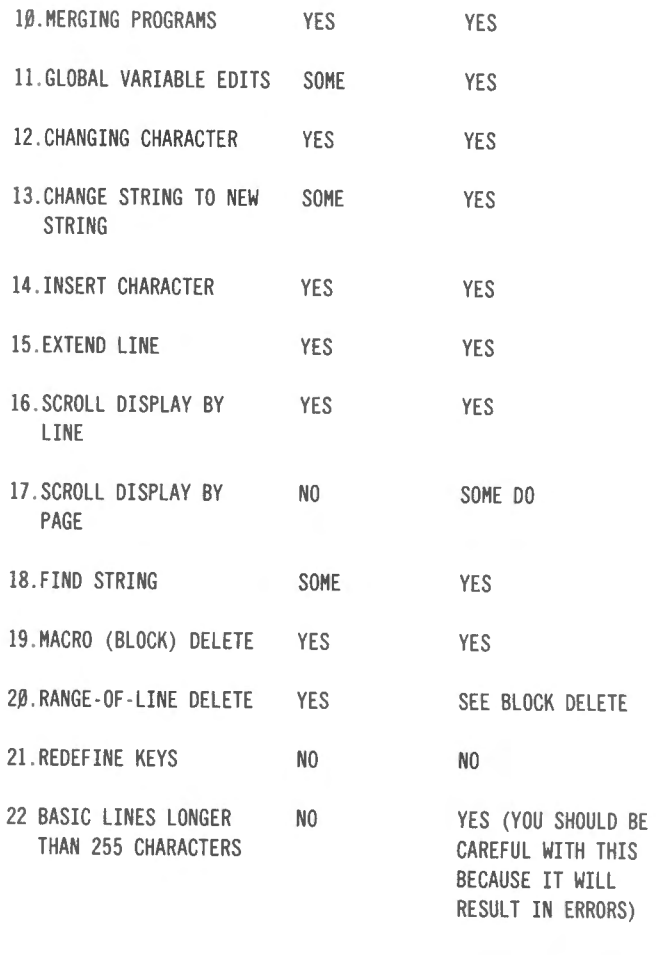

The next to last command is often found in those BASIC EDITORS, such as XBE/CMD from Computer Applications Unlimited or IRV from Creative Software. Sometimes these types of editors also let you add graphics to BASIC programs more easily.

OK. Now that we're past the comparison stage and you see what can't be done (easily), let's get down to work. The object of this adventure is to find a way to get around the limitations of the word processor and to make those commands that BASIC can do work with us.

To begin, the word processor I use is Electric Pencil. It produces an ASCII file without any additional appendages for any printers unless you want them. It isn 't as fancy as some of the others around, such as Lazy Writer or Scripsit, but it is easy to use and manipulate. I mention this because I intend to give my famous short cuts and suggestions as if you too were using Pencil. If you are using those other guys, then you may have to make some adjustments to my instructions.

How, then, do we get around the limitations of commands 1-3? To get around the AUTO command, we have to create a file that contains nothing but line numbers. You do this when in BASIC by typing "AUTO" (big help huh) and putting a " ' " or REM marker on each line. You then save the file in ASCII format.

This brings us to command 3. Can we use a file other than an ASCII file? The answer is no, because word processors are essentially fancy string handlers. If a file isn't in STRING/ASCII format, then the word processor can't read it. The reason the E.P. can't read it is because it looks for an end-of-file marker that consists of two

zeros (00). Once it finds· these it stops loading the file. If a file is saved in its normal "BINARY" format, it then consists of a bunch of 1's and O's. The chances are good that there will be many many double 1's and especially double O's.

Command 2 is no real problem. W.P's just can't renumber lines either. I suggest that if you need to renumber a program you do it in BASIC. It's a lot easier.

Commands 4 and 6, listing specific lines and/or using labels are, as t see it, related techniques. Here's why. When you're programming, it's a good idea to program in a modular fashion. By this, I mean that your program should be broken down into smaller sections that do some simple part of the overall task. Some texts refer to this as TOP DOWN programming. If you think this way when you're working, then you can give each section a specific and unique name or LABEL. Once you've assigned a LABEL to the section of code, you can find it again very easily using the W.P's FIND STRING command. See EXAMPLE 14.

#### EXAMPLE 14

I suggest you put the labels in front of the line number.

#### 5' INITIALIZE 10 DEFINTA-Z

20 PRINT "HI THERE "

25'SECOND SECTION

After naming the section INITIALIZE; it then becomes very easy for Electric Pencil to find it again. This same technique can be used as well with specific lines, variables or variable strings. .

One of the best techniques to learn is choosing your variable names carefully. If this is planned from the outset, then changing them globally becomes a minor problem. See EXAMPLE 15.

#### EXAMPLE 15

5' INPUT SCORES 10 DIM TS(151)' test scores 2Ø AV=Ø . • AVERAGE  $3\beta$  for SC = 1 to 15 $\beta$  ' 15 $\beta$  scores to be input 40 INPUT " INPUT THE TEST SCORES PLEASE "; TS(SC) 50 NEXT 6J' 65' OUTPUT AVERAGE 70 FOR SC=1 TO 150 80 TS(0)=TS(0)+TS(SC)'THE NEXT SCORE IS ADDED TO THE PREVIOUS 9 $\beta$  AV = TS( $\beta$ )/SC  $\qquad$  and then divided by the number of scores 100 PRINT AV 110 NEXT

Now, if I wanted to modify the name of AVerage to AS, the task would be greatly simplified, because AV is a unique variable that is easily read, understood, and found, I realize that this is a simple example, .but I'm sure you can imagine how much easier life would be even as the programs become more complex.

What's required is to tell the W.P. to "FIND and REPLACE AV with AS" for as many times as it occurs in the program. The same kind of thing can be done for any string within the program as long as it's unique and the command is given correctly. By this I mean that you have to be sure you define the string you want changed, correctly. If you want to change AV and there is another AV within another string ("WAVE") and you specified it to Electric Pencil as FIND AV instead of FIND " AV ", you will have some problems. Remember, the space is a delimiter that must be specified.

The next thing that W.P's are good for is block deletes. You can specify a block to be . deleted quite easily. The same holds true for block moves. What isn't done easily is renumbering the block of code. See EXAMPLE 16.

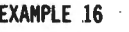

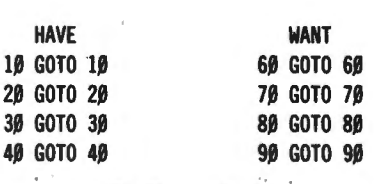

What we have is in column 1 labeled "HAVE" (clever huh?), and you can guess the rest. How do we go about this? Step 1 is to use the copy command in Electric Pencil to the new location. We then must place the cursor in front of each string and tell Electric Pencil to REPLACE 10 with 60 2 times and the same for 70 and 80 etc. I admit this must seem to be the second hardest way to accomplish this task, next to retyping the lines, but if you don't have a RENUM program it will make things go a little easier.

A ·suggestion by a new friend of mine can make this kind of problem easier. He suggested that if you number you modules with the first character alphabetic followed by the usual numeric sequence. See EXAMPLE 17.

EXAMPLE 17 A100 'THIS IS THE FIRST LINE OF THE FIRST MODULE All0 'THIS IS THE SECOND A120 'GUESS YOU CAN FIGURE OUT WHICH THIS IS B100 'THIS IS THE FIRST LINE OF THE SECOND MODULE B110 'THIS IS THE SECOND OF THE SECOND Bl20 'THIS IS THE THIRD

When you want to relocate this section of code, all you have to do is find and replace "A", for example with "1" or "2" or whatever digit places the code correctly. Thanks, Jules Greenstein, where ever you are.

Merging lines is very easy. All you have to do is to delete the line numbers of the lines you'll be getting rid of, and then get rid· of the carriage return of the line before it. See EXAMPLE 18

#### (see top of next column)

The problem of merging programs is our old friend RENUM. I suggest that you renumber one of the files you want merged prior to merging. Number it so that there are no conflicts between the two programs. Once

#### **COMPUTAONICS:**

EXAMPLE 18 10 'this is line 10 20 'this is line 20

1- delete "20" 2- replace the  $\texttt{}>$  at the end of line 10 with a "  $\overline{\phantom{a}}$ 

This will leave you with:

10' this is line 10 : this is line 20

this is done, save them as ASCII files, and then simply load them into the W.P. buffers and save them together as one file.

Well, that about covers the subject. I admit it isn't perfect, and unless you want to spend some more "dough" on another utility, I suggest you consider this alternative.

Until next time, keep your 80 happy and well fed.

Spencer Koenig 153-27 73 Avenue Flushing NY 11367 •

#### **PRACTICAL BUSINESS PROGRAMS**

continued from page 27

160 GOTO 270 170 IF LC\$="Y" THEN CMD"FORMS(T)" 180 LPRINT "BALANCE SHEET" :SS#=0 :SX#=0 :0PEN"I",l,FF\$ :W\$="NO ACCOUNT DEBIT CREDIT": LPRINT W\$ 190 FOR I=! TO SU: INPUT #!,A\$: IF I<Zl OR I>Z3 THEN LPRINT USING E\$;I,A\$,X#(I,l),X#(I,2) 200 SS#=SS#+X#(I,l) :SX#=SX#+X#(I,2) : NEXT I 210 LPRINT S\$ 220 LPRINT USING XG\$;SS#,SX#: LPRINT XX\$ 230 CLOSE 1: OPEN"0", 1, NQ\$: FOR I=1 TO SU: FOR Q=1 TO 2:  $R0#=INT(X#(I,Q)*1\emptyset)/1\emptyset0:DI#=X#(I,Q) - R0#:X#(I,Q)=R0#$ : IF DI#> .005 THEN  $X#(I, Q) = X#(I, Q) + .01$ 240 PRINT #1,X#(I,Q); 250 NEXT Q 260 NEXT I: CLOSE !:LOAD "GLMENU",R:REM INPUT TO DISK 270 Zl=N(l)+N(2) :Z2=Zl+N(3) :Z3=Z2+N(4) :Zl=Zl+l 280 FOR I=1 TO SU: IF  $X#(I,1) > X#(I,2)$  THEN LET  $X#(I,1) =$  $X#(I, 1) - X#(I, 2) : X#(I, 2) = \emptyset$ 290 IF  $X#(I,1) \leq X#(I,2)$  THEN LET  $X#(I,2) = X#(I,2) - X#(I,1)$ :  $X#(I, 1)=\emptyset$ 300 NEXT I 310 SA#-0: CC#=0 320 FOR I=Zl TO Z2:SA#=SA#+X#(I ,2)-X#(I,l) : NEXT I 330 FOR I=Z2+1 TO Z3:CC#=CC#+X#(I,l)-X#(I,2) : NEXT I 340 8\$=" PROFIT & LOSS" : C\$=" PRESENT YEAR TO DATE" 350 D\$=" AMOUNT PERCENT AMOUNT PERCENT" 360 H\$="### :t :t m.m.## #.## m.##U# #. ##": LPRINT 8\$ 370 LPRINT C\$: LPRINT D\$ 380 SS#=0 :SX#=0 : OPEN" I", I ,NP\$

390 FOR I=Z1 TO Z3: INPUT #1, A#, B#: S#(I, 1)=A#+X#(I, 1): S#(I,2) =B#+X# (I,2) :SS#=SS#+S#(I,l ):SX#=SX#+S#(I,2): NEXT I: CLOSE I 400 OPEN"O", I ,NZ\$: FOR I=Zl TO Z3 : FOR Q=l TO 2:  $R0#=INT(S#(I, Q)*1\beta\beta)/1\beta\beta$ :DI $#=S#(I, Q) - R0#$ :S#(I,Q)=RO#: IF DI#>.005 THEN  $S#(I,Q) = S#(I,Q) + .01$ 410 PRINT #1,S#(I,Q); 420 NEXT Q: NEXT I: CLOSE 1 430 FOR I=Zl TO Z2 : IF SA#>O THEN QP(I)=X#(I,2) / SA# 440 IF SX#>0 THEN  $QQ(1)=S#(1,2)/SX#$ 450 NEXT I 460 FOR I=Z2+1 TO Z3: IF CC#>O THEN QP(I)=X#(I,l)/ CC# 470 IF SS#>O THEN QQ(I)=S#(I,l) / SS# 480 NEXT I 490 OPEN"I",1,FF\$: FOR I=1 TO Z1-1: INPUT #1,A\$: NEXT I 500 FF#=0:SD#=0: FOR I=Zl TO Z2 : FF#=FF#+S# (I,2) : SD#=SD#+X#(I,2) 510 INPUT #!,A\$: IF X#(I,2)>0 THEN LPRINT USING H\$ ;I,A\$,  $X#(I,2)$ , QP(I), S $#(I,2)$ , QQ(I) ELSE S $#(I,2)$ =S $#(I,2)$ -X $#(I,1)$ : LPRINT USING H\$;I ,A\$,-X#(I,l),QP(I),S#(I,2),QQ(I) 520 NEXT I: LPRINT USING H\$ ;0 ,"TOTAL SALES",SD#,1 . ,FF#,!. : LPRINT" " 530 FOR I=Z2+1 TO Z3: INPUT #1, A\$: IF X#(I,1)>0 THEN LPRINT USING  $H$$ ; I,A\$,X#(I,1),QP(I),S#(I,1),QQ(I) ELSE S#(I,1)= S#(I,1)-X#(I,2) : LPRINT USING H\$;I ,A\$, ·X#(I,2),QP(I),  $S#(I,1)$ ,  $00(I)$ 540 NEXT I 550 PR#=SA# -CC# :S\$=" . . . . . . . . . . ----------" · LPRINT S\$ 560 XG\$=" ##,###,### .## ## ,###,### .##" 570 PS#=SX#-SS#: LPRINT USING XG\$;PR#,PS# 58Ø XX\$=" =======" : LPRINT XX\$ 590 CLOSE 1: FOR I=Z1 TO Z3: X#(I,1)=0: X#(I,2)=0: NEXT I: IF  $PR#>0$  THEN LET  $X#(SU,2)=X#(SU,2)+PR#$ 600 IF PR#<0 THEN  $X#(SU,1) = X#(SU,1) - PR#$ 610 IF  $X#(SU,1) > X#(SU,2)$  THEN LET  $X#(SU,1) = X#(SU,1) - X#(SU,2)$ :  $X#(S11,2)=0$ 620 IF  $X#(SU,2) \geq X#(SU,1)$  THEN LET  $X#(SU,2) = X#(SU,2) - X#(SU,1)$ :  $X#(SU,1)=\emptyset$ 630 GOTO 170

#### **SUMMARY**

The CPA program reviewed is the second program in group 2. This program produces a profit and loss statement and a balance sheet. With this new program added to the ones already available you can set up your chart of accounts, input your transactions, and produce a periodic set of accounting reports.

Steven M. Zimmerman, Ph.D. College of Business and Management Studies University of South Alabama Mobile, Alabama 36688

Leo M. Conrad **Imagineering Concepts** P.O. Box 9843 Mobile, Alabama 36691-0843 **·** 

#### **COMPUTADNICS**

## **PRODUCT REVIEW: CASSETTE ENHANCEMENTS LEMONS TECH SERVICES KWIK SOFTWARE Richard Kaplan**

When the owner of an overworked cassette system considers . purchasing a mass-storage device for his computer, the possibilities are enormous. Aside from the classic diskette drive, there are companies which promote stringy floppies, hard disk drives, tape drives (such as those used with mainframe computers), and even an 8-track cartridge drive to store programs. Unfortunately, each of these systems has one significant drawback: cost. Lemons Tech Services and Kwik Software each offer a unique alternatives; a "cassette loader" for \$17.99 to increase cassette reliability and a "cassette operating system" for \$26 which can decrease loading time by as much as a factor of 6.

Lemons Tech Services manufactures hardware enhancements for cassette owners; Kwik Software develops software. Although each company actively promotes the other's product and the software and hardware do complement each other, either product may be used independently. Thus, let's first examine the hardware aspect of this unique cassette enhancement.

#### **THE LEMONS TECH LOADER**

Lemons Tech offers a variety of loaders, varying in price from \$17.99 to \$29.99. Models are available which can run on either the Model I or Model 111 (although a switch may need to be aCpivated for Model Ill operation at high baud).

Essentially a cassette loader is a "black box" which eliminates the guesswork in setting the volume level when loading programs from cassette. The Lemons Tech loaders are designed to operate with the cassette volume level set at the highest setting. The loader's curcuitry monitors the volume level for you.

#### **Setting It Up**

Installing the loader is quite simple. The cassette cable plug which normally is inserted in the "ear" jack should be inserted into the loader; a wire attached to the loader itself plugs into the cassette recorder's ear jack. Once the volume level is adjusted to it highest setting, the computer operator need not know the loader is even set up. No batteries or external power is needed.

(NOTE: The loader's instructions make a point of the fact that the loader is designed for the Radio Shack CTR80 or CTR80A. Resistors are provided for modifying the CTF41 or CCR81, a modification which requires opening these recorders and soldering in new resistors. The loader may not function with other cassette recorders.)

#### **What Does It Do?**

The loader by itself does not increase program loading speed. Instead, it is designed as a stand-alone product which increases cassette reliability. Difficulties with volume settings and poor reproduction quality are greatly diminished. In addition, a jack for a speaker or earphone is provided to listen to program saves or loads without pulling plugs from the cassette recorder.

#### **OPTIONAL FEATURES**

A number of optional features are avilable for a quite nominal cost. For \$19.99 (\$2 above the standard MODEL LC), the MODEL LCM includes a built-in audio monitor for listening to program saves/loads without a speaker or earphone. Other models include a volume control and/or an audio monitor. Finaly, the "top-of-theline" MODEL LLQ-2MC has an output jack for copying tapes from one recorder to another.

#### **Another Hardware Addition**

Another standalone product available as a cassette enhancement is the SOFTROL SOFT SWITCH for \$18.99. This device has two primary functions: (1) An override switch enables freer tape positioning without pulling plugs from your cassette recorder; (2) A delayed motor-off feature automatically places gaps between your programs, allowing for easier program location and a lessened chance of data being damaged at the end of a program, when the motor is turned off.

#### **An Analysis of Lemons Tech**

Lemons Tech hardware appears to be very reliable, and it has a price which can't be beat. The instructions provided clearly indicate the manufacturer's competency in the area of cassette storage, noting subtle differences in the operation of the various Radio Shack cassette recorders. (Did you know the CTR80 and 80A allow you to rewind or fast-toward a tape while hooked up to a computer, while the CTR41 does not?) In short, Lemons Tech loaders are highly recommended to any cassette owner who has ever experienced loading difficulties.

#### **THE KWIK SOFTWARE "OPERATING SYSTEM"**

The heart of the KWIK Software offerings appears to be the cassette operating system. Actually, there are two different operating systems - KOS3 for the Model III and KW/COS for the Model I. These operating systems can improve cassette loading time as much as 6X, and they add many disk-like commands to cassette BASIC.

#### **Running The Program**

KWICOS and KOS3 are machine-language programs which occupy 1700 bytes of memory. Program loading instructions are quite explicit, and a friendly but stern warning message warns the user. the the program is

continued on page 61

Learning TRS-80 BASIC is 544 pages long and is by far one of the most useful and well written books for the TRS-80 I've had the pleasure to read. I suggest that if your or your childs' school is in need of a well conceived and presented text for the Junior High to High school level (and beyond), then urge them to get this one. Now that you know my opinion on Mr. Lien's book, let me tell you a little about him and the book and why I feel this way.

If you have been involved with the TRS-80 for a little while, then the name David Lien should not be new to you. He wrote the "original Level I manual." The Level I manual set a standard for technical manuals. This standard said that they should be clear, be fun, and most of all be understandable.

This new book, Learning TRS-80 BASIC contains lots of fun cartoons that illustrate and point out myths and mistakes to watch out for that every beginner might make or misunderstand. It is by this low humor that it overcomes any computer phobia that the learner could have. This is especially important for the adults working with a computer for the first time. I say this about adults, because the fact is that I have not yet met a child or teenager who couldn't wait to get his hands on one of these amazing imagination machines. They run towards them without any reservations or fears.

Though it is a book on a technical subject, it is still a very entertaining and educational book, for the layman/beginner, on using the TRS-80 and learning BASIC. I am very happy to see that Mr. Lien hasn't abandoned the approach that, after all, made him famous. The fact that he hand holds the reader step by step from the very early stages of computing to the midintermediate stages, and does it so well, illustrates his talents as a teacher and writer.

The book is broken down into 5 sections (A through E). Section A is in 8 parts, followed by 4 secondary sections (B through E). In SECTION D we have 8 appendices and in SECTION E we have the INDEX that I wish could have been a part of the original documentation that came with the Model I, way back when. It's this kind of consideration that permeates this book and that makes it a cut above the rest.

Within the 8 major sections, the book is further broken down into 50 much smaller chapters. I like the fact that the chapters are so small because this allows the reader to progress at his or her own pace and not feel that there is too much information to "overcome" in order to get to the end of a chapter. Mental fatigue is a big problem, and this is generally the problem of many textbooks on the subject.

Many times assumptions are made about what the reader knows, and this leads to problems and frustrations. Learning TRS-80 BASIC gets around this by having all the information there in these small chapters, and it includes limited problems to solve as you go along, reviewing the material covered. Not only could you learn a great deal about BASIC from this text, but you could also learn quite a bit about teaching as well. This is important for parents, who need a text to help them help their younger children to learn computing. It can't be said about many texts I've come across.

Now for the tour de force. Perhaps the most important fact about this book is that it teaches about all of the Tandy machines available at the time of this writing (there are always rumors). The text also contains most of the documentation you'll need to do anything on these machines. The indices are what we've been waiting for from Tandy for a long, long time. Now we finally have them for each of the machines, and in one place.

In section A, part I, we have chapters 1-4. The smallest chapter is 6 pages and the largest is 10. In fact, the largest chapter I could find (at a glance) was about 13 pages in length. This is a good guide to follow for young readers and phobia prone adults. Keep them short and keep them happy ("them" refers to different "them"'s for those who are paranoid).

The subject is taken from the very beginning, starting with turning the computer ON. This section is called COMPUTER ETIQUETTE. It is here that you first come across one of the things I don't like about the book. In trying to cover so much material, Mr. Lien has come up with a novel approach, which I think is a good idea but difficult to do successfully because it is a compromise.

He explains Level II from the point of view of the Model III, which is fine, but in the right margins he inserts any differences to the Model I and the Model 11/16, as well as additionai i.1tormation that may be relevant but better introduced as an aside. There are times when all this information becomes confusing and distracting. The text in these margins is also much smaller than the regular text by necessity and therefore harder to read, even though great care was taken in the layout to keep the pages as uncluttered as possible.

Although I recommend this book as a general text for Junior High School and up , I wish there were a larger format available for students (and for me too) that would be easier on the eyes and less constrained on the page.

Meanwhile, back in the chapter, we find that in a few short pages we've had a number of simple examples, 4 new commands, 1 statement, and some miscellaneous information.

Chapter 2, entitled "Expanded Program ," does just that. A few more commands, statements and general information lead us to chapter 3, which covers the " EDITOR-First Semester." The pace for introduction of material is very natural and seems to come up quite conversationally. Buzzwords are not overlooked and are explained when encountered. I can't tell you how often I've found texts that explain a subject without explaining some of the language necessary to understand what the author is explaining.

PART II, Chapters 5-8, covers what is perhaps the root of computer phobia, "Math Operators" in 5, "Scientific Notation" in 6, "Order of Operations" in 7 and "Relational Operators" in 8. When I started "teaching computers" in my school, the first question kids asked me was "Do I have to know MATH," and the second was "Do I have to know how to type." All I could say was "NO," because I knew they would learn what they had to know when they had to know it, and it would make the whole experience more meaningful. They might even remember something about it later.

Mr. Lien treats the subject lightly and gives short examples and a problem to solve that is related to his examples. He doesn't really go into much depth (and shouldn't), but he does cover the subject clearly and quickly. This allows the beginner to see the potential and to get onto something more interesting.

Chapters 9-11 deal with input and output via the screen, calculator and immediate mode, and last but not least, cassette and disk commands and usage. There is no real depth to these, but enough information is given to allow the beginner to work with his equipment and at least get the job done.

From chapter 12 on, we first get into the meat of real programming through "For-Next Looping" with a brief introduction to incrementing. (He uses some of his earlier math examples again to show some applications of the new command  $-$  nice touch!) Chapter 13 expands on the For-Next with four new commands (List *###, Run ###, Delete ### and Cont).* 

Chapter 14 picks up on the Tab (sorry) function for pretty printing to the screen, and chapter 15 again expands on the For-Next. In 15, however, we come across the first introduction of material that we call "Programming technique." Here is the first mention of considerations for making programs more readable (line indentation in loops). I don't recall seeing this concept in Mr. Lien's earlier versions (I could be wrong), but I think it's extremely important that these kinds of considerations be demonstrated to the beginner early on.

Chapter 16 covers the integer function fully. Chapter 17 talks about "More Branching Statements" used in conjunction with the earlier INT function. Here we get to see some of the more powerful commands the BASIC language has to offer. I didn't think that Mr. Lien was careful enough at this point. Introduction of GOTO's these days is a touchy subject, and more could have been said and demonstrated about careful use of these commands without going into too much detail. The concept of subroutines and "CALLS" is also discussed here in a very cursory manner.

Chapter 17 could have been called "FUN with Random," but instead it's just plain old "Random Numbers." Demonstrations of the famous game coin flip fill out this chapter.

The final chapter in section 2 covers "READing DATA." Introduced are the ideas of; how to use the READ data statement; restoring data and reading string data. Some examples show the famous OD error and what to do about it.

Section 3 begins with the often entangled subject of "STRINGS." It's at this point that the learner starts to get more involved with the examples as they get larger and more complex. Chapter 20 is entitled "Intermediate

BASIC" and re-covers most of the material already demonstrated with some new twists. Multi-statement lines, string variables, some short hand (? instead of Print) and the use of some special key to get around the keyboard are explained.

Chapter 21 covers "The Editor - Second Semester" and greatly expands on Chapter 3. At this point the user is beginning to feel like a real hacker, solving problems and getting the computer under control.

Chapters 22 and 23 start going into details of string handling, a subject that is more than just learning to use the TRS-80. ASCII is explained, and how the TRS-80 handles them is followed by "Strings in General."

Chapters 24, 25 and 26 start the real subject matter as we learri how to begin manipulating strings by taking them apart and putting them together from the beginning of the string, middle or end.

Well, by this time if you're not hooked on computing you never will be, and so it's time to start getting back into the dreaded subject of "MATH." Part 4, chapter 27 covers "what price precision?" The overhead of double precision is reviewed as is the many ways of doing similar numeric gymnastics. Introduced are the commands.  $INT(n)$ ,  $FIN(n)$ ,  $ABS(n)$ ,  $LOG(n)$ , and  $EXP(n)$ . The chapter is mostly "try it and see." A little more depth is left to the last chapter of this section which include some of the TRIG functions.

Now, we finally come to the all important subject "Graphics and Display Formatting." We finally get to draw pictures using all those math routines we've had to endure. Chapter 30 discusses the video display. Chapter 31 covers line drawing using variables and introduces a little bit of animation. Chapter 33 explores the power of the Print@ function and 34 gets back to those wonderful TRIG functions I'm sure everybody skipped the first time.

Chapter 34 covers "Point," 35 covers getting a response into the computer via "INKEY\$," and applications of these two commands are combined with "PRINT USING" for those of you with business computing in mind in chapters 36 and 37.

Surprisingly, in a whole section (6) of its own, we come to a topic that is usually covered very lightly and left to the reader to fend for himself. The subject is "ARRAYS" (chapter 38), how to manipulate them ("SEARCH and SORT" in chapter 39), and then how to use multi-dimensional arrays (chapter 40).

Chapters 41 and 42 get back to the fun stuff recombining the older material for some advanced graphics techniques. Although this text isri't meant to really teach graphics, it certainly goes far to whet your appetite. There is a reference to an excellent book for graphics available at Radio Shack, cleverly entitled *TRS-*80 GRAPHICS for the Model I and Model Ill.

The remaining sections (7 and 8) of the book cover miscellaneous topics of using POKEs and PEEKs, memory organization, logical operators and USR functions. Section 8, for me, was a pleasant surprise, because it talked about "Program Control" but really discussed programmer control. In other words, it covered techniques usually reserved to other books, flow charting, debugging techniques, and figuring out what those error messages really meant.

Section B has answers to all those problems to be solved, followed by section C, which contains a number

## **PIRATE SOFTWARE, HBO DISHES, OFF-THE-AIR VTR, AND OTHER ALLEGED "CRIMES" OF THE COMPUTER AGE Mike Shadick**

To hear some say it, it would seem that the age of personal computery and video is only ushering in a veritable phlange of ways to either break, bypass, or slide by the electronically foreshortened arm of the law. Yet every one of the so-called crimes referred to in this editorial's title $-$  not to mention many others, as well $$ are not in the least criminal from the standpoint of crimes only in the minds of the profiteers.

Who are the profiteers? Those who stand to gain greatly from the very computer/video revolution they seem so staunchly to oppose! Instead of meeting the new breed of consumer in the marketplace, the profiteers appear to prefer seeing him or her in court!

In effect, the profiteers are saying (if not shouting!), "Creative use of home computery and video is dipping into our profits, and we're gonna fight it with everything we've got!"

Personally, I find it very difficult to feel any compassion for them whatsoever.

Take the issue of "illicit" software duplication (pirating). There is one sure way in which profiteering software suppliers can not only get "one up" on the pirating game, but can even beat it! And what is that one way? By making frequent improvements in their software prorams, thereby assuring that whomever wants the best, the latest, the most up-to-date state-ofthe-art programs. available, will have no choice but to buy them.

An effective solution to the pirating problem, is it not? Yet it would seem that some software suppliers would rather bellyache about what they wish was, instead of creating their own ongoing reality in the form of frequent program improvements.

Well, so much for software suppliers. Heaven knows we need them! What we don't need is their "victim" laments. And neither do they.

Now let's move right along to home microwave

of program examples to study and take apart with your new found skills.

The remaining APPENDIX's A-G are real treasures, covering the differences between the three and a half machines from DISK BASIC to ASCII characters as well as most of the various special features that each machine contains.

All in all, this is an amazing accomplishment. To have so much information so well covered certainly puts most of the texts on the same subject to shame. The fact that all of the Tandy machines are covered so well makes it three times the bargain. You can be sure that, had it been a different author with lower standard, you'd have to buy three or four books at the same price as this one to get half the information. Learning TRS-80 BASIC for the Models I, 11/16, and Ill is perhaps the computer book buy of decade.<br>
Price: \$19.95, Available from

153-27 73 Avenue Computronics

Spencer Koenig Compusoft Publishing, H & E<br>153-27 73 Avenue Computronics (800-431-2818), Flushing, NY 11367  $\blacksquare$  and various computer and book stores.

antennas - the ubiquitous rooftop or balcony dishes. To hear the Home Box Office organization and others tell it, you'd think that the dishes were driving them all to the poorhouse! In the cable profiteers' attempts to keep their signals out of unpaying hands, they're trying all sorts of signal-scrambling techniques, only to be oneupped by home dish owners who are scrambling (or should I say, unscrambling), even faster.

Yet it is difficult to feel any compassion for the cable companies' "plight." After all, I've yet to find it inscribed in the Good Book (or any other), "Thou shalt send thy signal via microwave, and only microwave shalt thou use." Pardon my French, but Hell, there are any number of ways that HBO and the other such services could be getting their signals from here to there. The fact that they've chosen to use microwave relays is certainly no valid reason to point a blaming finger at home video buffs who also enjoy receiving the microwave media.

To accuse dish owners of signal pirating, then, is a lot like faulting Ma Bell's customers for putting modems on their phones. As long as nothing is screwed up, the phone lines are for the customer's use, in any way that he or she wishes.

The same is true of dishes, or it should be.

One final microjab, this one levelled at the foes of home video recording. You know-the TV networks, prerecorded cassette suppliers, and others who are trying (and in some cases apparently succeeding) to make it illegal to tape copyrighted material off the air, which is just about everything on the tube.

Their courtroom antics remind one of the teetotaling bar-smashers just before the enactment of Prohibition. Do the networks and others actually believe that they can legislate home video recording out of existence? For that's the only way in which their archaic wishes could ever come true!

Here, again, the answer seems obvious. The best way for the profiteers to "beat" the home video revolution is to plunge whole hog into the business of selling blank tapes! That's where a sizable chunk of their long-term profits lie. But it seems that they'd rather just bellyache.

So as I see it, my microfriends, the burden of proof as to what does or does not constitute home computer/ video "crimes" rests not with the alleged perpetrators, but rather with the profiteers. If they're just too lazy (or intransigent) to go with the flow and thereby benefit from the new tools of a new age  $-$  well, then, that's just too bad for them.

At any rate, they have no right to take their problems out on us. American know-how and ingenuity belongs in the plants and on the drawing boards, not in the courts.

Mike Shadick Cedar Square West, Apt. E-414 1515 South Fourth Street Minneapolis, MN 55454

(Editor's note: the views expressed in this article are not necessarily those of H & E Computronics, Inc.)

#### **Steve Brown**

This unique game program is relatively short and with very simple modifications can run on any TRS-80. These modifications would be made on the calls to the built-in ROM routines (0060H and 01C9).

Once the game has started, erroneous data may not be entered because the input comes from the keyboard and only valid responses are checked.

The sound effects are fairly good and the graphics are excellent.

From the user's standpoint this program is very easy to use. After getting the program loaded the user presses the left arrow key to move left, the right arrow key to move right, or the space bar to fire. There are no complicated formulas to remember.

The game is tantalizing. The closer you get to winning the more difficult the game becomes. The 3 levels of difficulty and the shot counter at the end of the game allow everyone to play at a level they feel comfortable with.

#### **PROGRAM ORGANIZATION**

Basically the program consists of a control section, several major subroutines, and several minor subroutines (which may be thought of as simple functions  $-$  for example, INC40H increments the HL register pair 40H times).

#### **USERS GUIDE**

255 bombs will be spit out by the mother ship. They move horizontally until they are directly above the correct bomb " chute" then they move vertically into the bomb chute. When a bomb chute is full (contains 5 bombs) a bomb is dropped vertically. If the bomb hits your gun, the resulting explosion will destroy the planet. You may either shoot the bombs or move horizontally to avoid being hit by bombs.

UFOs will randomly appear at the far right or left side of the screen. They slowly drop vertically. If they reach the planet (the bottom of the screen) they explode and destroy the planet.

Your gun moves horizontally across the planet. To move left, press the left arrow key. The gun will continue to move left until you release the key. The right arrow key moves the gun to the right.

To fire your gun, press the space bar. The gun will continue to fire until you release the space bar. A count is kept of the number of shots fired and is displayed at the end of the game. Also the number of shots fired in the best game so far today is displayed at the end of the game.

To win the game you must shoot all 255 bombs or avoid being hit by them, and shoot all UFOs before they hit the ground.

To start the game:

- 1) Type "SYSTEM" and press ENTER
- 2) Type "SPACEX" and press ENTER

3) Load the tape

4) When the program has loaded, type "/18688" and press ENTER

5) Press "1" for an easy game, "2" for a medium

game, or "3" for a hard game.

In playing the game, "U" represents your gun, "\*" a bomb, "%" a UFO, and the mother ship and bomb chute are shown by graphic blocks.

#### **VARIABLES**

BEST: 4 bytes - Used by NEWWIN - Fewest number of shots taken to win a game (so far today).

BOMBFL: 5 Bytes-Used by FIGMOV and FIRE-Number of moves downward before bomb reaches the bottom of the screen. Referenced after a bomb chute is full (contains 5 bombs). There are 5 bomb chutes and each byte corresponds to a bomb chute.

CURBMB: 2 bytes-Used by FIGMOV-Current bomb address (screen location).

CURCOL: 1 byte- Used by COLADD and FIGMOV - Bomb chute that the current bomb is moving to.

CURLFT: 5 bytes-Used by FIGMOV-Number of downward moves before bottom of chute is reached. There are 5 chutes and each byte corresponds to a chute.

GUNADR: 2 bytes-Used by UMOVE, FIRE, and FIGMOV-Gun address (screen location).

GUNPOS: 1 byte-Used by UMOVE and FIRE-Relative gun position left to right, greater than 0 and less than 31.

LTOGO: 1 byte-Used by FIGMOV-Number of moves to the left before the bomb will be directly above the appropriate bomb chute. This variable is loaded into LTOGOL on the first move.

LTOGOL: 1 byte-Used by FIGMOV-Value is loaded from LTOGO. Then is decremented each time the bomb moves left until it is equal to zero (at this point the bomb is directly above the appropriate bomb chute).

SHOTS: 4 bytes-Used by FIRE and NEWWIN-Number of shots fired in current game. ASCII representation of a decimal number.

TMPCOL: 1 byte-Used by FIRE-Used to retain CURCOL until it is needed by the FIRE routine.

TMPLFT: 5 bytes-Used by FIGMOV-Value is loaded from CURLFT. Then is decremented each time the bomb moves downward until it is equal to zero (at this point the bomb is at the appropriate position in the chute).

UFOCTR: 1 byte-Used by RNDUFO-The RNDUFO routine is executed every eighth time it is called. This variable keeps count of how many times its been called since it was last executed.

UF1ADR: 2 bytes-Used by RNDUFO and FIRE-UFO #1 address (screen location) where UFO #1 is located.

UF1CTR: 1 byte-Used by RNDUFO-Number of downward moves before UFO #1 reaches the bottom of the screen.

UF2ADR: 2 bytes-Used by RNDUFO and FIRE-UFO #2 address (screen location) where UFO #2 is located.

UF2CTR: 1 byte-Used by RNDUFO-Number of downward moves before UFO #2 reaches the bottom of the screen.

#### FILE PG5655: SPACEX LISTING

ċ,

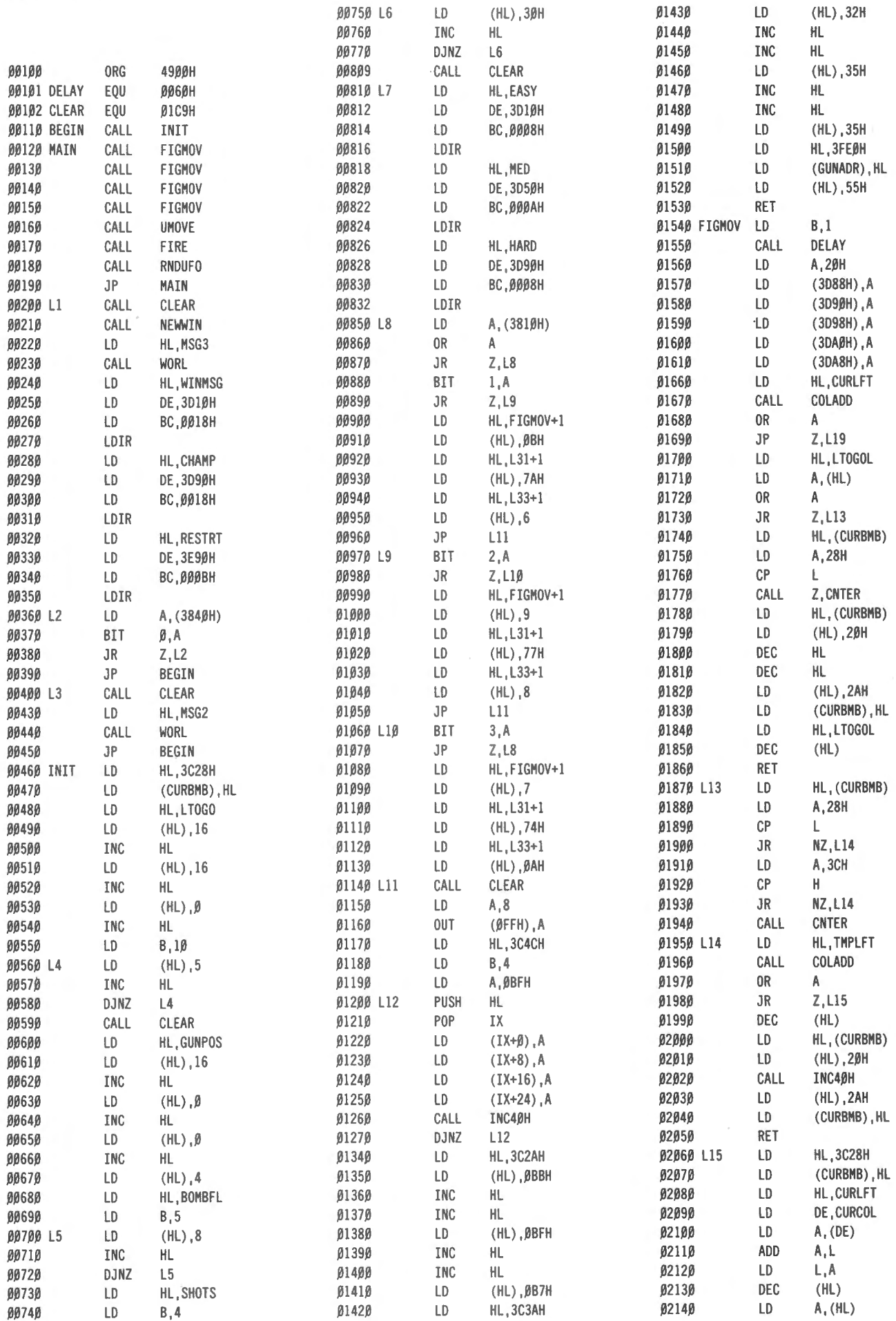

#### **COMPUTRONICS**

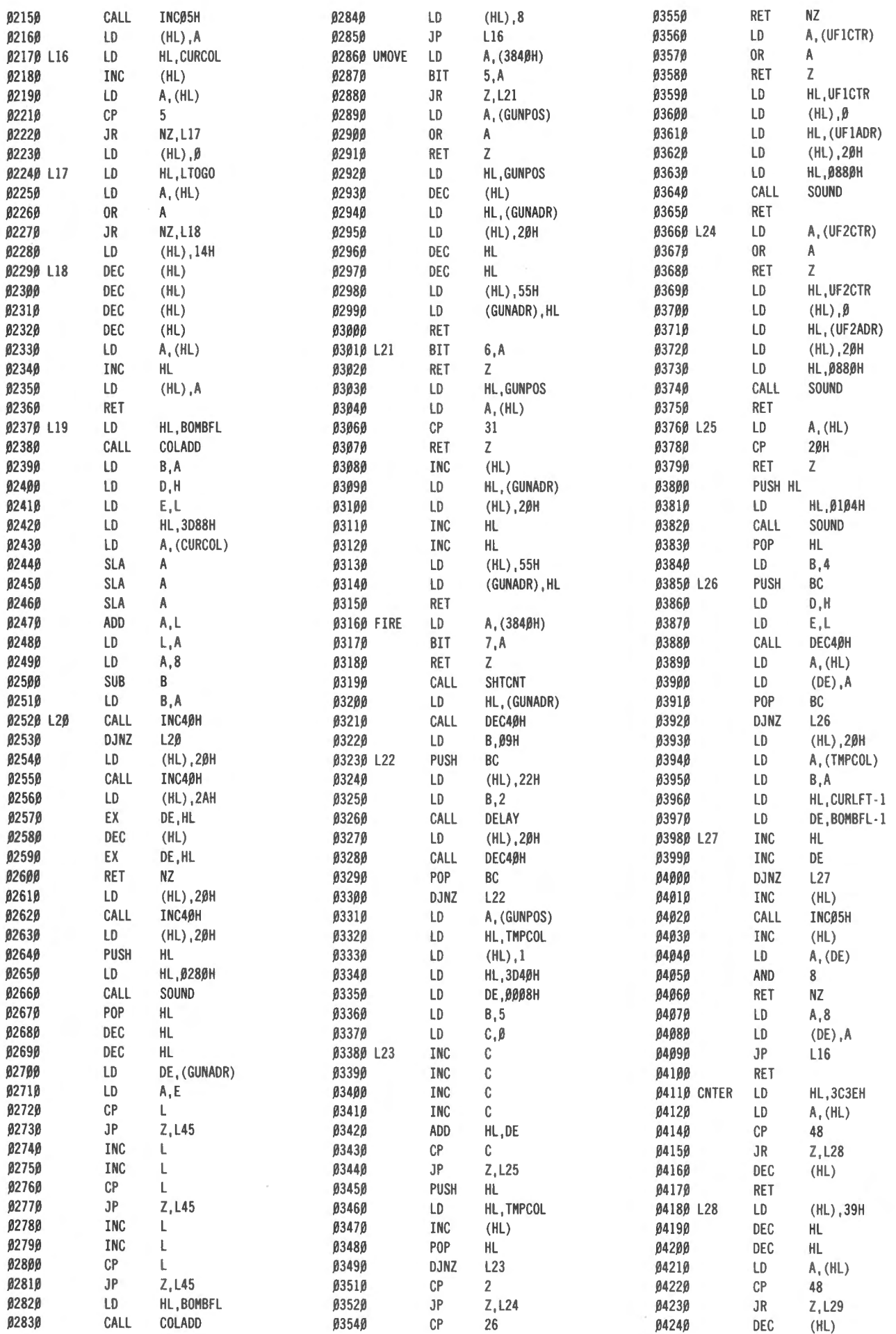

#### **50 April 1983 1LEDMPUTRONICS:**

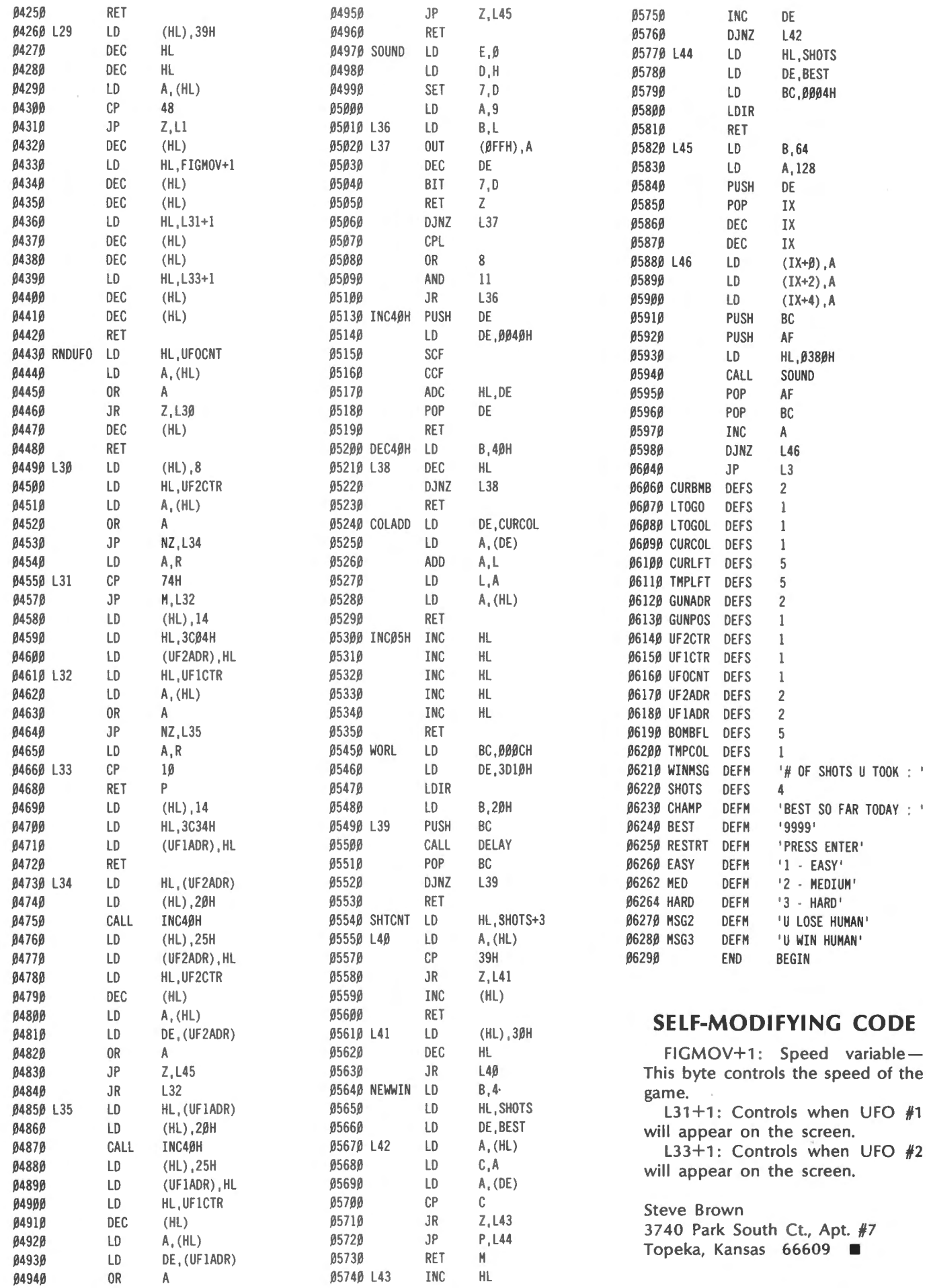

## **GOOD PROGRAMS DO IT ON A DISK Ken Hipple**

So you've finally done it. You went out and got yourself a disk drive or two. Just think, no more forced coffee breaks while waiting for Galaxy Invasion or an Adventure to load. Let's see, all you need to do is use the TAPE command to load the program from tape onto a disk and you're ready to go. For the last time you wait for the program to load from tape. There, it's done. Now all you need to do is type the name, press ENTER, and in no time you are running around trying to shoot a bunch of robots. What do you mean you're not shooting any robots? What do you mean the system reboots every time you try to discover the secret of the Fun House? You mean you didn't know that most tapebased machine language programs won't run from a disk? Well, most won't, but there is an easy way to correct this problem.

#### **THE PROBLEM**

The problem is that most of these programs load into memory at a point where they write over part of the disk operating system. When this occurs something is going to happen and it usually isn't going to be what you want. You can relocate the program so that it loads above the DOS but it probably still won't run since most machine language programs will only work if they are loaded into the right locations. What you could do after relocating the program is to change all jumps, calls, and other such commands to reflect the program's new position in memory but, trust me, you don't want to try this. So what is left to do? I'll give you a hint. Once the program you want to run from disk is loaded into memory you don't need the DOS anymore. Now that you know what to do to get Pyramid 2000 onto disk, let me talk about how to get cat hair out of your keyboard. What? You still don't understand about the disk? Well; maybe I'll talk about cat hair next time.

#### **THE SOLUTION**

The process for getting a tape-based program to run from disk is easy (it may not sound like it but it is). As a guess, I would say that 99 to 100 percent of all machine language programs that you can get loaded onto disk can be made to run from disk using the following method. The first thing to do is to find the loading address and entry point. Next, the program is relocated to a position above the DOS. Now a short section of code is added to the program and the new program is dumped back to disk with the new entry point being the section of .code you added. That's all there is to it. The secret to the whole affair is that short section of added code. What this code does is move the whole program from its new position back to its old position and. then transfer control to the old entry point, That gives you an idea of what you need to do and why, so let's get down to the details. While I'll be talking about TRSDOS in particular, the method itself should work with any DOS. The items that might be-different would be the names of the commands, utilities used, and the way that the loading address and entry point of a file are stored.

#### **STEP-BY-STEP**

The very first thing to do is to get the program from tape onto disk. To do this use the TAPE command. Get the program tape ready to play and enter the following command (<ENTER> means press the white ENTER key): TAPE (S=T,D=D) <ENTER>. You will be prompted for the cassette speed: Press "H" for a high speed cassette or "L" for a low speed cassette. Now press PLAY on your tape deck and then any key on the keyboard. TRSDOS will now load the programs from tape and then write it to disk. Note that some programs will not load onto disk this way (Space Warp and Cosmic Patrol are the only two I know of that will not load).

Once the program is on disk, you are ready to find the loading address and entry point. If you have a utility that will do this for you then use it, otherwise you can use DEBUG to do it. To use DEBUG, first make a note of the name the program was saved under and then get into DEBUG by typing the following command:

DEBUG <ENTER>.

Once in DEBUG, press the "F" key and you will then be asked for a filespec. Type in the name of the program and press <ENTER>. The first record of the file will be displayed on the screen. Look at the two lines at the top of the screen. They should be in one of two formats. In the first format (example 1), (Editor's note: all the examples are printed at the end of the article, pages 54 and 55.) the loading address will be the second two bytes (ignore the information to the left of the colon). These are the two bytes underlined in example 1. As with all addresses, the loading address is in the least significant byte (LSB), most significant byte (MSB) order. In other words, if the second two bytes are 0043 then the actual address is 4300H. In the second format, the loading address is in the third pair of bytes on the second line. These are the two bytes underlined in example 2. Now that you have the loading address, write it down somewhere with the note that it is the original loading address. Next you need to find the entry point; To do .this, hold down the semicolon key (; ). DEBUG will start putting records from the file onto the screen. When it stops, you have reached the last record. This record should contain the entry point. To find it, start at the top of the screen and begin looking for the byte sequence 0202. The two bytes immediately following . the two 02 bytes are the entry point. These are the two bytes underlined in example 3. Again, they are in LSB-MSB order. Write this address down with the note that this is the original entry point. I have run across one case where the 0202 bytes sequence was in the next to last record. If you don't find it in the last record, press the hyphen key and page backward one record at a time until you do find the two 02 bytes. After you have found the entry point look at the bytes just before the 0202 bytes. If they are 00, then count how many zero bytes (00 is one zero byte) there are between the 0202 bytes and the first non-zero byte preceding the 0202 bytes. Make a note of this number as the number of zero bytes. Now exit DEBUG by pressing the BREAK key

twice.

You are now going to relocate the program. The only decision to make here is where to relocate it to. You do not want to get in the way of any of the DOS, so any address above 6000 hex should work as long as there is enough memory left to load the program into. I have a 48K machine and usually use AOOO hex. To relocate the program type in the following command:

RELO PROGRAM/CMD (ADD=OAOOO) < ENTER> . Substitute the address you want to use for the OAOOO address. If the address you use starts with a letter, be sure to precede it with a zero, otherwise the zero is not needed. In place of PROGRAM/CMD, use the name of your program. Write down the address the program was relocated to with the note that this is the new loading address. Now, to make it easier to find the end of the program in a later step, enter the command:

CLEAR < ENTER>.

When this is done load the program using the LOAD command:

#### (LOAD PROGRAM/CMD <ENTER>).

When the program is loaded go back into DEBUG. A note on DEBUG-when displaying memory the two bytes on the far left side of the screen are the starting address for the line of memory that follows them. Press "D" and you will be asked for the address to be displayed. Enter the new loading address that you made a note of above. Now press "S" to get a full page display. Use the semicolon key to page through memory until you find the end of the program. When you start seeing nothing but zeros, you have found the end. Now use the hyphen (-) key to get back to the first non-zero bytes of memory. This is the end of the program, unless you earlier counted some zero bytes. If you did, then start at the last non-zero byte showing and count off the number of zero bytes you have marked down and this is the end of the program. The first byte after the end of the program is where you are going to add our section of code. Write down this address as the new entry point. To add the new code, press "M". You will be asked for the address to be modified. Enter the address of the new entry point and then press the spacebar (anything other than a space after the address terminates the modify mode). A cursor will appear on the byte you specified. Type in the following with the appropriate addresses entered:

21nnnn11000001 ssssEDBOC3eeee < ENTER>.

The new loading address is nnnn. The original loading address is 0000. The size of the program is ssss. Remember to enter all of these values in LSB-MSB order. The size of the program can be found by subtracting the first memory location of the program from the last one and adding 1. If hexadecimal subtraction isn't for you, then use 4000H for a 16K program or 8000H for a 32K program. Make a note of the last memory location used by the code you added and call it the end location. With this done, exit DEBUG by pressing "Q". You are now ready to dump the program back to disk. Enter the following command:

#### DUMP PROGRAM/CMD

(START=nnnn,END=eeee,TRA=tttt) < ENTER>.

For the program name you might want to use a new name so that if you made a mistake you won't have to read the original program from tape again. The new loading address is nnnn. The end location is eeee (noted above). The new entry point, here called the transfer address, is tttt. Here you enter the addresses in their correct order. If an address starts with a letter be sure to put a 0 before it. That was it. You are now ready to run your program from disk.

#### **AN EXAMPLE**

To show you an actual example of what is done, I'll set up Adventure 8 to run from disk. After the TAPE command is used to load the program onto disk, I get into DEBUG, press "F", and answer the filespec question with ADVENT/CMD. DEBUG will load the first record of the file and display it on the screen. Example 1 is a screen dump of this. Since the file name and date are not on the first line, that means that I have the format where the second two bytes contain the loading address. These bytes are 0043 and are underlined in the example.

I write this down as:

original loading address  $=$  4300H.

Next, I hold down the semicolon key until DEBUG stops putting new records onto the screen. This is the last record of the file. Starting at the top and looking for the 0202 byte sequence, I find it at the location marked 3EF4. The entry point byte sequence follows it and is 5043. I note this as:

original entry point  $=$  4350H.

Example 3 is a screen dump of this, with the entry point underlined. This is one of those programs that have zero bytes on the end of it so I count these and find that there are 35 of them. I write this down as: number of zero bytes  $= 35$ . Pressing BREAK twice, I exit DEBUG back to TRSDOS READY. I relocate the program to AOOOH with the command RELO ADVENT/CMD (ADD=OAOOO) . I note AOOO as the new loading address. When this is done I enter the command CLEAR followed by LOAD ADVENT/CMD. With this finished I get back into DEBUG. First I press "S" and then "D" and I answer the prompt with AOOO. Paging through memory I find that the last non-zero byte is at memory location DCDC. I count down the number of zero bytes I noted earlier and find that the program ends at memory location DCFFH.

Example 4 is a screen dump of this page of memory. To find the size of the program, I subtract the new loading address (AOOOH) from the ending address (DCFFH) and add 1. This gives me 3DOOH and I write this down as the length of the file. The first byte after the end of the program is DDOOH (which is on the next page of memory). I write down this address as the new entry point. This is where I want to add my code, so I press "M" and answer the prompt with DDOO followed by a space. The cursor appears and I type in the following line:

21OOA011004301003DEDBOC35043 < ENTER>.

Example 5 is a screen dump of how the screen looks after this is done. When entering the above line, remember that the addresses and the file length are in LSB-MSB order. Looking to find the new ending address I see that it is DDODH , and I write this down. To find this address I looked at the start of the line and saw that DEBUG had it labeled DDOO, which is the location of the first byte of memory on that line. Next I counted over to the last non-zero byte which is byte 13 or in hex, byte D. This is by calling the first byte number 0. If the start of the next line, in this case DD10H. Pressing Since most programs will load onto disk even if they "Q", I again exit DEBUG and then issue the following won't run from it, this is not a serious problem. Of "Q", I again exit DEBUG and then issue the following won't run from it, this is not a serious problem. Of course the program won't have any of the additional

address. The end address is the new ending location involved for you, but considering the small amount of and the transfer address is the new entry point. When time and effort needed to do it by hand. I don't feel and the transfer address is the new entry point. When time and effort needed to do it by hand, I don't feel<br>the dump is done. Adventure 8 will work from disk, that they are worth buying I hone you find this method

This method for getting a tape-based program to run from disk is quick and easy to do. Not counting the time  $Ken$  Hipple spent loading the program from tape, it takes me about  $\frac{127}{127}$  Plum Tree Road 5 minutes. Its limitations are slight. The main one is that  $B_{\text{random}}$ , MS 39042  $\blacksquare$ 

 $\frac{1}{2}$   $\frac{1}{2}$   $\$ course, the program won't have any of the additional<br>course, the program won't have any of the additional<br>considition that the regular disk version may have. DUMP ADVENT/CMD capabilities that the regular disk version may have.<br>COLORGET CHART=0A000. END=0DD0D.TRA=0DD00. Char than these two items this method works very  $(STAT=0A000, END=0DD0D,TRA=0DD00)$ . Other than these two items, this method works very<br>For the starting address 1 used the new loading well have seen programs that will do most of the work For the starting address I used the new loading well. I have seen programs that will do most of the work address is the new ending location involved for you but considering the small amount of that they are worth buying. I hope you find this method **SUMMARY** as easy to use and useful as I have. Have fun doing it on a disk.

000100: 0102 0043 C371 4FC3 OE51 C396 4EC3 904B ..• C.qO•. Q •• N.. K 000110: C353 4CC3 7E4C C3FB 4CC3 614E C3EA 4EC3 .SL. L. L. aN. .N. 000120: 244F C329 57C3 OE57 C3EE 55C3 2A54 C3E0 \$0.)W..W..U.\*T.. 000130: 53C3 6943 C327 47C3 2547 C316 47C3 9447 S.iC.'6.%6•• 6 •• G 000140: C3F3 47C3 FE46 C302 47C3 544A C35E 4ADD .. G.. F •• 6.TJ •• J. 000150: 6601 19DD F33E 4306 01FE 7028 0531 D759 f....>C...p(.1.Y 000160: 0600 78CD F347 32D2 57B7 C44B 43CD 0C48 ..... G2.W..KC..H 000170: 225B 43CD BC4A CDBF 43CD F347 CD12 4318 ".C..J..C..G..C. 000180: 09CD E448 CDOO 43CD 7C48 9732 5C59 CDOO ... H.. C•• H.2.Y .• 000190: 4318 EECD F347 21CD 43CD 1647 2AF7 58CD C.... 6!.C•. 6 •. X. 0001A0: 5E4A 21FD 43CD 1647 2AF3 58CD 5E4A DD2A .J!.C..G\*.X..J.\* 0001A0: 5E4A 21FD 43CD 1647 2AF3 58CD 5E4A DD2A .J!.C..G\*.X..J.\*<br>0001B0: 5359 01FD FFDD 09DD 7E01 DD77 02DD 7E00 SY.........W.... 0001CO: DD77 01DD 3600 2E21 0844 CD16 47CD 9447 .w..6..!.D..G..G 0001DO: C92A 2041 4456 454E 5455 5245 202A 202B .\* ADVENTURE \* ( 0001E0: 5665 7273 696F 6E3A 2038 2E32 2920 4164 Version: 8.2) Ad 0001F0: 7665 6E74 7572 6520 6E75 6D62 6572 3A20 venture number:

Example 1

000100: 0510 4144 564E 3820 2020 3038 2F30 342F .. ADVNB 08/04/ 000110: 3832 0100 QQAO C371 4FC3 OE51 C396 4EC3 82..... qO. • Q. • N • 000120: 904B C353 4CC3 7E4C C3F8 4CC3 614E C3EA .K.SL..L..L.aN.. 000130: 4EC3 244F C329 57C3 OE57 C3EE 55C3 2A54 N. \$0. >W. . W .. U. \*T 000140: C3E0 53C3 6943 C327 47C3 2547 C316 47C3 ..S.iC.'G.%G..G. 000140: C3E0 J3C3 8743 C327 47C3 2J47 C318 47C3 ..S.IC. 8.A8..0.<br>000150: 9447 C3F3 47C3 FE46 C302 47C3 544A C35E .G..G..F..G.TJ..<br>000160: 4ADD 6601 19DD F33E 4306 01FE 7028 0531 J.f....>C...p(.1 000160: 4ADD 6601 19DD F33E 4306 01FE 7028 0531 000170: 0759 0600 ?BCD F347 32D2 57B7 C44B 43CD . y. . >~ .. G2. W. .KC . 000180: 0C48 225B 43CD BC4A CD8F 43CD F347 CD12 000170: 0737 0800 7860 F347 3202 3767 6448 4360 :T.LX..82.W..RC.<br>000180: 0C48 225B 43CD BC4A CD8F 43CD F347 CD12 .H".C..J..C..G..<br>000190: 4318 09CD E448 CD00 43CD 7C48 9732 5C59 C....H..C..H.2.Y 000190: 4318 09CD E448 CD00 43CD 7C48 9732 5C59 C....H..C..H.2.Y<br>0001AO: CD00 4318 EECD F347 21CD 43CD 1447 2AF7 ..C....G!.C..G\*. OOOlBO: 58CD 5E4A 21FD 43CD 1647 2AF3 58CD 5E·1A x. ..J:.c.. G\*.X .. J OOOl CO: DD2A 5359 OlFD FFDD 09DD 7E01 DD77 02DD 0001D0: 8885 SE4H 2115 4385 1847 2M 3 8885 SE4H ATT0:1811841ATT0<br>0001D0: DD2A 5359 01FD FFDD 09DD 7E01 DD77 02DD .\*SY...............<br>0001D0: 7E00 DD77 01DD 3600 2E21 0844 CD16 47CD ...w..6..!.D..G. .<br>2001EO: 9447 C92A 2041 4456 454E 5455 5245 202A .G.\* ADVENTURE \*<br>2001FO: 2028 5665 7273 696F 6E3A 2038 2E32 2920 (Version: 8.2) OOOlFO: 2028 5665 7273 696F 6E3A 2038 2E32 2920

Example 2

#### **COMPUTABNICS:**

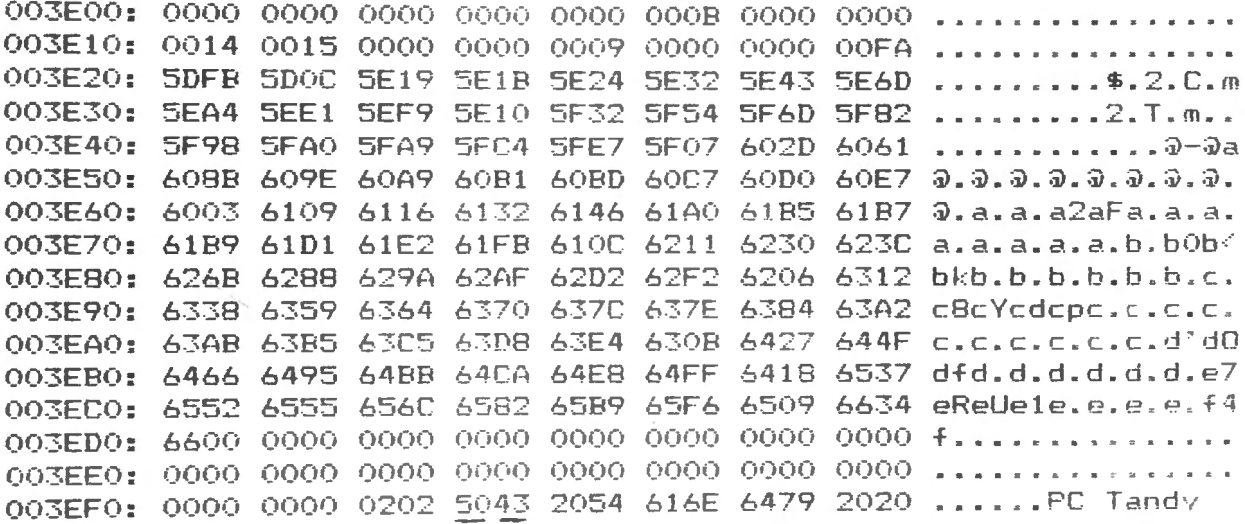

Example 3

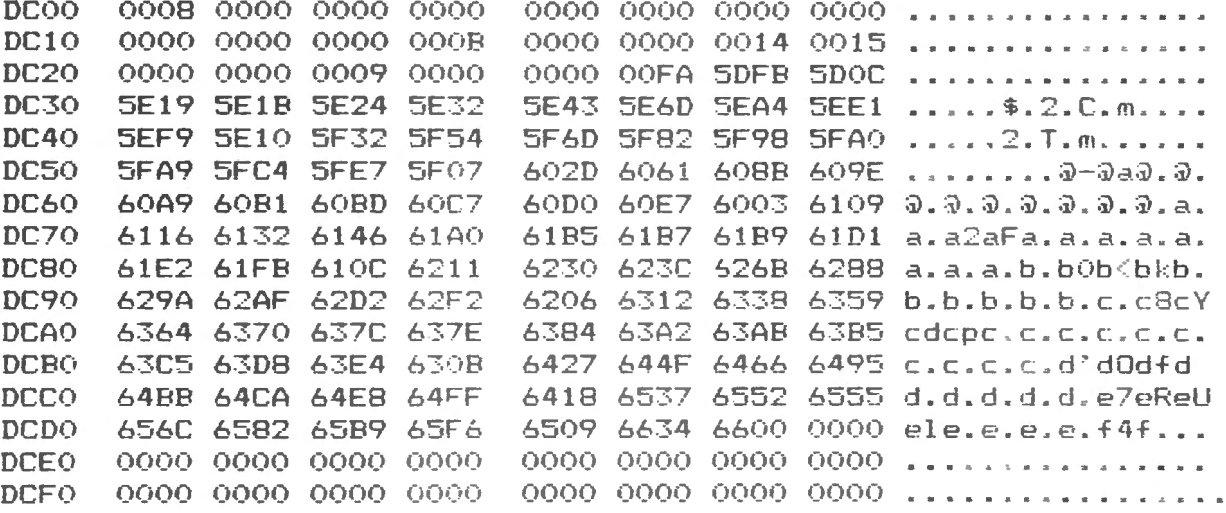

Example 4

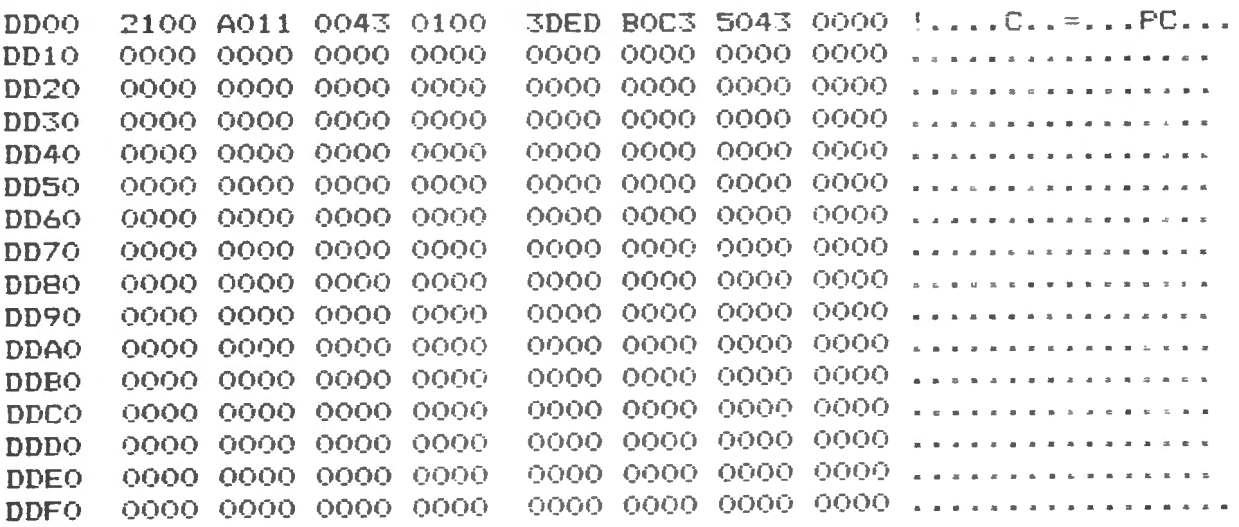

Example 5

#### **COMPUTADNICS:**

## **RUBIK'S CUBE and INTERVAL William H. Patrick**

#### **RUBIK'S CUBE**

Want to get your cube back into the proper form? This program will show and tell you how. You may start with a standard cube or enter the colors from your own. You can try to work the cube or back up steps, having the reverse moves printed on the screen to get you back to where you started. Or you can have the computer tell you, in simple English, how to work it. No, it won't beat the kid down the block, but it does work. So take your cube, go into your TRS-80 room, lock the door, and END THE FRUSTRATION. Who's to know that you haven't finally figured out the blasted thing?

This program is based on The Simple Solution to Rubik's Cube by James G. Nourse, Stanford University, and the program draws upon the article "Rubik's Cube" by Gordon Speer in the October 1981 issue of Computronics.

Ø CLS: PRINT CHR\$(23): PRINT@ 206, "RUBIK'S CUBE"; 1 PRINT@328, ''WILLIAM H. PATRICK" ; 2 PRINT@ 390. "RT7 PARADISE CAMP RD."; 3 PRINT@ 454, "HARRODSBURG, KENTUCKY" 4 PRINT@ 516." 40330"; 5 PRINT@644 , "BASED ON SOLUTION BY ·" 6 PRINT@ 716, "JAMES G. NOURSE "; : PRINT @ 776, "STANFORD UNIVERSITY": 7 REM JANUARY 1982 8 REM "RUBIK'S CUBE" AN ARTICLE BY GORDON SPEER (3304 WOODLAWN DR., STERLING, IL 61081) PUBLISHED IN OCTOBER 1981 \*COMPUTRONICS\* WAS USED IN DEVELOPING THIS PROGRAM. 9 FOR II=1 TO 4000:NEXT 10 CLS<sup>:</sup> RUBIK'S CUBE 20 CLEAR 2000 30 DEFSTR A, C, T  $31$  DIM  $C(3,3,3)$ 32 MC=l 33 DIM MV\$ (200) 'MAX MOVES 40 GOSUB 1000 ' INTRODUCTION 50 GO SUB 2000 ' SET UP CUBE 54 CLS 55 GOSUB 10000 60 GOSUB 3000 ' INPUT MOVES 65 GOTO 55 80 END 1000 REM \*\*\*\*\*\*\*\*\*\* INSTRUCTIONS \*\*\*\*\*\*\*\*\*\*\*\* 1010 PRINT "THE FOLLOWING KEYS ARE TO BE USED ·" 1015 PRINT: PRINT TAB(1), "KEY", "FUNCTION (NOTICE NUMERIC PAD)" 1020 PRINT TAB(1), "8", "TOP OF CUBE" 1030 PRINT TAB(l ) , "4", "LEFT OF CUBE " 1040 PRINT TAB (l), "5", "FRONT OF CUBE " 1050 PRINT TAB(1), "6", "RIGHT OF CUBE" 1060 PRINT TAB(1), "2", "BOTTOM OF CUBE" 1065 PRINT TAB(1), "T", "TRANSVERSE ROTATION": PRINT TAB(\ ), "L" , "LONGITUDINAL ROTATION" : PRINT TAB(l ), ''H", "HORIZONTAL ROTATION"; 1070 PRINT 1080 PRINT TAB(1), "0", "CLOCKWISE" 1090 PRINT TAB(1), ".", "COUNTER- CLOCKWISE" 1100 PRINT "ENTER A FACE FOLLOWED BY A DIRECTION." 1110 PRINT: INPUT "<ENTER> TO CONTINUE"; PG\$ <sup>11</sup> 28 CLS . PRINT "TWO ADDITIONAL FEATURES ·"

**COMPUTADNICS** 

1130 PRINT: PRINT TAB(1), "M#", "HAVE YOUR LAST # MOVES REVERSED." 1140 PRINT TAB(1), "??", "HAVE THE CUBE WORKED FOR YOU." 1142 PRINT 1145 PRINT TAB(1), "##", "HAVE CUBE RANDOMLY MOVED" <sup>11</sup> 50 PRINT@960, ; :INPUT"<ENTER> TO BEGIN " ;PG\$ : RETURN 1160 REM \*\*\* END OF INSTRUCTIONS \*\*\* 2000 REM \*\*\*\*\*\*\*\*\*\*\* SET UP CUBE \*\*\*\*\*\*\*\*\*\*\*\* 2010 INPUT" SET UP STANDARD CUBE OR INPUT YOURS (S/Y)";D\$ 2020 IF D\$="S" THEN 2500 2030 IF D\$="Y" THEN 2100 2040 PRINT"ENTER 'S' FOR STANDARD CUBE, 'Y' TO ENTER YOURS." 2050 GOTO 2010 2100 Cl.S: REM SET UP YOUR CUBE 2110 PRINT '' THINK OF YOUR CUBE AS BEING MADE UP OF 27 SMALL CUBES": PRINT : PRINT "THE IDENTIFICATION OF EACH CUBE IS 3 CHARACTERS-" 2120 PRINT TAB(1). "FIRST". "TOP OR BOTTOM COLOR": PRINT TAB(1), "SECOND". "LEFT OR RIGHT COLOR": PRINT TAB(1), "THIRD", "FRONT OR BACK COLOR " 2125 INPUT "<ENTER> TO CONTINUE " ;PGS :CLS: PRINT "ENTER CUBES  $\cdot$ ": PRINT: PRINT TAB(1), "TOP LAYER FIRST": PRINT TAB(1), "FRONT ROW FIRST": PRINT TAB(1), "LEFT CUBE FIRST" 2130 PRINT@ 512+128, "IF A COLOR IS NOT VISIBLE, SIMPLY PRESS <ENTER> "; 2140 FOR V=1 TO 3:FOR D=1 TO 3:FOR H=1 TO 3 2143 PRINT@ 320, "CUBE"; (V-1)\*9+(D-1)\*3+H; 2150 PRINT@ 384, ;: INPUT"TOP OR BOTTOM COLOR" ; A\$: IF A\$="" THEN  $AS=" " " "$ 2160 PRINT@ 448,:: INPUT "LEFT OR RIGHT COLOR":B\$:IF B\$="" THEN  $RS = "...$ 2170 PRINT@ 512, ;:INPUT "FRONT OR BACK COLOR" ;C\$: IF C\$="" THEN CS="-" 2180 C(V,H,D)=A\$+BS+C\$ 2181 A\$="" :BS="" :C\$='' " 2185 PRINT@384 ,STRING\$ (192,32) ; 2190 IF LEN(C(V,H,D)) $\infty$ 3 THEN PRINT"ENTER THAT CUBE AGAIN.";: GOTO 2150 2200 NEXT H,D ,V 22 10 GOTO 2999 2500 REM SET UP STANDARD CUBE 2510 FOR V=1 TO 3: FOR H=1 TO 3: FOR D=1 TO 3: READ  $C(V,H,D)$ : NEXT D,H,V 2520 DATA RGW ,RG -, RGY ,R ·W,R· · ,R·Y,ROW ,RO · ,ROY, ·GW, ·G· , -GY, --W, -· - , · · Y, · OW, -0 · , -OY ,BGW, BG · , BGY , B-W, B· - , B ·Y, BOW, BO - , BOY 2999 RETURN 3000 REM •••• INPUT MOVES FROM KEYBOARD •••• 3010 N\$=INKEY\$ :IF N\$="" THEN 3010 ELSE PRINT@ 822,N\$; " II 3020 M\$=INKEY\$ :IF M\$ ="" THEN 3020 ELSE PRINT@826,MS; 3021 IF ( N\$="8" OR N\$="4" OR N\$="5" OR N\$= "6" OR N\$= "2" OR  $N$="T" OR N$="L" OR N$="H"$  ) AND  $(N$="T" 0R N$="H"$ MV\$( MC) =N\$+M\$ :MC=MC+l 3025 PRINT@ 822," 3030 GO SUB 3049 3047 RETURN 3048 REM \*\*\*\* END OF INPUT \*\*\*\* 3049 REM \*\*\*\*\* DETERMINE MOVE TO MAKE \*\*\*\*\* 3050 PRINT@822 ,N\$;M\$; : PRINT@960,STRING\$ (30,32) ; : PRINT @ 804, "MOVE"; MC-1;: IF N\$="8" AND M\$="0" THEN GOSUB 14010: GOTO 3999 3051 IF N\$="2" AND M\$="0" THEN GOSUB 14020: GOTO 3999 3052 IF N\$="4" AND M\$="." THEN GOSUB 14030: GOTO 3999 3053 IF N\$="4" AND M\$="0" THEN GOSUB 14040 : GOTO 3999 3054 IF N\$="6" AND M\$="0" THEN GOSUB 14050: GOTO 3999

3055 IF N\$="6" AND M\$="." THEN GOSUB 14060: GOTO 3999 3056 IF N\$="5" AND M\$="0" THEN GOSUB 14070: GOTO 3999 3057 IF N\$="5" AND M\$="." THEN GOSUB 14080: GOTO 3999 3058 IF N\$="8" AND M\$=". " THEN GOSUB 14090: GOTO 3999 3059 IF N\$="2" AND M\$="." THEN GOSUB 14100: GOTO 3999 3060 IF N\$="L" AND M\$="." THEN GOSUB 14110: GOTO 3999 3061 IF N\$="L" AND M\$="0" THEN GOSUB 14120: GOTO 3999 3062 IF N\$="H" AND M\$="0" THEN GOSUB 14130: GOTO 3999 3063 IF NS="H" AND MS=". " THEN GOSUB 14140: GOTO 3999 3064 IF N\$="T" AND M\$="0" THEN GOSUB 14150: GOTO 3999 3065 IF NS="T" AND MS="." THEN GOSUB 14160: GOTO 3999 3066 IF N\$="#" THEN GOSUB 4500: GOTO 3999 ELSE IF N\$="?" THEN GOSUB 5000 3067 IF N\$="M" THEN GOSUB 4000: GOTO 3999 3068 PRINT@ 960,"INPUT ERROR ";N\$;M\$;:FOR ZX=1 TO 500: NEXT: GOTO 3010 35.0.0 REH REPLAY LAST HOVES 3999 RETURN ' \*\*\*\* RETURN FROM DETERMINING MOVE \*\*\*\* 4000 REM \*\*\*\*\* REMAKE MOVES FROM MEMORY \*\*\*\*\* 4.01.0 Q=VAL(HS) :XX=HC·l 4015 PRINT@ 960, "REVERSING MOVES "XX "TO" XX-Q; 4017 FOR ZZ=1 TO 500:NEXT 4020 FOR II= XX TO XX-Q+1 STEP -1 4.021 HC=HC·l 4030 N\$=LEFT\$(MV\$(II),1) 4.04.0 PS= RIGHTS(MVS(II),l) 4050 IF PS="0" THEN MS="." ELSE MS="0" 4060 GOSUB 3049 4061 GOSUB 10000 4063 IF INKEY\$="" THEN 4063 4065 NEXT II  $4066$  IF MC< $\beta$  THEN MC= $\beta$ 40/0 KEIUKN 4500 REM \*\*\*\* MIX UP CUBE \*\*\*\*\* 4505 RANDOM 4506 FOR XX=1 TO 50 4510 W=RND(5) 4520 ON W GOTO 4530,4540,4550,4560,4570 4530 N\$="8": GOTO 4580 4540 N\$="4": GOTO 4580 4550 N\$="5": GOTO 4580 4560 N\$="6": GOTO 4580 457.0 NS="2" 4580 W=RND(2) 4590 IF W=1 THEN M\$="0" ELSE M\$="." 4600 GOSUB 3049 4610 NEXT XX 4615 PRINT@ 96Ø,STRING\$(3Ø,32); 4620 RETURN ' \*\*\* END OF RANDOM MOVES \*\*\* 5000 REM \*\*\*\*\*\*\*\*\*\*\* WORK CUBE \*\*\*\*\*\*\*\*\*\*\*\*\*\*\*\*\* 5001 PRINT@ 960,"SINGLE STEP Y/N?";:Q\$=INKEY\$:IF Q\$="" THEN 5001 ELSE IF Q\$="Y" THEN ZFLAG=1 5005 PRINT@ 960." TOP EDGES ";:REM \*\*\*\*\*\* TOP FRONT EDGE \*\*\*\*\*\*\*\*  $5010$  P1\$=LEFT\$(C(1,2,2),1): P2\$=RIGHT\$(C(2,2,1),1): P3\$=". " 5015 GOSUB 9900 ' FIND CUBE 5020 IF X=1 AND Y=2 AND Z=1 THEN GOTO 5100 'CUBE IS CORRECTLY POSITIONED 5025 IF X=3 AND Z<>1 THEN N\$="2":M\$="0": GOSUB 3049: GOSUB 10000: GOTO 5015 5030 IF Z=1 THEN N\$="5":M\$="0": GOSUB 3049: GOSUB 10000: GOTO 5Ø15 5035 IF X=2 AND Y=l THEN N\$="4":MS="." : GOSUB 3.049: GOSUB 10000: N\$="2":M\$="0": GOSUB 3049: GOSUB 10000:N\$="4":M\$="0": GOSUB 3049: GOSUB 10000: GOTO 5015 5040 IF X=2 AND Y=3 THEN N\$="6":M\$="0": GOSUB 3049: GOSUB 10000: N\$="2": M\$=".": GOSUB 3049: GOSUB 10000: N\$="6": M\$=".": GOSUB 3049: GOSUB 10000: GOTO 5015

5045 IF X=1 AND Y=1 THEN NS="4":MS "0": GOSUB 3049: GOSUB 10000: N\$="5":M\$="0": GOSUB 3049: GOSUB 10000:N\$="4":M\$=".": GOSUB 3049: GOSUB 10000: GOTO 5015 5.05.0 IF X=l AND Y=3 THEN NS=" 6": HS=u" : GOSUB 3,049 : GOSUB 10000: N\$="5":M\$=".": GOSUB 3049: GOSUB 10000:N\$="6":M\$="0": GOSUB 3049: GOSUB 10000: GOTO 5015 5055 IF X=1 AND Z=3 THEN N\$="H":M\$="0": GOSUB 3049: GOSUB 10000:N\$="6": M\$=".": GOSUB 3049: GOSUB 10000:N\$="H":M\$=".": GOSUB 3049: GOSUB 10000: GOTO 5015 51.0.0 AS=LEFTS(C(l,2,2),1)+"·"+ RIGHTS(C(2,2,l),l): IF  $C(1,2,1)$ =A\$ THEN 515 $\beta$  ' CUBE IS CORRECTLY ORIENTED 5110 N\$="5":M\$=".": GOSUB 3049: GOSUB 10000 5120 N\$="8": M\$="0": GOSUB 3049: GOSUB 10000 5130 N\$="4":M\$=".": GOSUB 3049: GOSUB 10000 5140 N\$="8":M\$=".": GOSUB 3049: GOSUB 10000: GOTO 5100 515 $\emptyset$  A\$=LEFT\$(C(1,2,2),1)+MID\$(C(2,3,2),2,1)+"-" :  $B = L EFTS(C(1,2,2),1)+<sup>11</sup> + R I G HTS(C(2,2,3),1)$ :  $C\$ =LEFT $C(1,2,2),1$ +MID $C(C(2,1,2),2,1)+"·"$  : IF  $C(1,3,2)$ =A\$ AND  $C(1,2,3)$ =B\$ AND  $C(1,1,2)$ =C\$ THEN GOTO 52 $\beta\beta$  ' CORRECT EDGES 5160 PRINT@ 960, "FINISHED ONE";: N\$="H":M\$="0": GOSUB 3049: GOSUB 10000: GOTO 5005 5200 PRINT @ 960." TOP CORNERS ";: REM \*\*\*\*\* TOP CORNERS •• ••• 5205 P1\$=LEFT\$(C(1,2,2),1): P2\$=MID\$(C(2,1,2),2,1):  $P3$=RIGHT$(C(2, 2, 1), 1)$ 5210 GOSUB 9900 5215 IF X=1 AND Y=1 AND Z=1 THEN 5300'REM CORRECT POSITION 5220 IF X=1 AND Y=1 AND Z=3 THEN N\$="4": M\$=".": GOSUB 3049: GOSUB 10000: N\$="2": M\$="0": GOSUB 3049: GOSUB 10000: N\$="4": M\$=" $\beta$ ": GOSUB 3049: GOSUB 10000: GOTO 5205 5225 IF X=l AND Y=3 AND Z=3 THEN N\$="6": M\$="0": GOSUB 3.049: GOSUB 10000:N\$="2":M\$=".": GOSUB 3049: GOSUB 10000: N\$="6": HS=" . " : GO SUB 3049: GOSUB 10.0.00: GOTO 5205 5230 IF X=1 AND Y=3 AND Z=1 THEN N\$="6": M\$=".": GOSUB 3049: GOSUB 10000:N\$="2":M\$=".": GOSUB 3049: GOSUB 10000: N\$="6": :M\$="0": GOSUB 3049: GOSUB 10000: GOTO 5205 5240 IF (X=3 AND Y<>1) OR (X=3 AND Z<>1) THEN  $N$=''2"$  : M\$=" $\beta$ ": GOSUB 3049: GOSUB 10000: GOTO 5205 5245 NS="4":MS="0" : GOSUB 3049 : GOSUB 10000 :NS="2":MS="0": GOSUB 3049: GOSUB 10000:N\$="4":M\$=".": GOSUB 3049: GOSUB 10000: GOTO 5205 5300 IF LEFT\$( $C(1,1,1)$ , 1)=LEFT\$( $C(1,2,2)$ , 1) AND HIDS(C(l, I, I) ,2, l)=MIDS(C(2, 1,2) ,2, I) AND RIGHTS(C(l,l,l),l)=RIGHTS(C(2,2,l),l) THEN 5350' CORRECT ORIENTATION 5305 Z\$="H.6.2020605020205.H0": FOR I=1 TO 19 STEP 2: NS=LEFTS(MIDS(ZS,I,2) ,!) : HS=RIGHTS(MIDS(ZS,I,2) ,!): GOSUB 3049: GOSUB 10000:NEXT: GOTO 5205 5350 IF LEFT\$(C(1,2,2), l)=LEFT\$(C(1,3,1), 1) AND LEFT\$(C(1,2,2), 1)=LEFT\$(C(1,3,3), 1) AND LEFT\$( $C(1, 2, 2)$ , 1)=LEFT\$( $C(1, 1, 3)$ , 1) AND HIDS(C(2, 3,2), 2, l)=MIDS(C(l, 3, I), 2, I) AND HIDS(C(2 , 3 ,2), 2, l)=MIDS(C(l, 3, 3), 2, I) AND  $MIDS(C(2,1,2),2,1) = MIDS(C(1,1,3),2,1)$  THEN 5360 5355 N\$="H":M\$="Ø": GOSUB 3Ø49: GOSUB 1ØØØØ: GOTO 52Ø5 536 $\beta$  IF RIGHT\$(C(2,2,1),1)=RIGHT\$(C(1,3,1),1) AND RIGHTS(C(l,3,3),l)=RIGHTS(C(2,2,3),l) AND  $RIGHT$(C(1,1,3),1)=RIGHT$(C(2,2,3),1)$  THEN 5400 ELSE 5355 5400 PRINT @ 960." SECOND LEVEL ";: REM \*\*\*\*\* SECOND LEVEL \*\*\*\*\* 5405 N\$="L":M\$=".": GOSUB 3049: GOSUB 10000: N\$="L": M\$=".": GOSUB 3049: GOSUB 10000 5410 PI\$=RIGHT\$(C(2,2,1),1): P2\$=MID\$(C(2,3,2),2,1):P3\$="-" 5415 GOSUB 9900 5420 IF RIGHT\$( $C(2,3,1)$ , 1)=RIGHT\$( $C(2,2,1)$ , 1) AND  $MID$(C(2,3,1),2,1) = MID$(C(2,3,2),2,1)$  THEN 5500 ' CUBE IS CORRECT

5425 IF X=2 AND Y=3 AND Z=1 THEN GOSUB 5490:  $N$=18"$ :  $N$=18"$ :  $N$=11"$ : . GOSUB 3049: GOSUB 10000: GOSUB 5490: GOTO 5410 ' ORIENT A CORRECTLY POSITIONED CUBE 5440 IF X=1 AND Y=1 AND Z=2 THEN GOSUB 5490: GOTO 5410 'POSITION FROM TLE 5450 IF X=1 AND Y< $\sim$ 1 THEN N\$="8": M\$="0": GOSUB 3049: GOSUB 10000: GOTO 5410 ' WAS IN TOP BUT NOT TLE 5452 IF X=2 AND Y=3 THEN N\$="H":M\$="0": GOSUB 3049: GOSUB<br>10000: GOSUB 5490: N\$="H":M\$=".": GOSUB 3049: GOSUB 10000: GOTO 5410 5455 IF X=2 THEN N\$="H" :M\$="0" : GOSUB 3049 : GOSUB 10000 : GOTO 5410 5489 REM \*\*\* SUB TO MOVE TLE TO FRE 5490 Z\$="60806 .8.5 .8.50":FOR 1=1TO13 STEP 2: N\$=LEFT\$(MID\$(Z\$,l,2),l): M\$=RIGHT\$(MID\$(Z\$ ,l,2),l) : GOSUB 3049: GOSUB 10000: NEXT: RETURN 5500 IF MID\$(C(2,3,3),2,l)=MID\$(C(2,3,2),2,1) AND RIGHT\$(C(2,3,3),l)=RIGHT\$(C(2,2,3),l) AND MID\$(C(2,1 ,3),2,l)=MID\$(C(2,l,2),2,l) AND RIGHT\$( $C(2,1,3)$ , 1)=RIGHT\$( $C(2,2,3)$ , 1) AND MID\$(C(2,l,1),2,l)=MID\$(C(2,l,2),2,1) THEN 5501 ELSE 5505 5501 IF RIGHT\$( $C(2,1,1)$ , 1)=RIGHT\$( $C(2,2,1)$ , 1) THEN 5600 ' 2ND LEVEL IS FINISHED 5505 N\$="H":M\$="0": GOSUB 3049: GOSUB 10000: GOTO 5410 5600 REM •••••••••• THIRD LEVEL •••••••••• 5601 PRINT@ 960, "BOTTOM CORNERS "; : FOR ZZ=l TO 500: NEXT 5605 N\$="L":M\$="0": GOSUB 3049: GOSUB 10000: N\$="L": M\$="0" : GOSUB 3049: GOSUB 10000 ' TURN CUBE OVER 5610 REM POSITION CORNERS 5615 REM POSITION 3,1,3 562 $\beta$  P1\$=MID\$(C(2,1,2),2,1): P2\$=RIGHT\$(C(2,2,3),1): P3\$=LEFT\$(C(3,2 ,2),1) 5625 GOSUB 9980 5630 IF X=3 AND Y=1 AND Z=3 THEN 5640 5635 N\$="2" :M\$="0" : GOSUB 3049 : GOSUB 10000: GOTO 5620 5640 REM POSITION 3,1,1 5645 P1\$=LEFT\$(C(3,2;2),l): P2\$=MID\$(C(2,l,2),2,l): P3\$=RIGHT\$(C(2,2,l),l) 5650 GOSUB 9900 5655 IF X=3 AND Y=l AND Z=l THEN 5675' REM DFL IS CORRECT 5660 IF X=3 AND Y=3 AND Z=1 THEN GOSUB 6001: GOTO 5640 5665 IF X=3 AND Y=3 AND Z=3 THEN GOSUB 6003: GOTO 5640 5670 PRINT"SOMETHING'S HAYWIRE":END 5675 REM POSITION 3,3,l 5680 P1\$=LEFT\$(C(3,2,2),l) : P2\$=MID\$(C(2,3,2),2,l): P3\$=RIGHT\$(C(2,2,l),1) 5685 GOSUB 9900 5690 IF X=3 AND Y=3 AND Z=l THEN 6100 5695 N\$="H" :M\$="0": GOSUB 3049: GOSUB 10000: GOSUB 6001 5700 GOTO 6100 ' CORNERS ARE POSITIONED *&BBB* REM SWAP DFL WITH DFR 6B01 Z\$="6.2.6050205 .6.20602020" :FOR 11=1 TO 21 STEP 2: N\$=LEFT\$(MID\$(Z\$,II,2),l): M\$=RIGHT\$(MID\$(Z\$,Il,2),l): GOSUB 3049: GOSUB 10000: NEXT: RETURN 6ØØ3 REM SWAP DFL WITH DBR 6004 Z\$="6.2.605020205.6.206020": FOR II =1 TO 21 STEP 2: N\$=LEFT\$(MID\$(Z\$,ll,2),l) : M\$=RIGHT\$(MID\$(Z\$,ll,2),1) : GOSUB 3049: GOSUB 10000: NEXT: RETURN 6100 REM ORIENT BOTTOM CORNERS 6105 REM COUNT NUMBER OF BOTTOM CORNERS THAT MATCH 6110 BC=S 6115 B\$=LEFT\$(C(3,2,2),l) ' REM COLOR TO MATCH 6125 IF LEFT\$( $C(3,1,1)$ , 1)=B\$ THEN BC=BC+1 6135 IF LEFT\$(C(3,3,l),l)=B\$ THEN BC=BC+l 614 $\beta$  IF LEFT\$(C(3,3,3),1)=B\$ THEN BC=BC+1 6145 IF LEFT\$( $C(3,1,3)$ , 1)=B\$ THEN BC=BC+1 615Ø IF BC=4 THEN 7000 'REM BOTTOM CORNERS ARE CORRECT 6155 IF BC=2 THEN 6160 ELSE 6300

6160 IF LEFT\$(C(3,l,3),1)=8\$ AND LEFT\$(C(3,3,1),1)=8\$ AND RIGHT\$( $C(3,1,1)$ , 1)=B\$. AND MID\$( $C(3,3,3)$ , 2, 1)=B\$ THEN GOSUB 6900: GOTO 6105' PATTERN 6 6165 IF LEFT\$( $C(3,1,3)$ ,1)=B\$ AND LEFT\$( $C(3,3,3)$ ,1)=B\$ AND  $RIGHT$(C(3,1,1),1)=B$$  AND  $RIGHT$(C(3,3,1),1)=B$$  THEN GOSUB 69ßB: GOTO 61ß5 ' PATTERN 5 617 $\beta$  IF LEFT\$(C(3,3,1),1)=B\$ AND LEFT\$(C(3,3,3),1)=B\$ AND  $RIGHT$(C(3,1,1),1)=B$$  AND  $RIGHT$(C(3,1,3),1)=B$$  THEN GOSUB 6900: GOTO 6105' PATTERN 4 6175 N\$="H":M\$="Ø": GOSUB 3Ø49: GOSUB 1ØØØØ: 6299 GOTO 6105 6300 IF BC=1 THEN 6305 ELSE 6600 6305 IF LEFT\$( $C(3,1,1)$ ,1)=B\$ AND RIGHT\$( $C(3,3,1)$ ,1)=B\$ AND RIGHT\$( $C(3,1,3)$ ,1)=B\$ AND ·MID\$( $C(3,3,3)$ ,2,1)=B\$ THEN GOSUB 6900: GOTO 6105 'PATTERN 1 631 $\beta$  IF LEFT\$(C(3,1,1),1)=B\$ AND RIGHT\$(C(3,3,3),1)=B\$ AND  $MD$(C(3,1,3),2,1)=B$$  AND  $MD$(C(3,3,1),2,1)=B$$  THEN GOSUB 6900: GOTO 6105 ' PATTERN 2 6315 N\$="H": M\$=" $\beta$ ": GOSUB 3 $\beta$ 49: GOSUB 1 $\beta$  $\beta$  $\beta$ 6599 GOTO 6105 6600 REM BC=0 6605 IF RIGHT\$( $C(3,1,3)$ , 1)=B\$ AND RIGHT\$( $C(3,3,3)$ , 1)=B\$ AND  $MD$(C(3,1,1),2,1)=B$$  AND  $MD$(C(3,3,1),2,1)=B$$  THEN GOSUB 6900: GOTO 6105 ' REM PATTERN 3 661 $\emptyset$  IF MID\$(C(3,1,1),2,1)=B\$ AND MID\$(C(3,3,1),2,1)=B\$ AND  $MID$(C(3,3,3),2,1)=B$$  AND  $MID$(C(3,1,3),2,1)=B$$  THEN GOSUB 6900: GOTO 6105 ' PATTERN 7 67BB N\$="H":M\$="B": GOSUB 3B49: GOSUB 1BBBB 6899 GOTO 6105 6900 Z\$="6.2.602.6.2020602020": FOR ZZ=1 TO 19 STEP 2: N\$=LEFT\$(MID\$(Z\$,ZZ,2),1) : M\$=RIGHT\$(MID\$(Z\$,ZZ,2),l): GOSUB 3049: GOSUB 10000:NEXT: RETURN 7BBB PRINT @ 96B, "BOTTOM EDGES ";: FOR ZZ=1 TO 500: NEXT 7002 B\$=LEFT\$(C(3,2,2),1) 'BOTTOM COLOR 7005 ZT=0 7010 IF RIGHT\$(C(3,2,1),1)=RIGHT\$(C(2,2,1),1) OR RIGHT\$( $C(2,2,1)$ , 1)=LEFT\$( $C(3,2,1)$ , 1) THEN 7100' FRONT EDGE CORRECTLY POSITIONED 7015 N\$="H":M\$="0": GOSUB 3049: GOSUB 10000:ZT=ZT+1 7020 IF ZT<5 THEN 7010 ELSE GOSUB 7900: GOTO 7005 7100 REM CHECK ALL POSITIONS 711 $\beta$  IF(MID\$(C(2,1,2),2,1)=MID\$(C(3,1,2),2,1) OR  $MID$(C(2, 1, 2), 2, 1) = LEFT$(C(3, 1, 2), 1))$  AND (MID\$(C(3,3,2) ,2,l)=MID\$(C(2,3,2),2,l) OR  $MID$(C(2,3,2),2,1)=LEFT$(C(3,3,2),1))$  AND (RIGHT\$(C(2,2,3),l)=RIGHT\$(C(3,2,3),l) OR LEFT\$(C(3,2,3), 1)= RIGHT\$(C(2,2,3), 1)) THEN 8000 7111 GOSUB 7900: GOTO 7100 79BB Z\$="4.6050406.20204.6050406.": FOR II=1 TO 23 STEP 2: N\$=LEFT\$(MID\$(Z\$,II,2),1): M\$=RIGHT\$(MID\$(Z\$,ll,2),l): GOSUB 3049: GOSUB 10000: NEXT II: RETURN 8000 PRINT@ 960," FINAL STEP :: FOR II=1 TO 500: NEXT 8805 REM MATCH BOTTOM PATTERNS 8010 IF RIGHT\$(C(3,2,1),1)=8\$ AND RIGHT\$(C(3,2,3),1)=B\$ AND  $MIDS(C(3,3,2),2,1)=BS$  AND  $MIDS(C(3,1,2),2,1)=BS$  THEN  $BIBB$ I REM PATTERN 1 8015 IF LEFT\$(C(3,l,2),l)=B\$ AND LEFT\$(C(3,3,2),l)=B\$ AND RIGHT\$(C(3,2,1),1)=B\$ AND RIGHT\$(C(3,2,3),1)=B\$ THEN 8200 'PATTERN 2 8020 IF LEFT\$(C(3,2,1),1)=B\$ AND LEFT\$(C(3,3,2),1)=B\$ AND MID\$(C(3,1,2),2,1)=B\$ AND RIGHT\$(C(3,2,3),1)=B\$ THEN 8300 'PATTERN 3 8030 IF LEFT\$(C(3,2,1), 1)=8\$ AND LEFT\$(C(3,3,2), 1)=8\$ AND LEFT\$(C(3,2,3),1)=B\$ AND LEFT\$(C(3,1,2),1)=B\$ THEN 8400 <sup>I</sup>FINISHED!! 8050 N\$="H":M\$="0": GOSUB 3049: GOSUB 10000: GOTO 8005 8100 Z\$="4.605050406.20204.6050406.20204.605050406.2.": FOR

II=1 TO 43 STEP 2:  $NS=LEFTS(MIDS(ZS, II, 2), 1)$ : M\$=RIGHT\$(MID\$(Z\$, II,2), 1): GOSUB 3049: GOSUB 10000: NEXT II: GOTO 8005 8200 Z\$="4.6050406.204.6050406.204.605050406.204.6050406. 204.6050406.2020": FOR II=1 TO 63 STEP 2:  $NS = LEFFS(MIDS(ZS, II, 2), 1)$ :  $MS = RIGHTS(MIDS(ZS, II, 2), 1)$ : GOSUB 3049: GOSUB 10000:NEXT: GOTO 8005 8300 Z\$="4.6050406.2.4.605.406.2.4.605050406.4.6050406. 20204.60504 06.": FOR II=1 TO 59 STEP 2:  $N$=LEFT$ (MID$ (Z$, II, 2), 1): M$=RIGHT$ (MID$ (Z$, II, 2), 1):$ GOSUB 3049: GOSUB 10000: NEXT: GOTO 7000 8400 PRINT @ 960, STRING\$(26, 32); : Q\$=" FINISHED !!!!!!!!!!!!!!!!!": FOR II=1 TO LEN(0\$): PRINT @ 958+II\*2, MID\$(Q\$,II,1);: FOR XX=1 TO 100: NEXT XX: NEXT II: GOTO 8400 9900 REM \*\*\*\*\*\*\*\* FIND A CUBE, RETURN LOCATION AS X, Y, Z \*\*\*\*\*\*\* 9905 F1\$=P1\$+P2\$+P3\$: F2\$=P1\$+P3\$+P2\$: F3\$=P2\$+P1\$+P3\$: F4\$=P2\$+P3\$+P1\$: F5\$=P3\$+P1\$+P2\$: F6\$=P3\$+P2\$+P1\$ 9910 FOR X=1 TO 3: FOR Y=1 TO 3: FOR Z=1 TO 3 9915 CS=C(X, Y, Z) 9920 IF CS=F1S OR CS=F2S OR CS=F3S OR CS=F4S OR CS=F5S OR CS=F6S THEN 9940 9925 NEXT Z.Y.X 9930 PRINT @960, X; Y; Z;: IF INKEY\$="" THEN 9930 9940 RETURN ' REM \*\*\*\*\* CUBE IS AT X.Y.Z 10000 REM \*\*\*\*\*\*\*\*\* PRINT CUBE \*\*\*\*\*\*\*\*\*\* 10010 PRINT CHR\$(23); 10020 PRINTO 64,  $10030 V=1:W=1$ 10040 FOR D=3 TO 1 STEP-1 10050 PRINT@272-64\*D.; 10060 FOR H=1 TO 3 10070 GOSUB 10500 10080 NEXT H.D 10090 FOR V=1 TO 3 10100 PRINT@258+64\*V.; 10110 H=1:W=2 10120 FOR D=3 TO 1 STEP-1 10130 GOSUB 10500 10140 NEXT D 10150 PRINT@272+64\*V.: 10160 D=1:W=3 10170 FOR H=1 TO 3 10180 GOSUB 10500 10190 NEXT H 10200 PRINT@288+64\*V.: 10210 H=3:W=2 10220 FOR D=1 TO 3 10230 GOSUB 10500 10240 NEXT D 10250 PRINT@304+64\*V.: 10260 D=3:W=3 10270 FOR H=3 TO 1 STEP-1 10280 GOSUB 10500 10290 NEXT H 10300 NEXT V  $10310 V=3 W=1$ 10320 FOR D=1 TO 3 10330 PRINT@528+64\*D,; 10340 FOR H=1 TO 3 10350 GOSUB 10500 10360 NEXT H.D 10370 REM FRAME 10380 IF POINT(1,12) = - 1 THEN 10495

#### ASTRONOMY SIMULATOR \$39.50 (postpaid)

The Simulator is now being sold to schools around the country. The program lets stars and planets be created. The created objects then move according to the laws of nature.

A universe of millions of galaxies can be explored. Each galaxy can be magnified to reveal millions of stars. Finally, each star system can be explored to see up to 3 suns and up to 3 planets moving in their orbits.

A ship can be launched from any planet. The ship travels under the influence of its own engine and the gravity of the sun(s) and planets. It is challenging to land the ship on a planet before being burned up in a sun or running out of fuel,

The program is easy to use. Instructions appear on the screen as needed. A manual of 23 projects is included. The program runs on any 16K, Level II, Model I or III computer with or without a disk. The program comes on a cassette, but is easy to put on a disk.

Order from: RFD #1, BOX 224

G. WOOTAN CALLICOON, NY 12723

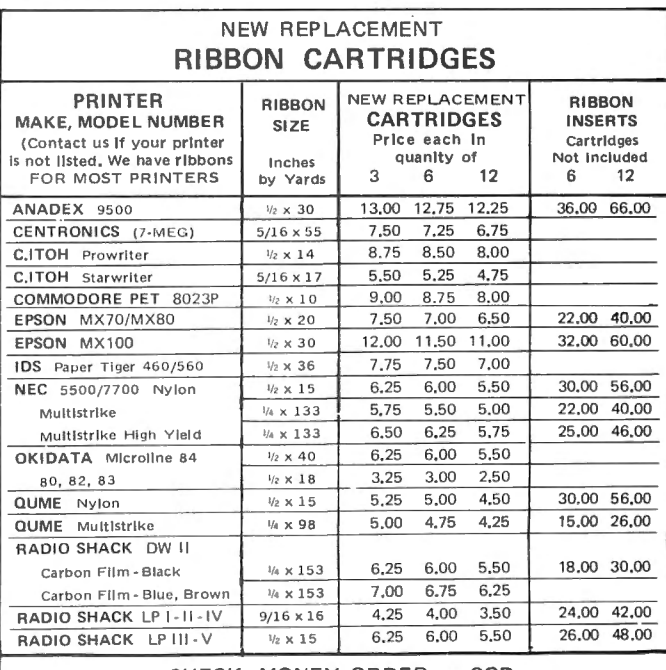

#### CHECK, MONEY ORDER or COD

All orders shipped U.S. mail. Free shipping on prepaid orders for continental U.S. add \$2,00 for orders outside continental U.S. Allow 2 weeks for personal checks. Phone 6 p.m. - 9 p.m. E.S.T. Monday - Friday & 9-5 Saturday.

 $(302)$  492-8463 No Sales Tax

#### ADEL COMPUTER MART **DEPT 20 BOX 195** HARTLY, DE 19953

#### **RUBIK'S CUBE**

continued from page 59

10390 PRINT@l64,"RUBIK'S CUBE";: PRINT@l6,STRING\$(8,131); : PRINT@258,STRING\$(30,131); : PRINT@514,STRING\$(30,131);: PRINT@784,STRING\$(8,131); 10400 FOR Y=l2 TO 24:SET(l,Y) :SET(93,Y):SET(l24,Y) :NEXT 10410 FOR Y=0 TO 36: SET(29, Y): SET(61, Y): NEXT 10495 IF ZFLAG=l THEN IF INKEY\$="" THEN 10495 10499 RETURN 10500 PRINT" "; MID\$(C(V, H, D), W, 1) ;: RETURN 10999 REM \*\*\* END OF PRINT \*\*\* 14000 REM ••••••••••••• MOVES ••••••••••••••••• 14010 V=l: PRINT@ 960, "TOP CLOCKWISE";: GOSUB 17000 : RETURN 'REM 80 OK 14020 V=3; PRINT@ 960. BOTTOM CLOCKWISE":: GOSUB 17050; RETURN 'REM 20 ØK 14030 H=l: PRINT@960, "LEFT COUNTER CLOCKWISE";: GOSUB 15000 : RETURN 'REM 4. OK 14040 H=l : PRINT@ 960,"LEFT CLOCKWISE";: GOSUB 15050: RETURN 'REM 40 OK 14050 H=3: PRINT@ 960,"RIGHT CLOCKWISE";: GOSUB 15000: RETURN 'REM 6Ø OK 14060 H=3: PRINT@960, "RIGHT COUNTER CLOCKWISE";: GOSUB 15050: RETURN 'REM 6. OK 14070 D=l : PRINT@ 960,"FRONT CLOCKWISE"; : GOSUB 16000: RETURN 'REM 50 OK 14080 D=l: PRINT@ 960, "FRONT COUNTER CLOCKWISE"; : GOSUB 16050: RETURN 'REM 5. OK 14090 V=1: PRINT@ 960, "TOP COUNTER CLOCKWISE";: GOSUB 17050: RETURN 'REM 8. OK 14100 V=3 : PRINT@960, "BOTTOM COUNTER CLOCKWISE";: GOSUB 17000: RETURN 'REM 2. 14110 FOR H=1 TO 3: PRINT@960, "LONGITUDINALLY COUNTER ":: GOSUB 15050 :NEXT: RETURN 'REM L. 14120 FOR H=l TO 3: PRINT@960, "LONGITUDINALLY CLOCKWISE";: GOSUB 15000:NEXT: RETURN 'REM LØ 14130 FOR V=l TO 3: PRINT@960, "HORIZONALLY CLOCKWISE";: GOSUB 17000 : NEXT: RETURN 'REM H0 14140 FOR V=l TO 3: PRINT@960, "HORIZONTALLY COUNTER CLOCKWISE"; : GOSUB 17050: NEXT: RETURN 'REM H. 14150 FORD=! TO 3: PRINT@ 960, "TRANSVERSELY CLOCKWISE"; : GOSUB 16000: NEXT: RETURN 'REM TO TO 14160 FOR D=l TO 3: PRINT@ 960,"TRANSVERSELY COUNTER CLOCKWISE";: GOSUB 16050: NEXT: RETURN 'REM T. 14999 REM \*\*\* END OF MOVES \*\*\* o Ko 15000 REM \*\*\*\*\*\*SUBROUTINES USED BY MOVES\*\*\*\*\*\*\* 15010 REM #### ROTATE LONGITUDINALLY FRONT TO BACK ##### 15020 T=C(1, H, 3): TT=C(1, H, 2): C(1, H, 3)=C(1, H, 1):  $C(1, H, 2) = C(2, H, 1)$ 15030  $C(1, H, 1)=C(3, H, 1): C(2, H, 1)=C(3, H, 2): C(3, H, 1)=$  $C(3,H,3)$ :  $C(3,H,2)=C(2,H,3)$ :  $C(3,H,3)=T$ :  $C(2,H,3)=TT$ 15040 GOSUB 15100 15045 RETURN ' REM END OF RL F TO B 15050 REM #### ROTATE LONGITUDINALLY BACK TO FRONT #### 15060 T=C(1, H,1): TT=C(1, H,2): C(1, H,1)=C(1, H,3):  $C(1,H,2)=C(2,H,3): C(1,H,3) = C(3,H,3): C(2,H,3)=C(3,H,2):$  $C(3,H,3)=C(3,H,1): C(3,H,2)=C(2,H,1): C(3,H,1)=T: C(2,H,1)=TT$ 15070 GOSUB 15100 15080 RETURN' REM . END OF RL B TO F 15100 REM %%%% EXCHANGE LONGITUDINALLY %%%%% 15110 FOR V=l TO 3: FOR D=l TO 3: C(V,H,D)=MID\$(C(V,H,D),3,l)  $+$  MID\$(C(V,H,D),2,1) + MID\$(C(V,H,D),1,1): NEXT D,V 15120 RETURN ' REM END OF EL 16000 REM 16010 REM #### ROTATE TRANSVERSELY CLOCKWISE ####  $16020 \text{ T=C}(1,3,0)$ : TT=C(1,2,D): C(1,3,D)=C(1,1,D):  $C(1,2,D)=C(2,1,D): C(1,1,0)=C(3,1,D): C(2,1,D)=C(3,2,D):$ 

 $C(3,1,D)=C(3,3,D): C(3,2,D)= C(2,3,D): C(3,3,D)=T:C(2,3,D)=TT$ 16030 GOSUB 16100 16040 RETURN ' REM END OF T CW 16050 REM #### ROTATE TRANSVERSELY COUNTERCLOCKWISE ####  $16\beta6\beta$  T=C(1,1,D): TT=C(1,2,D): C(1,1,D)=C(1,3,D):  $C(1,2,D)=C(2,3,D): C(1,3,D)=C(3,3,D): C(2,3,D)=C(3,2,D):$  $C(3,3,D)=C(3,1,D): C(3,2,D)= C(2,1,D): C(3,1,D)=T$ :  $C(2, 1, D) = TT$ 16070 GOSUB 16100 16080 RETURN I REM END OF *T* ccw 16100 REM %%%%EXCHANGE TRANSVERSELY %%%% 16110 FOR V=l TO 3: FOR H=l TO 3: C(V,H,D)=MID\$(C(V,H,D),2,l)  $+$  MID\$(C(V,H,D),1,1) + MID\$(C(V,H,D),3,1); NEXT H,V 16120 RETURN ' REM END OF ET 17000 REM #### ROTATE HORIZONTALLY LEFT #### 17010  $T=C(V,1,1)$ :  $TT=C(V,2,1)$ :  $C(V,1,1)=C(V,3,1)$ :  $C(V, 2, 1) = C(V, 3, 2): C(V, 3, 1) = C(V, 3, 3): C(V, 3, 2) = C(V, 2, 3):$  $C(V,3,3)=C(V,1,3):$   $C(V,2,3)=C(V,1,2):$   $C(V,1,3)=T:$  $C(V, 1, 2) = TT$ 17020 GOSUB 17100 17030 RETURN ' REM END OF RHL 17050 REM #### ROTATE HORIZONTALLY RIGHT #### 17060 T=C(V,1,1): TT=C(V,1,2): C(V,1,1)=C(V,1,3):  $C(V,1,2)=C(V,2,3): C(V,1,3)=C(V,3,3): C(V,2,3)=C(V,3,2):$  $C(V,3,3)=C(V,3,1): C(V,3,2)=C(V,2,1): C(V,3,1)=T:$  $C(V, 2, 1) = TT$ 17070 GOSUB 17100 17080 RETURN ' REM END OF RHR 17100 REM %%%% EXCHANGE HORIZONTALLY %%%% 17110 FOR D=1 TO 3: FOR H=1 TO 3: C(V,H,D)=MID\$(C(V,H,D),1,1)  $+$  MID\$(C(V,H,D),3,1) + MID\$(C(V,H,D),2,1): NEXT H,D 1712Ø RETURN ' REM END OF EH 17999 REM \*\*\* END OF SUBROUTINES USED BY MOVES \*\*\*

#### **INTERVAL**

This program will tell you your dates or ownership for weekly interval ownership of condominiums or other "time-shared" facilities.

0 CLS : PRINT"INTERVAL OWNERSHIP: ":PRINT TAB(!) ,"WEEKS BEGIN WITH FIRST SATURDAY OF THE YEAR" 1 U\$="% %### % % ### ": Ul\$="% % ##"  $2$  CR= $\theta$ 5 PRINT@ 7\*64,"BY WILLIAM H. PATRICK" :PRINT "RT7 PARADISE CAMP ROAD": PRINT "HARRODSBURG, KENTUCKY 40330" 10 PRINT : INPUT "DESIRED YEAR (1981 TO 2099)";DY 20 IF DY<1981 OR DY>2099 THEN 10 30 AD=DY·l980 40 IF DY/4=INT(DY/4) THEN 60 50 AD=AD+INT(AD/ 4) 60 AD=AD+4 70 R=AD-INT(AD/7)\*7 'R IS NUMBER OF DAY OF WEEK YEAR BEGINS ON 80 W=l 90 IF R=0 THEN ST=1 ELSE ST=8-R 100 READ M\$,M 105 IF DY/4=INT(DY/4) AND M\$="FEBRUARY" AND CR=0 THEN  $M=M+1$ :CR=l 110 PRINT USING U\$;"WEEK",W,M\$,ST; 120 ED=ST+7 130 IF ED<=M THEN 200 140 ED=ED-M 150 READ M\$,M 200 PRINT USING Ul\$;M\$,ED 210 ST=ED 220 W=W+l 230 IF W>52 THEN 1000 240 GOTO 105

**COMPUTADNICS** 

500 DATA JANUARY,31,FEBRUAR\ ,28 ,HARCH ,31 ,APRIL,30 ,MAY,31, JUNE, 30, JULY, 31, AUGUST, 31, SEPTEMBER, 30, OCTOBER, 31, NOVEMBER, 30 DECEMBER ,31,JANUARY,31 1000 INPUT "ANOTHER YEAR (Y,N) " ;A\$ 1001 IF AS="N" THEN END 1002 IF A\$="Y" THEN RUN 1003 GOTO 1000

William H. Patrick Rte 7, Paradise Camp Rd. Harrodsburg, KY 40330

#### CASSETTE ENHANCEMENTS

#### continued from page *44*

solely for his personal use. The inclusion of the user's name and address when first running the program is undoubtedly an effective deterrent to piracy.

#### The "KWIK" Storage Format

Certainly the most significant feature of these cassette operating systems is the KWIK storage format. Programs stored in the manner are saved at 2200 baud on the Model Ill (almost a 50% improvement over 1500 baud) and from 2 times to 6 times faster on the Model I. Loading time saved becomes more dramatic as program length increases, as 20 seconds of "gear shifting" is required to achieve the maximum 3000 baud. Typically, a 4-minute Model I program would load in 56 seconds under the KWIK format.

The KWIK storage procedure includes an enhanced verification process. Even if no speed were gained, KOS3 would be worth \$26 for this feature alone.

#### "Disk Features"

A number of features are available in both KWICOS and KOS3 which simulate a disk operating system. Programs saved on cassette may be given passwords and even comments, and a "directory", including program lengths, may be obtained. In addition, graphics are used to indicate what process is occurring at any given time. Even error messages are improved, such as "RECORDER NOT READY."

A keyboard debounce feature and a variable-speed LIST command are available. In addition, KOS3 (Model Ill) adds a simple command to deactivate the BREAK key, simplified 1/0 routing (easily route your printer output to RS-232 , for example), a command to display the real-time clock, and provisions for maintaining the current date.

#### **CONCLUSION**

It is possible to continue reciting commands, features, and praise of both the Lemons Tech loaders and the KWIK Software cassette operating system. However, I feel that the information presented here speaks for itself. For \$43.95 complete (\$26 for KOS3 or KWICOS  $+$  \$17.99 for a loader), this combination of hardware and software is the mass storage answer for the computerist on a budget. If you are still using a cassette system and do not plan to expand in the near future, there is no excuse not to purchase these products.

continued on page 62

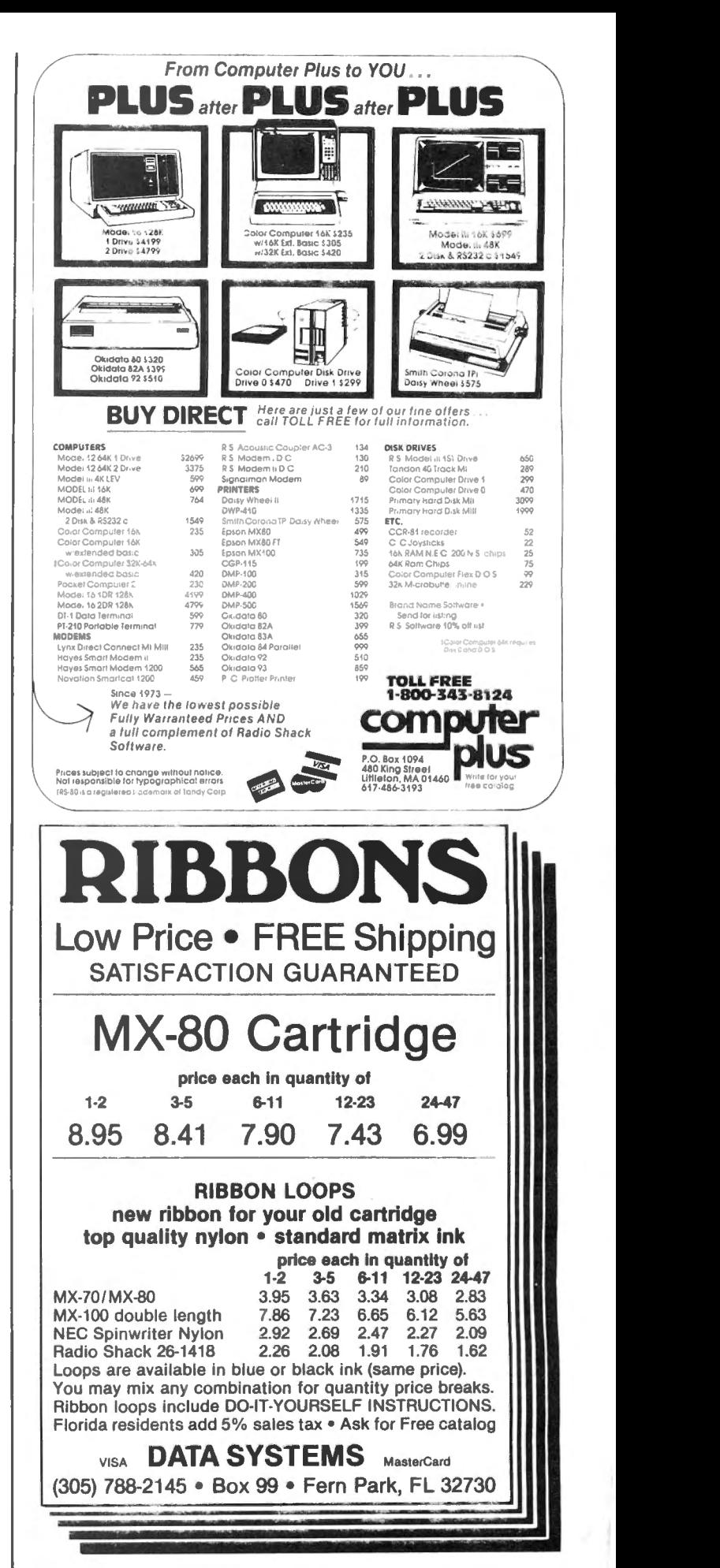

**COMPUTADNICS:** 

## **COMPUTRONICS CLASSIFIEDS**

#### CLASSIFIED ADVERTISING

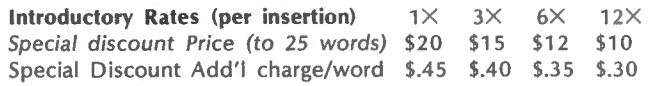

To figure cost of ad, consider words like "a," "the," "etc." as one word each. Telephone number with area code counts as two words. Please type or print your ad and send along with payment in full (check, money order, Visa, Master Card, or American Express) to H & E Computronics, Inc., Classified Advertising Department, 50 North Pascack Road, Spring Valley, NY 10977. Your ad will begin in the next available issue.

PROGRAMMER'S AIDE: easy way to keep track of variables. 5 books per package, \$4.95. Cypress Computer, 5244 Oxford, Cypress CA 90630. Cash, check, or money order.

STOCK ANALYSIS PRO-GRAMS FOR TRS-80. For more information, write to: R. DeCrick 7655 Whispering Brook C21 Portage, Ml 49081

YOUR AD CAN APPEAR HERE for as little as \$10 per month.

DIABLO HyType I PRINTER, word processing quality line printer with tractor feed attachment and full set of typewheels and ribbons, \$1600. Interfaces to expansion port of TRS-80 Model I. Complete software drivers for 10 or 12 character per inch printing, with or without automatic page eject. Original cost over \$2300. Selling because we will no longer be using Model I. (914) 634 1821.

PROGRAMS PUBLISHED IN Computronics on diskettes. Do you want to avoid typing in all those programs published each month in Computronics? For \$12.00, you can have a diskette containing all the programs published in any single issue with corrections. Specify the issue number you want and whether you want Model I or Model Ill media (not available for other models). Order from Box A, H & E Computronics, 50 North Pascack Road, Spring Valley, NY 10977, or call toll-free order number (800) 431 -2 818 outside New York state; inside New York, call (914) 425 1535. Add \$3.00 shipping and handling charge.

COMPUTRONICS Issue #37 (August 1981) program diskette contains the following programs: Calendar, Labels, Pizza, Diving, Payroll, Citysort, Graph Print and Text Print, and Alien Invasion Force.

COMPUTRONICS Issue #41 (January 1982) program diskette contains the following programs: Amortization of Loans, Matrix, Gauss Elimination, Linear Equations, Spellout, Currency Conversions, Density, and 110 Baud ASCII Radio Teletype Receive Program.

COMPUTRONICS Issue #42 (February 1982) program diskette contains the following programs: The Graphic Pie, Mortgage Comparisons, Statement of Income, Chainer, Windcrab, Horsepower, and Permute.

COMPUTRONICS Issue #43 (March 1982) program diskette contains the following programs: Interest Formulas, Depreciation under the 1981 Economic Recovery Tax Act, Electric, Sieve, and Horizon, and CLINTEST, a series of programs to help diabetics monitor their sugar levels, including Menu, Clintest, Foodlog, Calcount, Master and Print.

COMPUTRONICS Issue #44 (April 1982) program diskette contains the following programs: Check writer, Castle Adventure, Graphic Combinations, the Ladder, National Debt, Box, Roots, and April Fool.

COMPUTRONICS Issue #46 (June 1982) program diskette contains the following programs: Break Even Analysis, Coin Inventory program, Chase, Reaction Time, USA, Selling Price, Loan Processor, No Star Baseball, and Metric Conversion Calculator.

COMPUTRONICS Issue #48 (August 1982) program diskette contains the following programs: Information Retrieval System, including KW, Sort, Merge, and List; the Transportation method of linear programming; the Beale Treasure, including Filer, Write1, Write2, Write3, Process/Let, Process/L1, and Process/L2; and the Versatile Peeker.

COMPUTRONICS Issue #49 (September 1982) program diskette contains the following programs: the Simplex method of linear programming; Records and Files, including Schedule, Schedule/ Sub, Schedule/Seq, Schedule/ Ran; Monthly Expenditure Information package, including Update, Mstex, Monthre, and Report; and Scramble.

COMPUTRONICS Issue #50 (October 1982) program diskette contains the following programs: Cash flow analysis for real estate and other investments; Epson MX-80 Graftrax Initialization program; Kaleidoscope, Gascost, Permile, and Balloon by Gordon Speer.

COMPUTRONICS Issue #51 (November 1982) program diskette contains the following programs: the Cardwriter,

CASSETTE ENHANCEMENTS continued from page *61* 

Richard Kaplan H & E Computronics 50 N. Pascack Road Spring Valley, NY 10977

Loaders available from:

Lemons Tech Services P.O. Box 429 Buffalo, MO 65622 (417) 345-7643

KWIK software available from:

**KWIK Software** Box 328 Bolivar, MO 65613  $(417)$  326-7154  $\blacksquare$ 

the Graphical Method of Linear Programming, MACS-MAP, and Phone bill sorting program.

COMPUTRONICS Issue #52 (D ecember 1982) program diskette contains the following programs: Regression Analysis with Confidence and Prediction Limits, Change baud rates on system tapes, PERT-Program Evaluation and Review Technique, Grid, and Monogram.

COMPUTRONICS Issue #53 (January 1983) program diskette contains the following programs: General Ledger Menu, Alpha Program, Roulette, Serious EDTASM, Surname Conversion, Jack and Jill, and Disk Checkbook Maintenance System.

COMPUTRONICS Issue #54 (February 1983) program diskette contains the following programs: Startup routines for General Ledger package, CLOCK/BAS, Findit, Boxer.

COMPUTRONICS Issue #55 (March 1983) program diskette contains the following programs: TRANS program to input transactions, Michigan and Graphics for Epson, Type, Alphabet Puzzle, Fraction Calculator, Memory Display, two programs for bit-image graphics, and Bowling Statistics Ledger.

#### **COMPUTAONICS:**

## The Original Magazine for Owners of the TRS-80<sup>™</sup> MicroComputer

MODEL I · MODEL II/16 · MODEL III · POCKET COMPUTER · COLOR COMPUTER

Software<br>for TRS-80 **Owners** 

## CLIMPUIRDINTER Nonthly MONTHLY NEWS MAGAZINE

Monthly **Owners** 

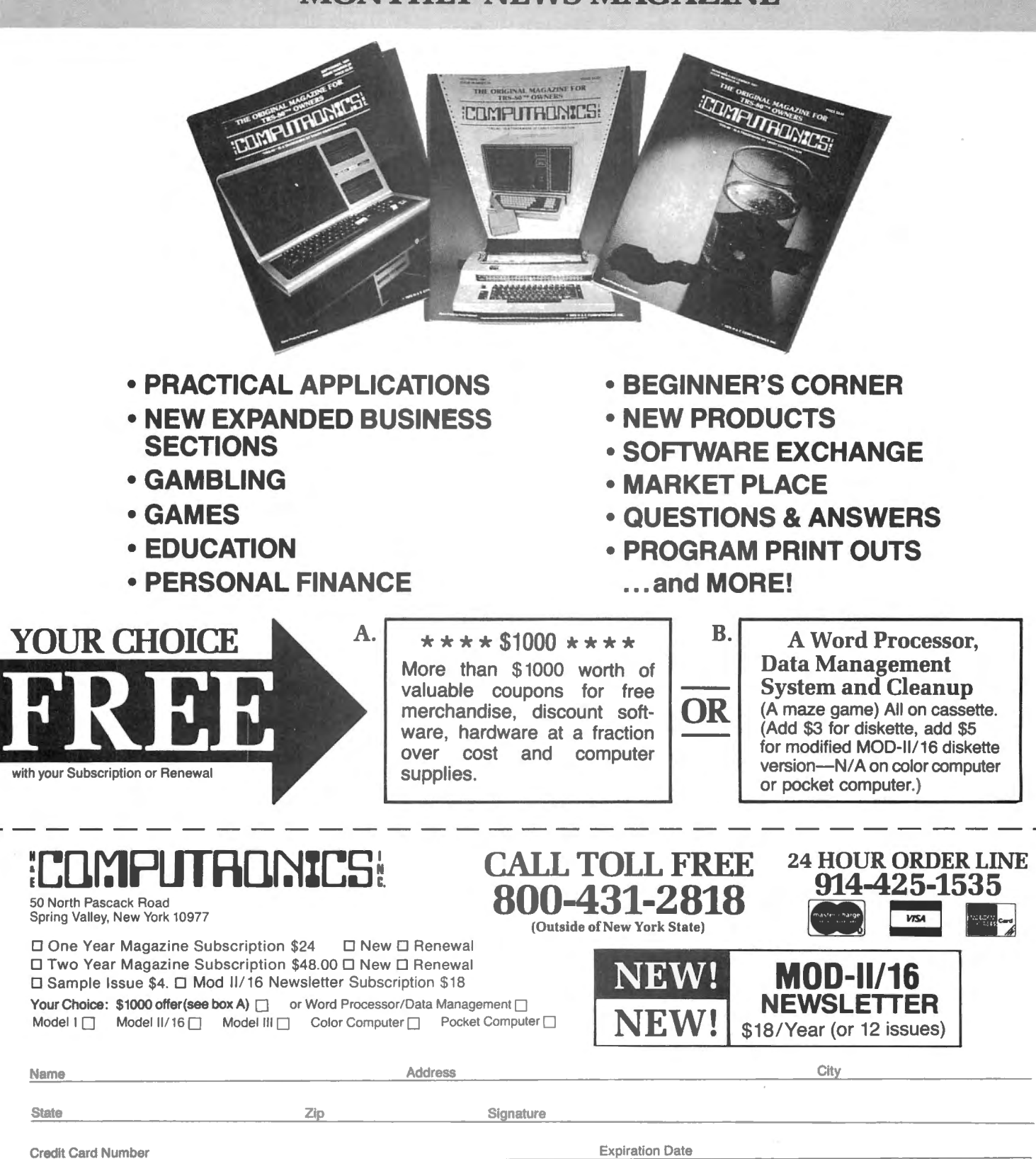

Add \$12/ Year (Canada, Mexico)-Add \$24/ Year Air Mail outside of U.S.A., Canada, and Mexico All Prices and Specifications Subject to Change

• TRS-80 is a trademark of the Radio Shack Division of Tandy Corp.

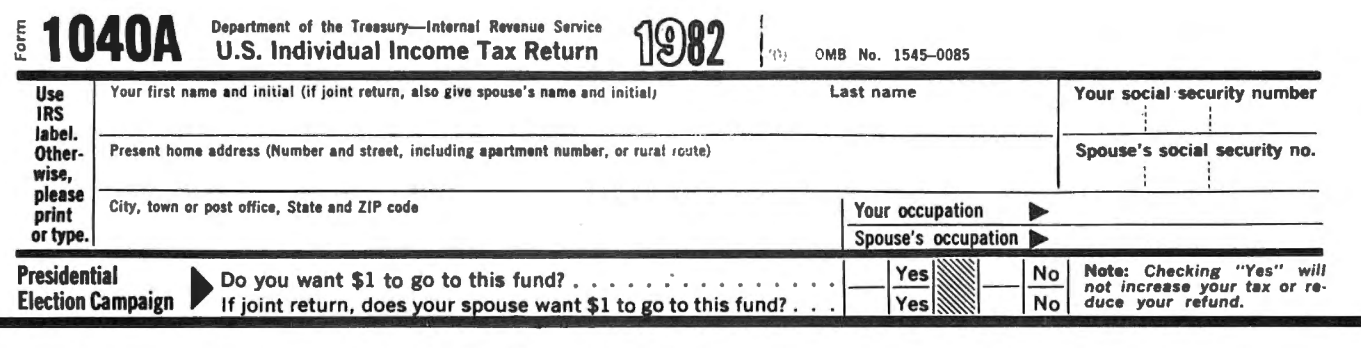

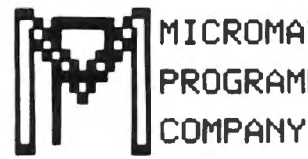

## MICROMATIC TRS-80<sup>\*</sup> Owners Do Your Own **Taxes Like An Expert with TAX/SAVER II™**

\* TRS-80 is a trademark of the Radio Shack Division of Tandy Coro.

## **FOR MODELS I or III**

TAX/SAVER II" - The tax help program for the layman, the professional accountant or tax preparer.

Fractions, just as an accountant does. Based on your answers, it leads you through the text regulations programmed in so it is more than just a calculator. Designed for non-accountants, TAX/SAVER II" asks you question is t

TAX/SAVER II<sup>ts</sup> also has speed features for those doing more than one return. Optional program instruction and tax text make<br>TAX/SAVER II<sup>ts</sup> the practical system for professional preparers as well. TAX/SAVER II<sup>ts</sup> has f optional password protection).

The manual includes information on special tax areas, lists of possible deductions and a tax glossary.

TAX/SAVER II" compares itemized deductions to national averages; automatically computes certain limitations - for example, on medical deductions and contributions; checks for excess FICA; helps determine dependents. Yet, T privacy and convenience of home use.

The user oriented design with special screen formatting makes data entry, verification and correction easy. Yet you are always in control. You can skip any help features or parts of the program that you don't need.

#### TAX/SAVER II"

- Completes long and short forms (1040 & 1040A)
- Itemized Deductions · Schedule A<br>• Interest & Dividends · Schedule B
- 
- 
- Tax Calculation Tables, Rates<br>• Tax Savings Methods Income Averaging, Maximum Tax, Alternative Tax<br>• Business Income Schedules C & SE<br>• Capital Gains Schedule D
- 
- 
- 
- 
- 
- Capital Cause of principle of principle in the my dependent?" and "Are my deductions reasonable?"<br>• Hows you telp friends and relatives with their taxes<br>• Has built-in aids. Answers specific questions like "Is my father
- Tax regulations are programmed in by our team of accountants. Just type in your figures & you've done your own tax return<br>Helps you find the lowest tax
- · Discounts on yearly updates
- Prints out on standard IRS forms overlays or plain tractor feed paper
- Accepts totals from all other tax forms not listed here

#### PROFESSIONAL TAX/FORECASTER™

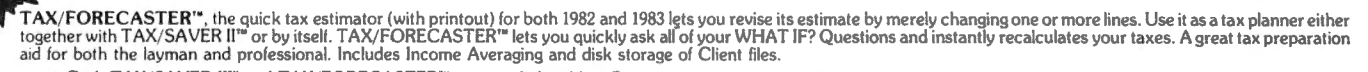

Both TAX/SAVER II" and TAX/FORECASTER" are tax-deductible . Discounts are given on yearly updates . Free tax newsletter is issued annually.<br>With the combined package TAX/SAVER II" and TAX/FORECASTER" you can now have, at a

- TAX/SAVER II<sup>T®</sup> (MOD I & III) \$139.95 Manual Included
- PROFESSIONAL TAX/FORECASTER<sup>®</sup> (Requires 48K)
- (MOD I & III) \$99.95 (\$84.95 if purchased with TAX/SAVER II®)
- UPDATE for Registered TAX/SAVER II<sup>ns</sup> Owners \$83.95<br>TAX FORM OVERLAYS \$39.95
- Ħ

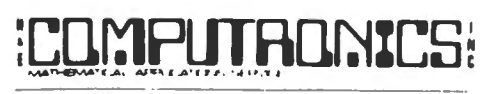

50 N. PASCACK ROAD SPRING VALLEY, NEW YORK 10977

**NEW TOLL-FREE ORDER LINE** (OUTSIDE OF N.Y. STATE)  $(800)$  431-2818

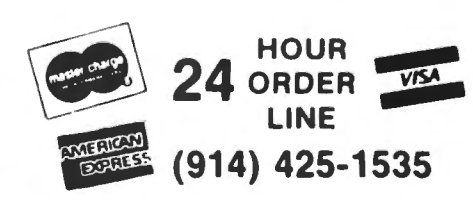

 $\star$  30-Day money back guarantee

- \* ADD \$3.00 FOR SHIPPING IN UPS AREAS
- 
- \* ADD \$4.00 FOR C.O.D. OR NON-UPS AREAS<br>\* ADD \$5.00 TO CANADA AND MEXICO
- \* ADD PROPER POSTAGE OUTSIDE U.S., CANADA & MEXICO

constit Programming Co

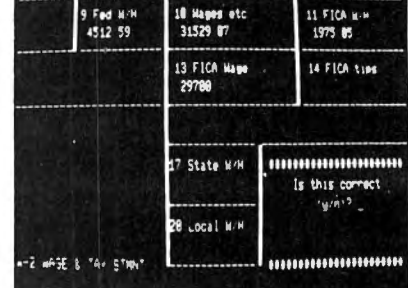

Now With Printout!

#### **REVIEWS:**

#### M. Tannenbaum, CPA, 80 Microcomputing 2/81 **CUSTOMERS:**

"For the price it can't be beat. I am looking forward to next year. With this program I finish my filing in 2 hours. Thank you."

"Excellent presentation. Tutorial style is one of its most attractive attributes. Finally, a program I can really use!

**PROFESSIONALS:** 

This is the perfect program for those doing taxes for others for reasonable<br>fees. It was obviously written by folks that know both programming and tax<br>law." "TAX/SAVER" is superior."

SYSTEM REQUIREMENTS<br>  $\Box$  TRS-80 Model I with 32K and 2 disk drives<br>  $\Box$  TRS-80 Model III with 32K and 2 disk drives

- ALL PRICES & SPECIFICATIONS SUBJECT TO CHANGE -- DELIVERY SUBJECT TO AVAILABILITY

# • • EVERYTHING FOR YOUR TRS-80" • ATARI" • APPLE" • PET" • CP/M" • XEROX" • IBM" • OSBORNE" • •

 $\bullet \bullet$  KAYPRO $\bullet \bullet$ 

\* TRS-80 is a trademark of the Radio Shack Division of Tandy Corp. . \* ATARI is a trademark of Atari Inc. . \* APPLE is a trademark of Apple Corp. . \* PET is a trademark of Commodore e construction of the conservation of the conservation of the conservation of the conservation of the conservation of the conservation of the conservation of the conservation of the conservation of the conservation of the

#### **NESS PAC 100** \* All orders processed within 24-Hours **100 Ready-To-Run** \* 30-Day money back guarantee **Business Programs**

(ON CASSETTE OR DISKETTE).....Includes 128 Page Users Manual..... **Inventory Control.....Payroll.....Bookkeeping System.....Stock Calculations.....** Checkbook Maintenance.....Accounts Receivable.....Accounts Payable.....

#### **BUSINESS 100 PROGRAM LIST**

#### **NAME**

**DESCRIPTION** 

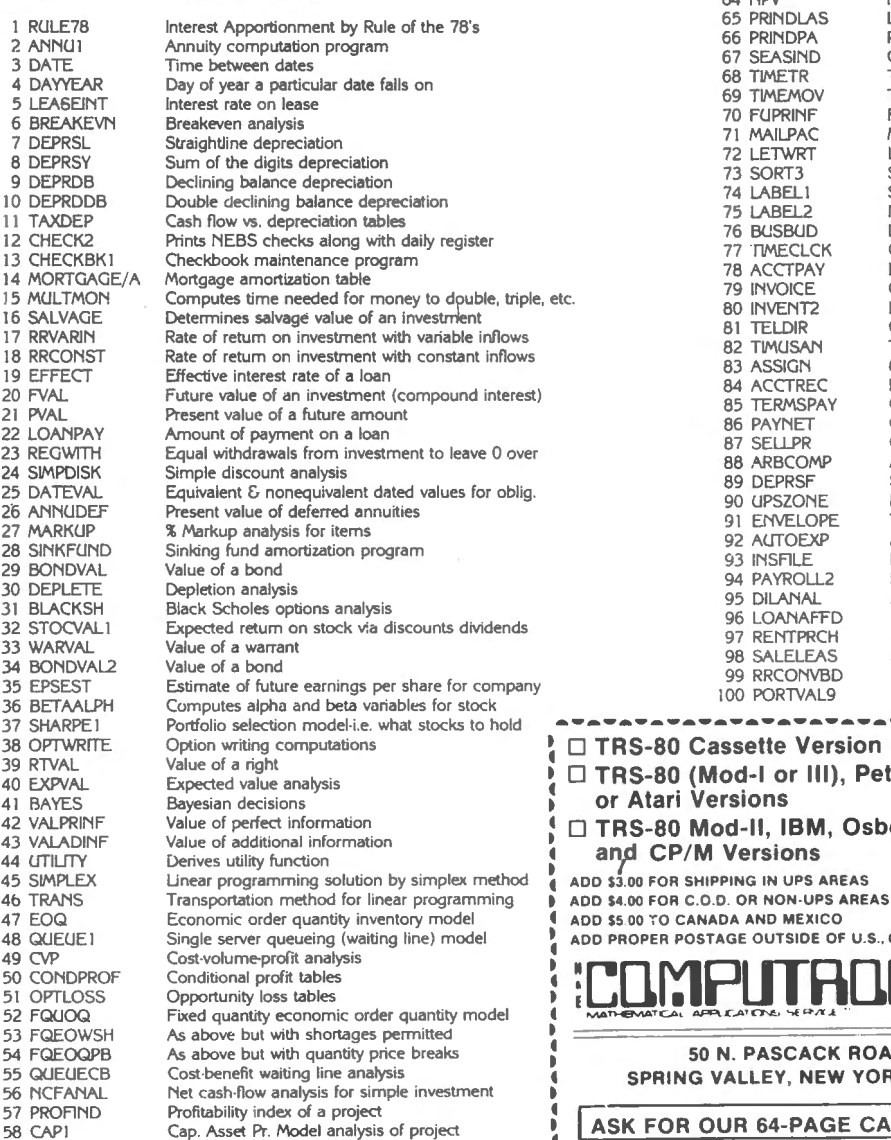

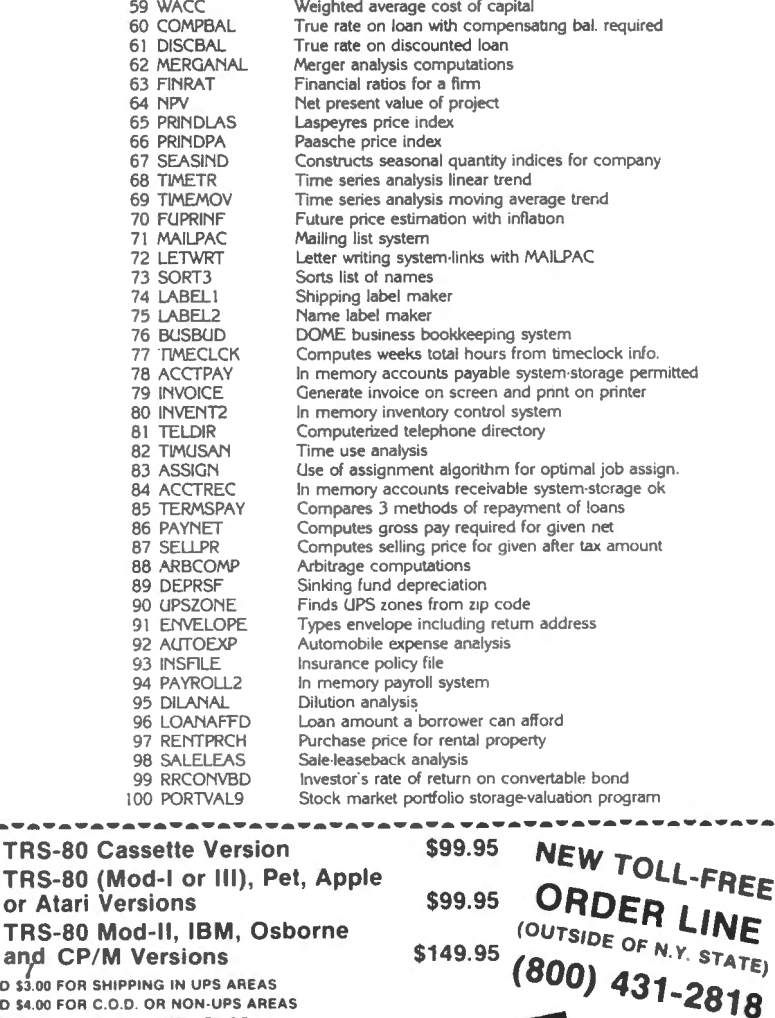

**INADA AND MEXICO** 

ا ت

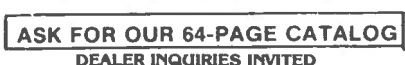

**50 N. PASCACK ROAD** SPRING VALLEY, NEW YORK 10977

 $(914)$  425-1535 ALL PRICES & SPECIFICATIONS SUBJECT TO CHANGE<br>DELIVERY SUBJECT TO AVAILABILITY

24 ORDER LINE

HOUR

## **The Complete Book Of** Random Access Data File Programming

For TRS-80\*, IBM Personal Computer\*, Osborne\*, and all Microsoft BASIC\* computers

The last word on disk random access and file handling techniques, this series is intended for everyone  $-$  beginning programmers, businessmen and professionals will learn how to create custom programs to handle inventories, mailing lists, work scheduling , record keeping, and many other tasks, while more experienced programmers will learn advanced, professional programming techniques for faster, more efficient data storage and retrieval.

Although random access file handling is a matter of some complexity, the subject has been treated in a simple and down-to-earth fashion, so that anyone with some small familiarity with programming in Microsoft BASIC will be able to cope with the material. Each stage of learning uses a sample program as a starting point. The programs grow in capability and complexity as the books progress into all of the various aspects of file handling and record manipulation . An extensive effort has been made to keep the material coherent and every program line is explained in detail.

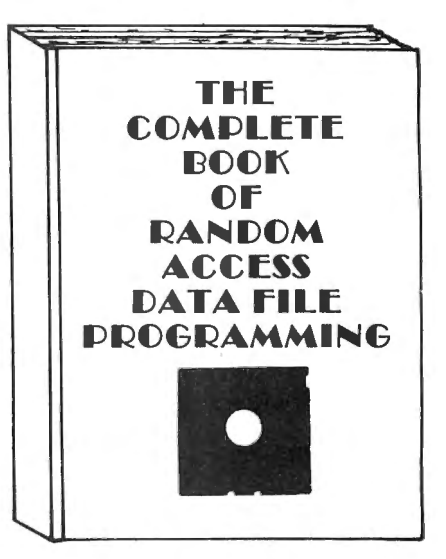

## Volume I: Basic File Handling Techniques

- The writing of a Menu to Summarize program functions
- The writing of a screen format to accept data for records
- The creation of the basic record
- The FIELD and LSET routines for buffer preparation
- The writing of the record to disk in a random access mode
- The ability to change or edit a record
- The LPRINT capability from disk using three different formats
- Deleting a record from a random file
- Sorting the random file
- Searching the random file by name or key field
- The ability to search in a "NEXT or PRIOR" fashion
- The ability to purge deleted records from a disk file
- The ability to calculate with data from a disk file
- The provision for future expansion of the data fields
- The use of flags to prevent program crashes
- Date setting, printer on-line and many other routines to make a program run like a commerciallywritten program

## Volume II: Advanced File Handling Techniques

- Blocking & de-blocking, Shell-Metzner sort, In-place screen editing, recovery of deleted record space
- Alpha-index record retrieval, fast machine/ BASIC sort
- Linked list record structure and sort-merge, deleted record removal and file reorganization
- Multi-key file reorganization and record searching
- Relational database programming-comprehensive self-balancing accounting system with printouts
- Hashcoded data file manipulation--(probably the fastest method of data retrieval). Hashing the input key and recovery method explained
- Span-blocking techniques (allows; creation of records longer than 256 bytes without wasted space

#### The Complete Book Of Random Access Data File Programming

Volume I: Basic File Handling Techniques . . . . .... . .... ....... .. . . \$29.95 optional Vol. I Program Disk for Model I/III ....................\$28.50 optional Vol. I Program Disk for Model II .......................\$32.50 Volume II: Advanced File Handling Techniques ................\$29.95 optional Vol. II Program Disks for Models I, II or III .............\$49.95

**HOUR** 

24 ORDER

 $\n <sub>VI5A</sub>\n$ 

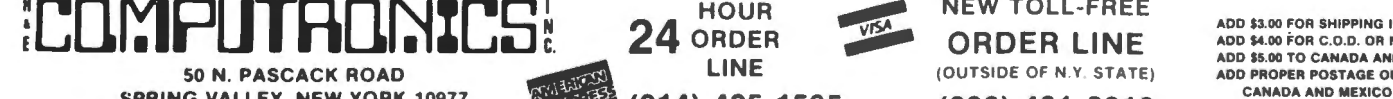

NEW TOLL-FREE<br>ADD \$3.00 FOR SHIPPING IN UPS AREAS

ORDER LINE ADD \$4.00 FOR C.O.D. OR NON-UPS AREAS ADO \$5.00 TO CANADA ANO MEXICO ADD PROPER POSTAGE OUTSIDE OF U.S.

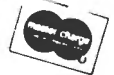

SPRING VALLEY, NEW YORK 10977 CANADA **(914) 425-1535** (800) 431-2818 •••<br>
••• ALL PRICES AND SPECIFICATIONS SUBJECT TO CHANGE •••

DELIVERY SUBJECT TO AVAILABILITY THE STRINGER AND STRINGER AND STRINGER AND STRINGER AND STRINGER AND STRINGER

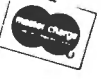

# Introducing the Most Powerful<br>Business Software Ever!

TRS-80<sup>TM</sup> (Model I, II, III, or 16) · APPLE<sup>TM</sup> · IBM<sup>TM</sup> · OSBORNE<sup>TM</sup> · CP/M<sup>TM</sup> · XEROX<sup>TM</sup>

**HOW IT WORKS** 

THE COM

DAYROLL SIMPLIFIED

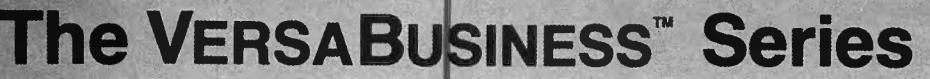

Each VERSABUSINESS module can be purchased and used independently, or can be linked in any combination to form a complete, coordinated business system.

#### **VERSARECEIVABLEST**

#### \$99.95

VERSARECEIVARLES?" is a complete menu-driven accounts receivable, invoicing, and monthly statement-generating system. It keeps track of all information related to who owes you or your company money, and can provide automat

#### **VERSAPAYABLES™**

VERSAPAYABLES" is designed to keep track of current and aged payables, keeping you in touch with all information regarding how much money your company owes, and to whom. VERSAPAYABLES" maintains a complete record on each v

#### **VERSAPAYROLL™**

\$99.95

\$99.95

**VERSAPAYROLL" is a powerful and sophisticated, but easy to use payroll system that keeps track of all government-required payroll information. Complete employee records are maintained, and all necessary payroll calculatio** 

#### **VERSAINVENTORY**<sup>™</sup>

 $\begin{minipage}[t]{0.9\textwidth} \begin{minipage}[t]{0.9\textwidth} \begin{minipage}[t]{0.9\textwidth} \begin{minipage}[t]{0.9\textwidth} \begin{minipage}[t]{0.9\textwidth} \begin{minipage}[t]{0.9\textwidth} \begin{minipage}[t]{0.9\textwidth} \begin{minipage}[t]{0.9\textwidth} \begin{minipage}[t]{0.9\textwidth} \begin{minipage}[t]{0.9\textwidth} \begin{minipage}[t]{0.9\textwidth} \begin{minipage}[t]{0.9\textwidth} \begin{minipage}[t]{0.9\textwidth} \begin{minipage}[t]{0.9$ all needed inventory listings, reports of items below reorder point, inventory value reports, period and year-to-date sales reports, price lists, inventory checklists, etc.

## 50 N. PASCACK ROAD, SPRING VALLEY, N.Y. 10977

#### **VERSALEDGER II"**

#### \$149.95

GENERAL LEDGER?

**VERSA** LEDGER

**COMITMODIS...** 

comeunosacs

The color art is problem 

CAN RE URES WITH 5 as MATE GIRL B VERSALEDGER HAS BEEN CREATED

F

VERSALEDGER II" is a complete accounting system that grows as your business<br>grows. VERSALEDGER II" can be used as a simple personal checkbook register, grows. VERSALEDGER II" can be used as a simple personal checkbook register,<br>expanded to a small business bookkeeping system or developed into a large<br>corporate general ledger system **without any additional software.**<br>• VER

- 
- 
- 
- 
- prints 17 customized accounting reports including check registers, balance sheets, income statements, transaction reports, account listings, etc.

VERSALEDGER II" comes with a professionally-written 160 page manual designed for first-time users. The VERSALEDGER II" manual will help you become quickly familiar with VERSALEDGER II", using complete sample data files su

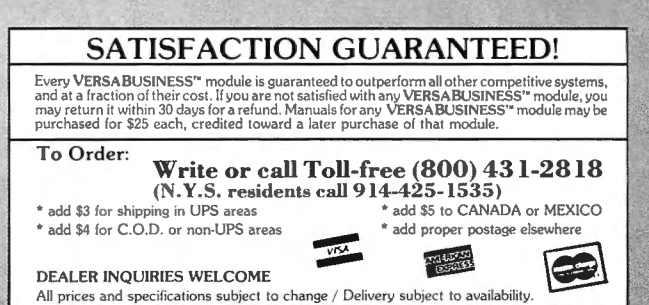

\* TRS-80 is a trademark of the Radio Shack Division of Tandy Corp. \* APPLE is a trademark of Apple Corp. \* "IBM is a trademark of IBN \* CP/M is a trademark of Digital Research \* XEROX is a trademark of Xerox Corp. \*IBM is a trademark of IBM Corp. - \*OSBORNE is a trademark of Osborne Corp.

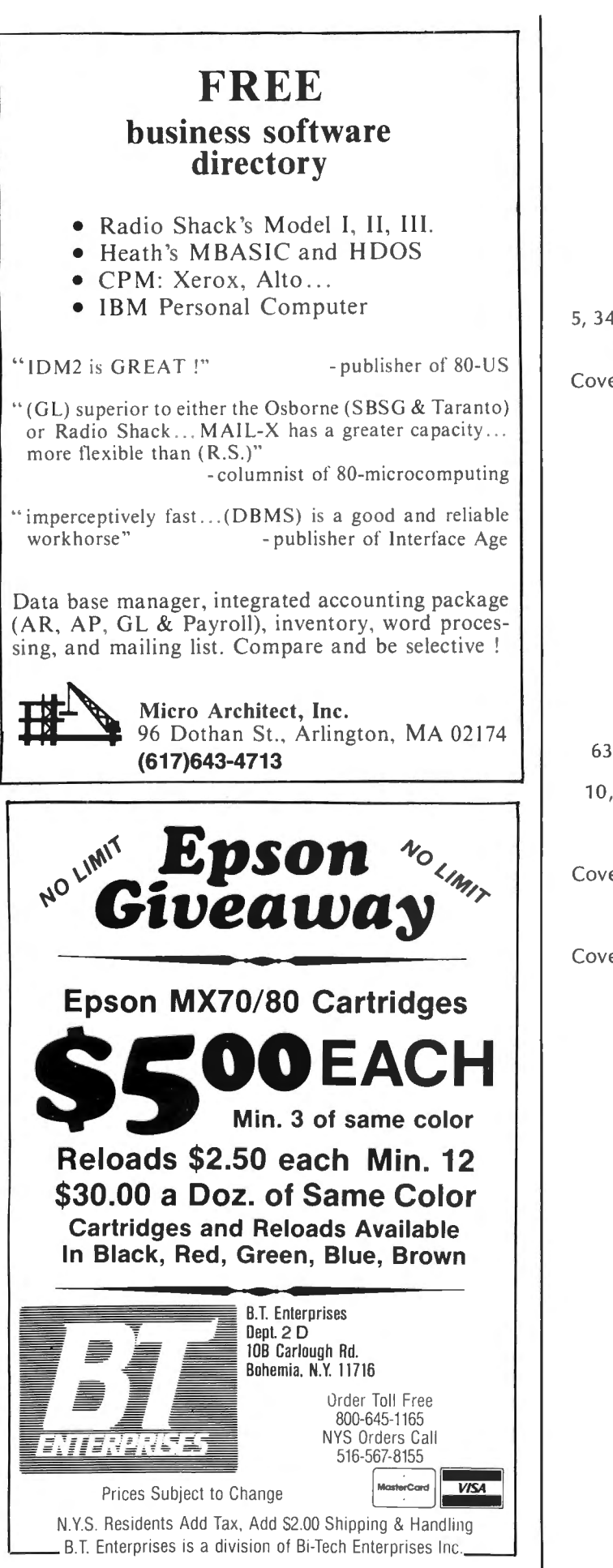

#### **ADVERTISING DIRECTORY**

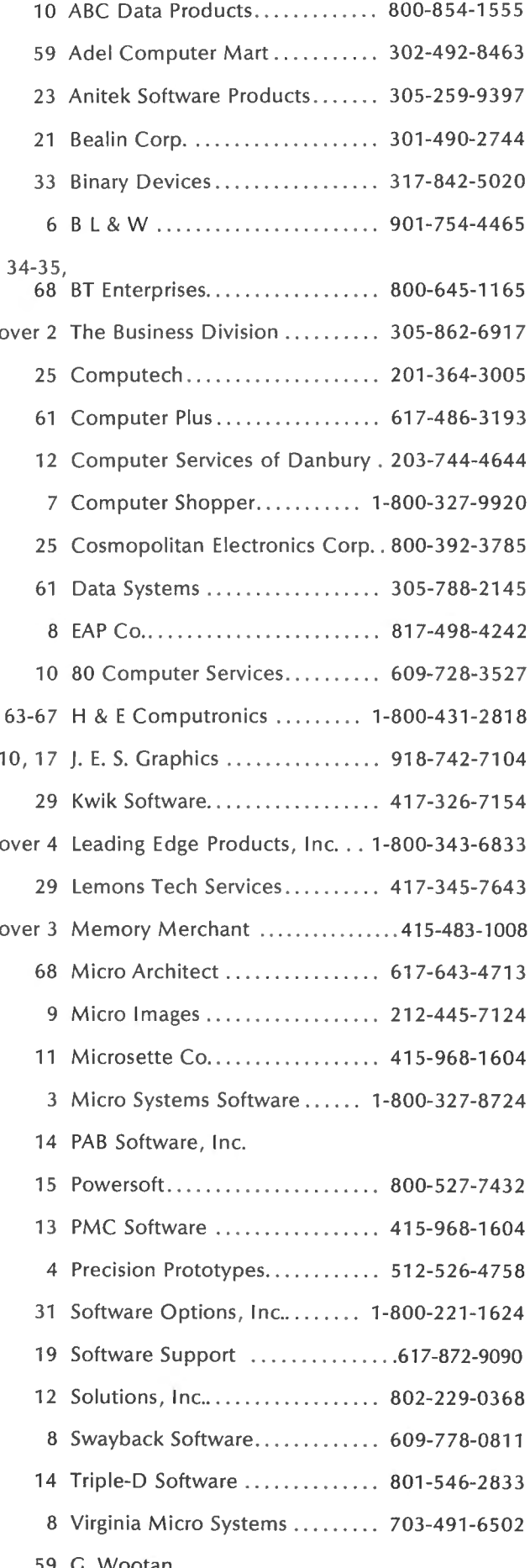

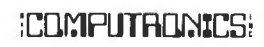

# **2,000 business program Put 64K CP/M<sup>°</sup>22 in your<br>
<b>TRS-80** Model III and tap into

Now you can run programs such as WordStar, dBASE II, SuperCalc, MailMerge and vir· tually thousands of other CP/Mbased programs on your TRS-80 Model Ill.

CP/M 2.2 is the industry stan· dard operating system that gives you access right now to over 2,000 off-the-shelf business programs.

Our plug-in Shuffleboard Ill comes with 16K of RAM, giving your Model Ill the power of full 64K CP/M 2.2 without interference of the ROM or video memory. In fact, the Shuffleboard will appear transparent in the TRS-80 mode and will not interfere with any DOS operation.

#### READ and WRITE Osborne, Xerox and IBM personal computer software plus many more popular formats.

Unfortunately, there is no standardized CP/M format for 51/4" diskettes. But we have developed a way to READ/WRITE and RUN standard programs under the following single-sided formats: Osborne 1 S/D, Xerox 820 SID, BM PC\* D/D for CP/M 86 only, Superbrain DID, Kapro II D/D, HP 125 D/D and TeleVideo D/D.<br>\*Will Read and Write Only.

#### Easy plug-in installation.

It's so simple. The Shuffleboard Ill plugs into two existing sockets inside your Model Ill. There are no permanent modifications, no cut traces and no soldering. You'll be up and running in minutes.

\*\*\*\*\*\*\*\*\*\*

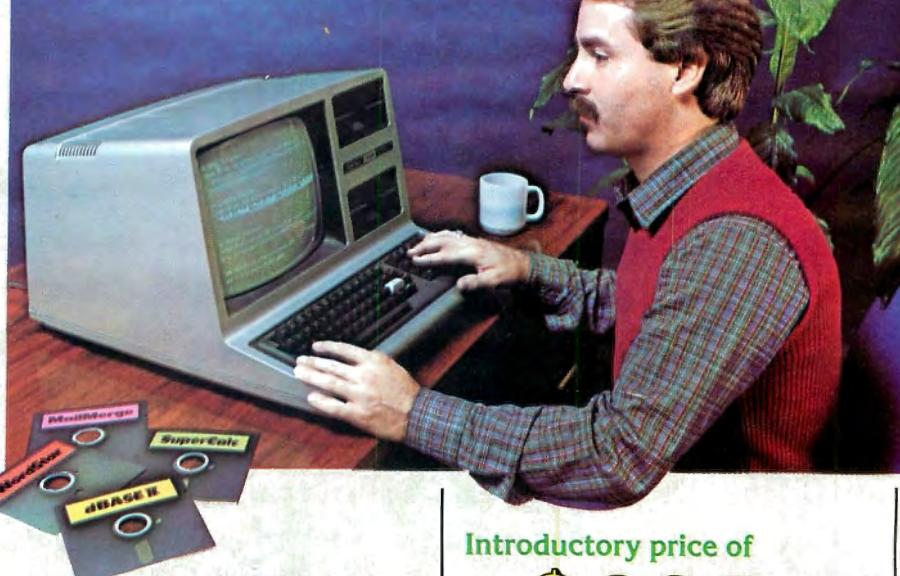

#### New Products.

80 x 24 VIDEO BOARD: Features dual intensity screen, programmable cursor control for block, underline & blink rate, on-board bell with audible keyclick, battery-operated real time calendar/clock, full ASCII character set plus 256 special character graphics, dual RS-232 outputs and composite video output.

FLOPPY DISK CONTROLLER: Now you can access 51/4" and 8" floppy disk drives in any combination up to 4 drives of S/D density, S/D sided. Tap into a wealth of CP/M software<br>which comes on 8" IBM 3740 format or Pickles & Trout CP/M for the Model II.

SOFTWARE: Additional CP/M software programs are available. Call or write for details.

OEM and DEALER inquiries invited.

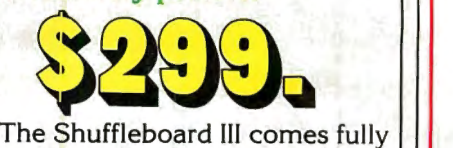

burned-in and tested complete with 64K CP/M 2.2 and MBASIC 80 interpreter, plus software manuals and a first class user's  $m$ anual  $-$  with a 1-year limited warranty and 15-day no-risk free trial  $-$  for only \$299.

#### See the Shuffleboard III at your dealer's now.

Once you see what the Shuffleboard can do for your Model Ill you'll want one at once. If your dealer does not yet stock the Shuffleboard have him give us a call. Or send check, money order, VISA or MASTERCARD number (sorry, no COD's) plus \$5 shipping per board (\$17 outside the USA  $\varepsilon$ Canada)\* directly to the address below. Cal. residents please add sales tax. Credit card purchases can be phoned in directly and we'll ship from stock. (415) 483-1008

\*Air mail shipments to Canada & all other countries.

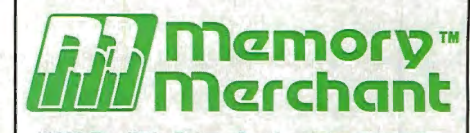

14666 Doolittle Drive San Leandro, CA 94577 (415) 483-1008

WordStar & MailMerge are trademarks of MicroPro. SuperCalc is a trademark of SORCIM.

dBASE II is a tradem ark of Ashton·Tate. CP/M is a trademark of Digital Research.

 $\frac{1}{2}$  ,  $\frac{1}{2}$  ,  $\frac{1}{2}$  ,  $\frac{1}{2}$  ,  $\frac{1}{2}$ TRS·BO is a tradem ark of Tandy Corporation. IBM is a tradem ark of IBM Corporation.

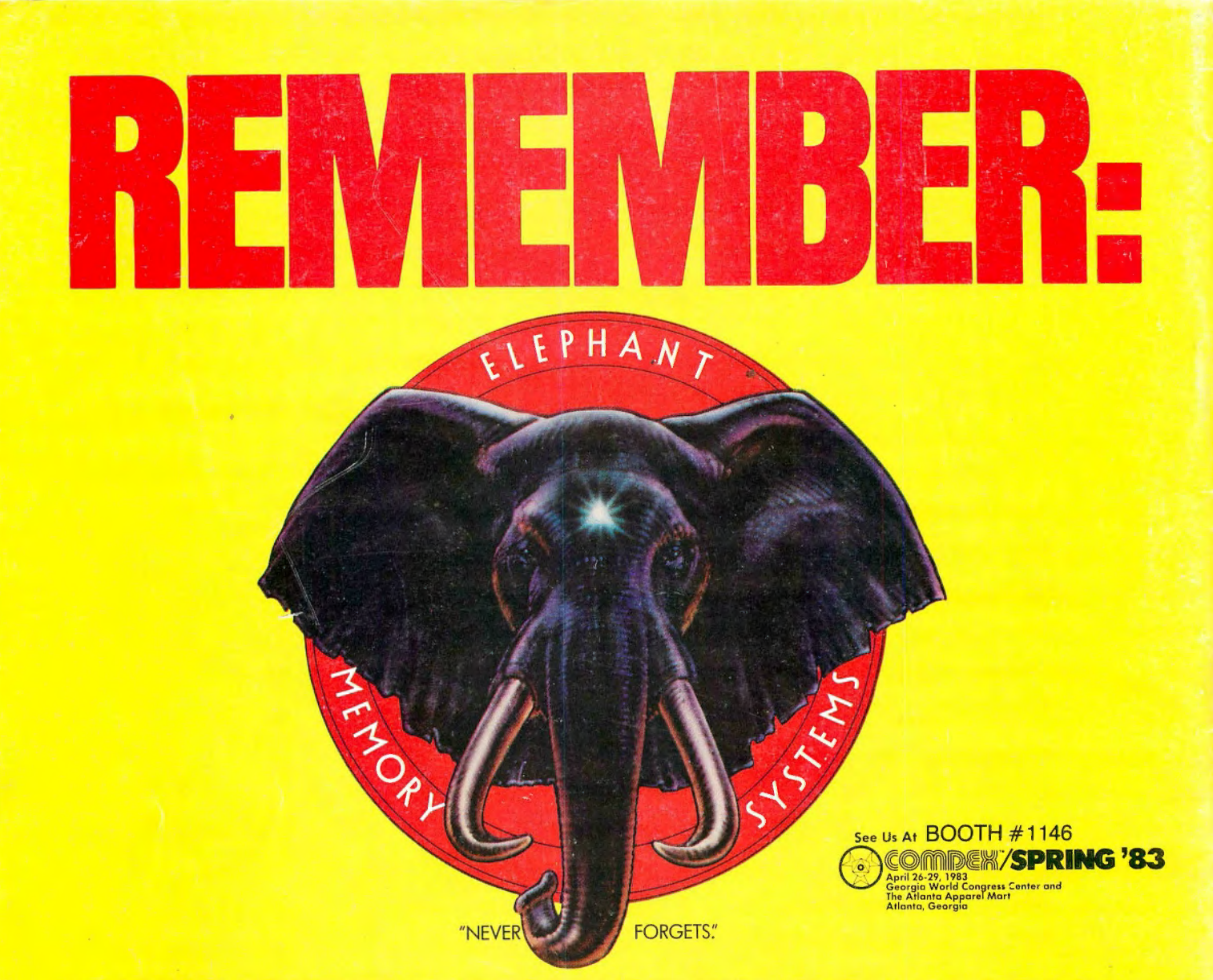

## **MORE THAN**

#### Says who? Says ANSI.

Specifically, subcommittee X3B8 of the American National Standards Institute (ANSI) says so. The fact is all Elephant™ fioppies meet or exceed the specs required to meet or exceed all their standards.

But just who is "subcommittee X3B8" to issue such pronouncements?

They're a group of people representing a large, well-balanced cross section of disciplines-from academia, government agencies, and the computer industry. People from places like IBM, Hewlett-Packard, 3M, Lawrence Livermore Labs, The U.S. Department of Defense, Honeywell and The Association of Computer Programmers and Analysts. In short, it's a bunch of high-caliber nitpickers whose mission, it seems, in order to make better disks for consumers, is also to

make life miserable for everyone in the disk-making business.

How? By gathering together periodically (often, one suspects, under the full moon) to concoct more and more rules to increase the quality of fiexible disks. Their most recent rule book runs over 20 singlespaced pages-listing, and insisting upon-hundreds upon hundreds of standards a disk must meet in order to be blessed by ANSI. (And thereby be taken seriously by people who take disks seriously.)

In fact, if you'd like a copy of this formidable document, for free, just let us know and we'll send you one. Because once you know what it takes to make an Elephant for ANSI ...

We think you'll want us to make some Elephants for you.

## ELEPHANI. HEAVY DUTY DISKS.

For a free poster-size portrait of our powerful pachydem, please write us. Distributed Exclusively by Leading Edge Products, Inc., 225 Turnpike Street, Canton, Massachusetts 02021 Call: toll-free 1-800-343-6833; or in Massachusetts call collect (617) 828-8150. Telex 951-624.